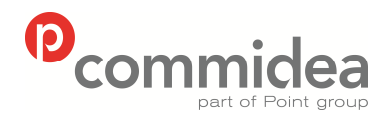

# **Web Service Guide** Integration Guide

Author: ML Circulation: Public Date: 31/03/2011

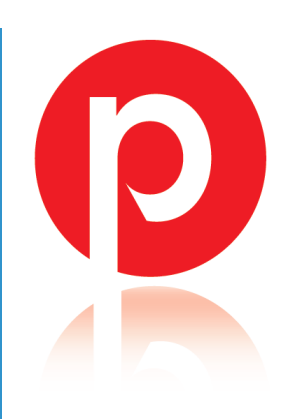

<span id="page-1-0"></span>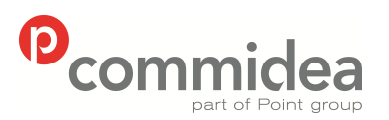

**May 2011**<br>Phone **May 2011** Page num

Author Document name *Public* **Web Service Guide** Date Page number Version **08444 828 200 2 5.28** 

# **Revision History**

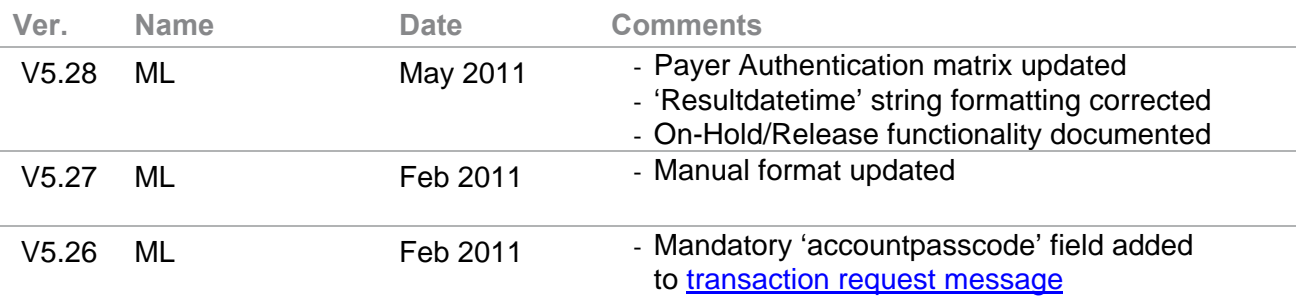

# **Element Usage**

Throughout the document, element usage is described using either 'C' (Conditional), 'O' (Optional) or 'M' (Mandatory). Where these are used, follow the below guidance:

*Conditional* – element required dependent upon another *Optional* – element does not have to be present *Mandatory* – element must be present and be populated with a value

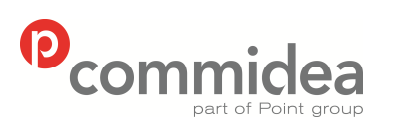

Author  $ML$ 

Phone 08444 828 200 Document name Web Service Guide Date May 2011 Page number  $\overline{\mathbf{3}}$ 

**Public** 

Version  $5.28$ 

## **Content**

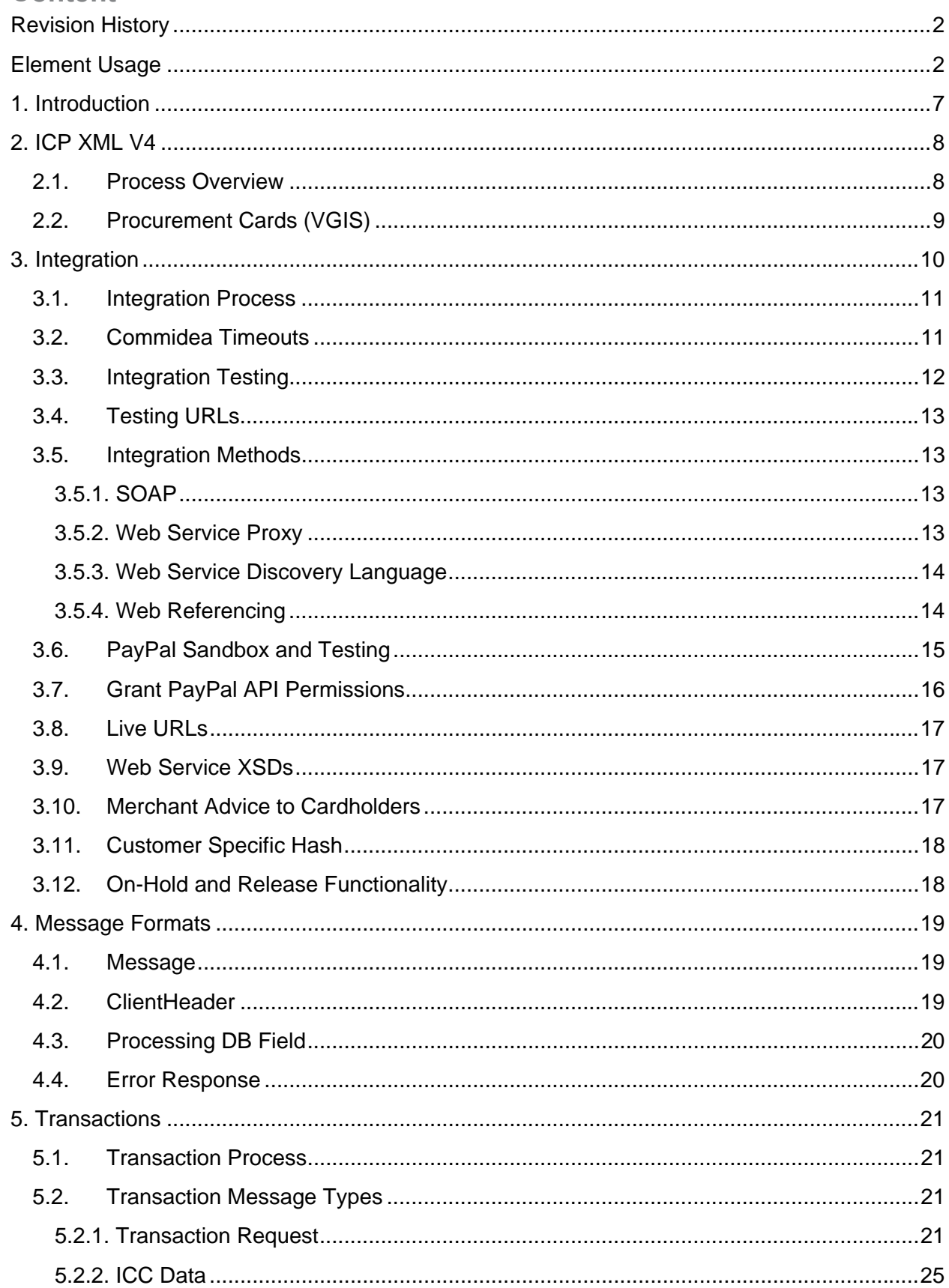

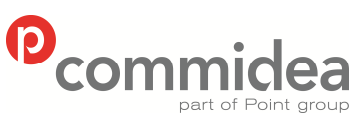

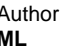

Phone

Document name **Web Service Guide** Date **May 2011** Page number

**Public** 

Version

08444 828 200 5.28  $5.3.$  $6.1.$  $6.2.$  $7.1.$  $8.1$  $8.1.$  $9.1.$  $9.2.$ 

© 2011 COMMIDEA LTD

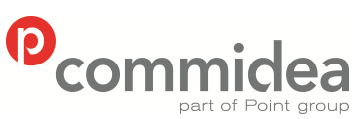

Author MI

Phone

**Public** 

Version

08444 828 200 5 5.28  $10.1.$  $10.2.$  $10.3.$  $11.1.$  $11.2.$  $12.1.$  $12.2.$  $12.3$  $124$  $12.5$  $12.6.$  $12.7.$  $12.8.$ 

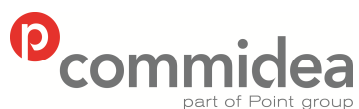

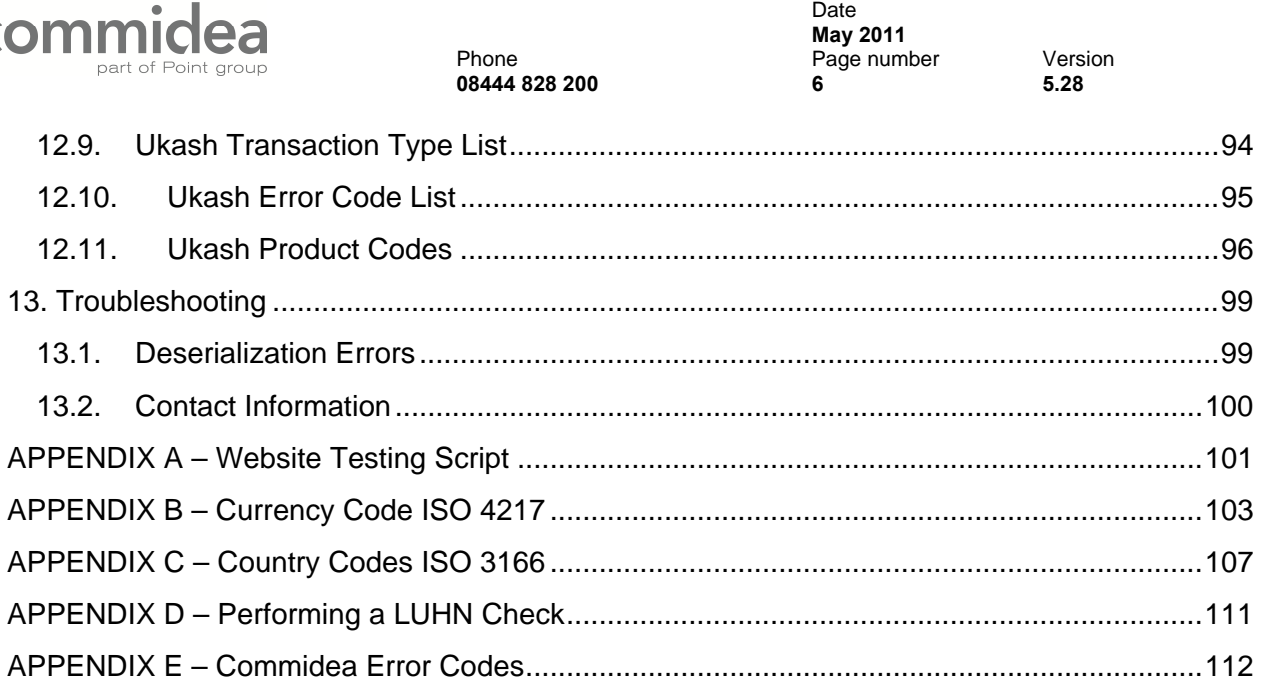

Author Document name *Public*

**Web Service Guide** 

<span id="page-6-0"></span>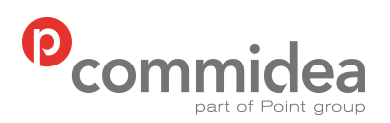

Author Document name *Public* **Web Service Guide** Date **May 2011**<br>Phone **May 2011** Page number Version **08444 828 200 7 5.28** 

# **1. Introduction**

This document is or use when integrating to the Commidea Web Service solution – XML V4. Contained within are descriptions and examples of the record structures required, as well as a step-by-step guide to how the process works.

<span id="page-7-0"></span>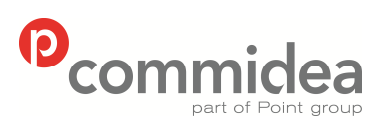

Author Document name *Public* **Web Service Guide** Date  **May 2011**  Phone Page number Version **08444 828 200 8 5.28** 

# **2. ICP XML V4**

The latest version of the Web Services solution provides merchants with a more resilient design and faster service using Commidea's next generation ICP system architecture.

It also contains support for the following:

#### • **Payer Authentication**

this module allows MasterCard and Visa payments to be verified by entering a password, should the card be enrolled in this service with the issuer

#### • **Token Gateway**

this functionality provides the ability to register a customer's payment details with the Token Gateway which will return a token as a reference. None of the sensitive card details therefore need to be stored by the merchant, and can be reused in future by providing the token ID

• **Ukash**

this module will allow customers to pay for items using either a Ukash Voucher or Ukash Account. Ukash account and vouchers enable people to pre-pay for items. The Voucher itself contains a 19 digit code which is entered when paying for goods online. Should there be any remaining amount from the voucher after the purchase; another code is generated for the remaining amount.

Each of the transaction types available are listed in sections throughout the manual. For each, the process will be explained, and then the message types themselves listed. This will provide an understanding of how each works, and then all the messaging information required to incorporate the functionality.

## **2.1. Process Overview**

Commidea have a Web Service with a single function 'processmessage' which has an input parameter of 'message' and an output parameter of 'message'. This is defined by the WSDL which is located at:

<https://testweb.commidea.com/commideagateway/commideagateway.asmx?WSDL>

A 'message' has the following fields:

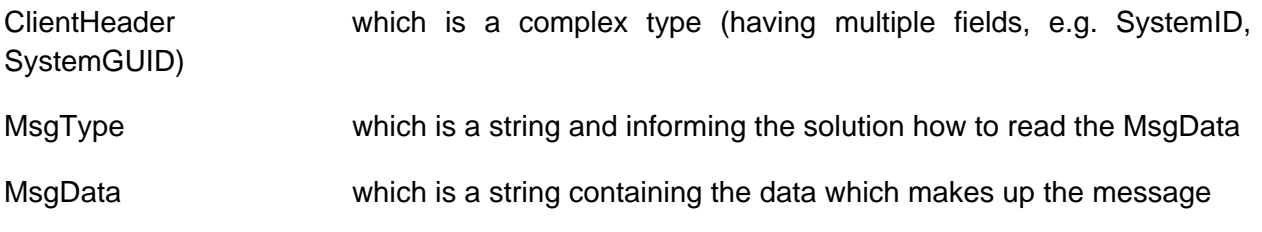

When the processmessage function is called, a message with the clientheader, msgtype and msgdata supplied will be passed to the Web Service. Commidea, in turn, will process this message and respond accordingly.

© 2011 COMMIDEA LTD

<span id="page-8-0"></span>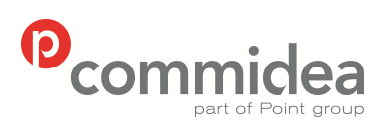

Author **Document name Public**<br> **ML M Web Service Guide Web Service Guide** Date  **May 2011**  Phone Page number Version **08444 828 200 9 5.28** 

The XSDs define the structure of the MsgData. Before a transactionrequest is sent in, the MsgType must be set and the MsgData populated according to the XML structure of a transactionrequest. Commidea then attempt to process the request and respond with a corresponding message.

This does not necessarily mean a message containing a transactionresponse because if the XML sent in is of an unreadable format or does not conform to the XSD then Commidea can return a message containing an error detailing what has occurred. The MsgType is set to 'ERROR' and the MsgData contains the XML structure of an error, for which there are [XSDs](#page-16-0) [available](#page-16-0).

## **2.2. Procurement Cards (VGIS)**

For integrators looking to process procurement cards (also known as to as 'VGIS') then please ensure that the Commidea Procurement Card Specification documentation in used in conjunction with the Web Services Guide.

<span id="page-9-0"></span>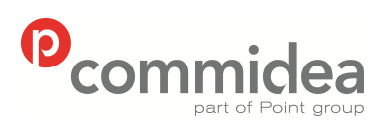

Author Document name *Public* **Web Service Guide** Date  **May 2011**  Phone Page number Version **08444 828 200 10 5.28** 

# **3. Integration**

To enable merchants to integrate to their systems, Commidea has a fully functional test system in place for each version.

The process for new integrations is to develop to the test server and once the integrator is satisfied that the solution is fully functional, contact is made with the Implementations Department to arrange for integration testing. It is recommended that some testing is performed on the integration before booking a testing slot. To help with this there is a list of checks that will be performed included within the manual (please see Appendix A). Within this list there are tests performed on the ability to respond accordingly to declines and voice referrals – to help with this there are some default values which stimulate certain behaviour:

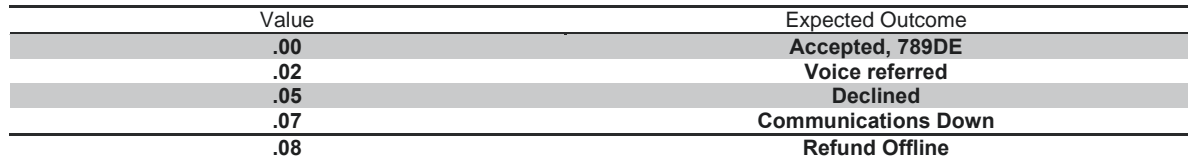

The correct address / CSC input to get a full match is: 10, ME156LH with CSC 000

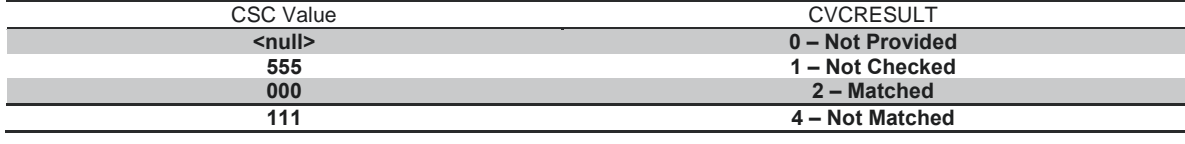

Below are the different input combinations and the expected output:

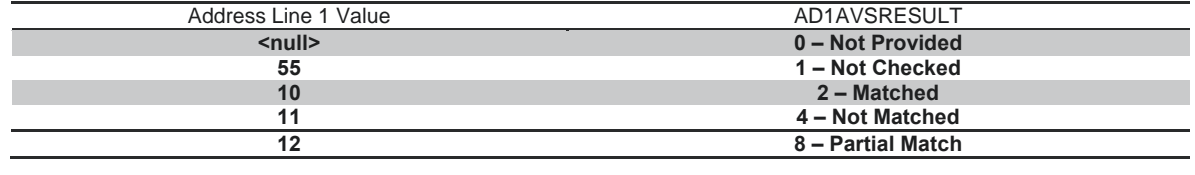

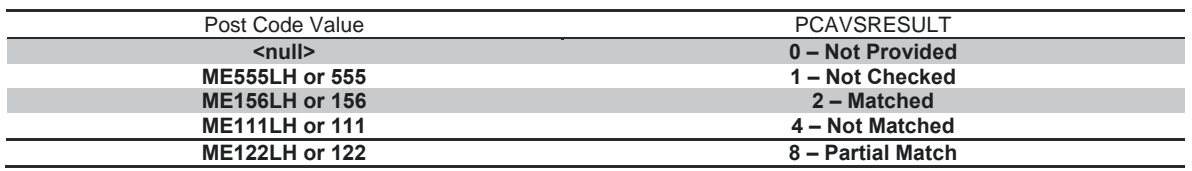

The test system is also configured to return a dummy authorisation code for every transaction; so do not be concerned by the fact that every transaction returns the same code. This will be '789DE'.

To obtain a test account, please contact the Implementations Team at [implementations@commidea.com,](mailto:implementations@commidea.com) specifying which system solution is being integrated to. They may then ask for more information before issuing a test account, dependant on which features of XML V4 are to be utilised.

<span id="page-10-0"></span>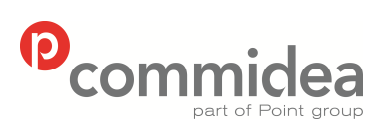

Author Document name *Public* **Web Service Guide** Date  **May 2011**  Phone Page number Version **08444 828 200 11 5.28** 

## **3.1. Integration Process**

Before any testing can commence please ensure that a request for an XML test script is sent to the implementations Department. After receiving this, the 'Introduction' and 'Live Details' tabs must be completed and returned via email. As soon as this has been received the integration will be added to a testing queue. This process is in place for websites only and it is recommended that the test scripts are delivered to Commidea, at the absolute least, 2 weeks prior to any planned go live date. If there is a go live date to met, Implementations must be informed of this as soon as possible. Once the tests have been completed the script will be returned along with comments on any changes that Commidea require. After these changes have been made, and comments added to the script, please return it to Implementations to request re-testing. This process will continue until sign off is achieved.

Should you have any questions regarding the integration process, general technical queries or assistance then the Implementations team are available and will be happy to help.

#### **3.2. Commidea Timeouts**

#### Transaction Authorisation Database Timeout – 45 seconds

This is the period for which ICP will wait for a transaction result until returning an authorisation error as the transaction result.

#### Commidea Web Service Timeout – 60 seconds

This is the period after which ICP will timeout should it not be able to post the result back to the merchant.

#### Commidea Payer Authentication Database Timeout – 30 seconds

This is the period of time that ICP will wait until it receives a response back from the Payer Authentication application. It will return a Commidea timeout response in this instance.

<span id="page-11-0"></span>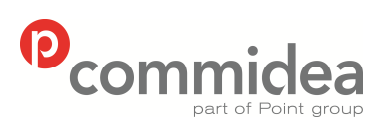

Author Document name *Public* **Web Service Guide** Date  **May 2011**  Phone Page number Version **08444 828 200 12 5.28** 

## **3.3. Integration Testing**

As aforementioned, vigorous testing is performed by Commidea before any solution can be used in a live environment. To help developers ensure the application or website is ready for this testing; below are a list of recommendations to adhere to:

- Confirmation messages should be sent in every scenario except:
	- o After receiving a negative error code response
	- o Declined transactions
	- o When processing pre authorisation transactions, as these are automatically confirmed
- A timeout period should be in place to ensure that, if no confirmation response is received after a predefined period of time, the confirmation message is resent. A new transaction should not be raised in this scenario, as this can result in duplicate orders. Should there be any issues with recurring responses not being returned please contact Implementations during testing, or the Helpdesk once the solution is being used in a live environment
- Build timeout periods into the solution to ensure that should there be any connection errors that these are captured and counteracted suitably
- Perform validation on fields locally before posting the record to the ICP server. For example, only allow numeric values to be entered into the relevant fields
- Perform card checks locally using LUHN validation (see Appendix D)
- When reporting a voice referral to the user, do not inform them that the transaction has been "declined", as this is not the case. Inform the users something similar to: "… your payment attempt was unsuccessful, please use an alternative card"
- Before having a Commidea Engineer perform Integration Testing, ensure the solution is as close to the final product which will be set live as possible. For example; all on screen messages displayed to the user will need to be checked, so the solution must be complete and in full working order before being tested
- Referred, Declined and 'Comms Down' responses should all be catered for. These can be simulated using the test system. Please see the Website Testing Script for more information.

When the solution being built is a website, the following should be considered during development:

- Only include logos for card schemes that can be accepted by the site
- Disable use of the 'Back' button / ensure data from previous pages is cleared and therefore cannot be fraudulently retrieved by returning to the page
- Remove the ability for duplicate orders to be raised through the system by disabling the order button after the order has been submitted
- As mentioned in the general list of recommendations, integration of the website should be the last step of development before it is set live. In this case, it should be an exact replica of the live site, or as close a representation as possible
- Disabling the ability to copy and paste from within the web form for added security

When developing a system for use in a call centre environment (not a customer facing website front end) it will be necessary for the system to display the merchant number, terminal ID and

<span id="page-12-0"></span>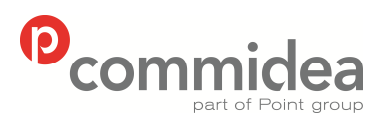

Author Document name *Public* **Web Service Guide** Date  **May 2011**  Phone Page number Version **08444 828 200 13 5.28** 

voice referral telephone number in the case of a voice referral response. For a table of tests to run through before releasing the solution to Commidea for testing, please see Appendix A.

## **3.4. Testing URLs**

Please find below the test URLs required to gain access to the XML payment service:

<https://testweb.commidea.com/commideagateway/commideagateway.asmx>

## **3.5. Integration Methods**

Before describing the records that are required it would make sense to discuss the available methods to invoke the Commidea Web Service. To make the solution as pliable as possible there are the following options:

**3.5.1. SOAP** 

This is a standard for exchanging XML-based messages, and forms a foundation layer of the web services stack, which provides a basic messaging framework that more abstract layers can be built on.

To enable merchants to integrate using this method there are a set of XSDs available which can be obtained from [implementations@commidea.com](mailto:implementations@commidea.com).

Alternatively the descriptions are available at the following URL:

<https://testweb.commidea.com/commideagateway/commideagateway.asmx?op=ProcessMsg>

## **3.5.2. Web Service Proxy**

A Web Service Proxy can be created from within Microsoft Visual Studio .Net by adding a web reference to the URL of the web service, or by a tool called Web Service Description Language Tool (wsdl.exe). The proxy class that is generated from the WSDL that describes the web services has the same method signatures as the web service and hides the implementation details so that calling the web service is transparent. This can then be used to create a new instance of the web service object as though it is a local object instead of a remote one.

<span id="page-13-0"></span>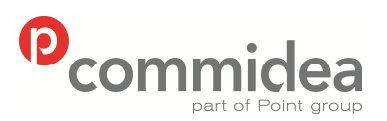

Author **Document name Public**<br> **ML M Web Service Guide Web Service Guide** Date  **May 2011**  Phone Page number Version **08444 828 200 14 5.28** 

**3.5.3. Web Service Discovery Language** 

To access the WSDL descriptions, please visit the following URLs:

[https://testweb.commidea.com/commideagateway/commideagate](https://testweb.commidea.com/commideagateway/commideagateway.asmx?WSDL) [way.asmx?WSDL](https://testweb.commidea.com/commideagateway/commideagateway.asmx?WSDL)

## **3.5.4. Web Referencing**

XML V4 has been made simple to integrate into with the ability to add a web reference with Microsoft Visual Studio 2005. Following are the instructions for how to do this:

- i. Right click in the project to add the reference to, and then select "Add Web Reference":
- ii. The address of the web service is then requested. Insert this into the "URL:" text box and press "Go". The service should then be found, and "Add Reference" clicked to import it into the project.

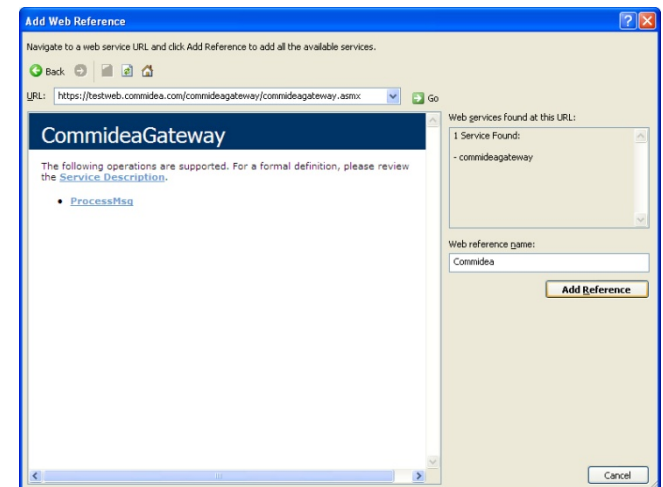

Now that the reference has been added enabling consumption of the web service, via the use of a proxy class.

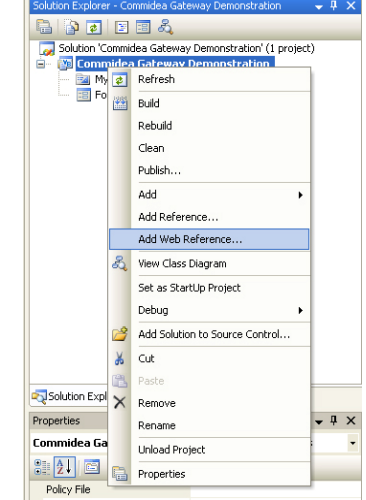

<span id="page-14-0"></span>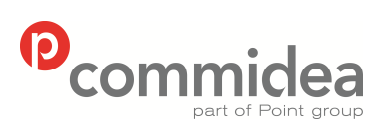

Author Document name *Public* **Web Service Guide** Date  **May 2011**  Phone Page number Version **08444 828 200 15 5.28** 

## **3.6. PayPal Sandbox and Testing**

When integrating to PayPal, a simulation environment is provided called the 'PayPal Sandbox' which is accessed by logging in to Developer Central. All test accounts, email addresses, funding sources (bank accounts, credit cards, balances, etc), etc are fictitious. Transactions are simulated and no real money moves. Emails sent to test accounts are simulated by appearing on Developer Central's 'Email' tab. Follow the steps below to sign up for Developer Central and create test accounts. The process is to create a test merchant account and a test buyer account to make purchases. Additional information about Developer Central and the PayPal Sandbox is online in the Sandbox User Guide.

- 1. Create a Developer Central login and password by signing up at [https://developer.paypal.com](https://developer.paypal.com/). It is necessary to supply a valid (real) email address when signing up. All documentation which may be required from PayPal is available via a link on this page.
- 2. Create a test merchant account and a test customer account. PayPal request that integrators do not use real financial account information when creating test accounts.
	- a. Login to Developer Central
	- b. Go to the 'Sandbox' tab and click the 'Create Account' link. This will launch window which explains, using simulation, the PayPal account creation flow.
- Test customer account: It is sufficient to create a PayPal personal test account. Be sure to confirm the email address for the account as part of the setup. Look on Developer Central's 'Email' tab for the simulated account activation email which is required to complete the email address confirmation. Also add a credit card to the test customer account as a funding source so the account can make purchases – the account creation flow will pre-populate a fictitious card number for use.
- Test merchant account: It is necessary to add and confirm a bank account and also confirm the email address to be able to get API credentials for doing API calls with the test merchant account. Go to the test merchant account's Profile tab/API Access link to get API credentials.

Be sure to login first to Developer Central when testing redirection the customer to PayPal. To connect to the Sandbox use the following endpoint with API calls:

NVP API: <https://api.sandbox.paypal.com/nvp/>

SOAP API: <https://api.sandbox.paypal.com/2.0/>

<span id="page-15-0"></span>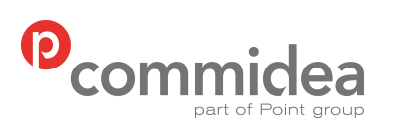

Author **Document name Public**<br> **ML M Web Service Guide Web Service Guide** Date  **May 2011**  Phone Page number Version **08444 828 200 16 5.28** 

# **3.7. Grant PayPal API Permissions**

**Doubal** 

Permissions will need to be granted to Commidea to make API calls on a merchant's behalf. Step by step instructions are detailed below.

1. Log into the PayPal account and select **Profile** from the options under **My Account**.

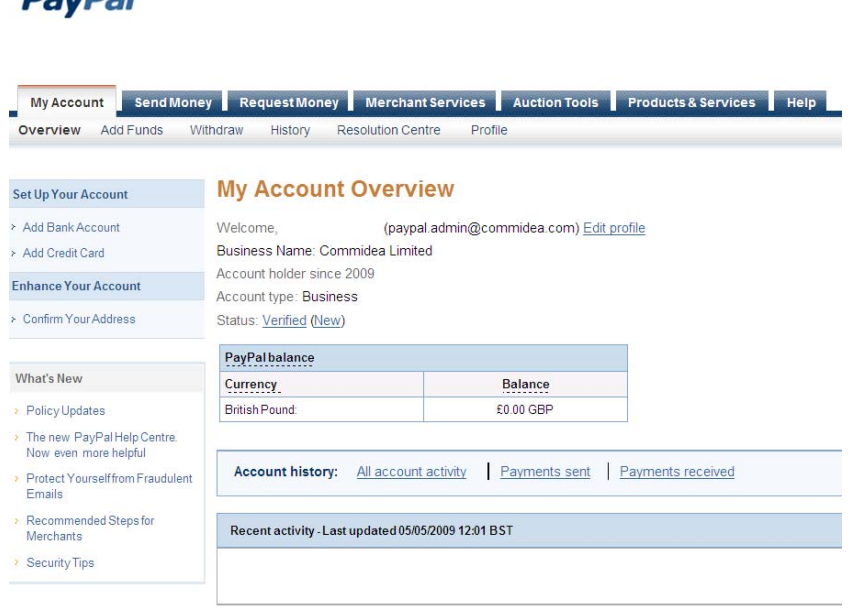

- 2. Select the tab under **Account Information** on the far left hand side of the page called **API Access**.
- 3. Select the option **Grant API Permission** in the left hand box.
- 4. Enter **paypal.admin\_api1.commidea.com** in the required field; tick all of the boxes and Click **Submit**.

<span id="page-16-0"></span>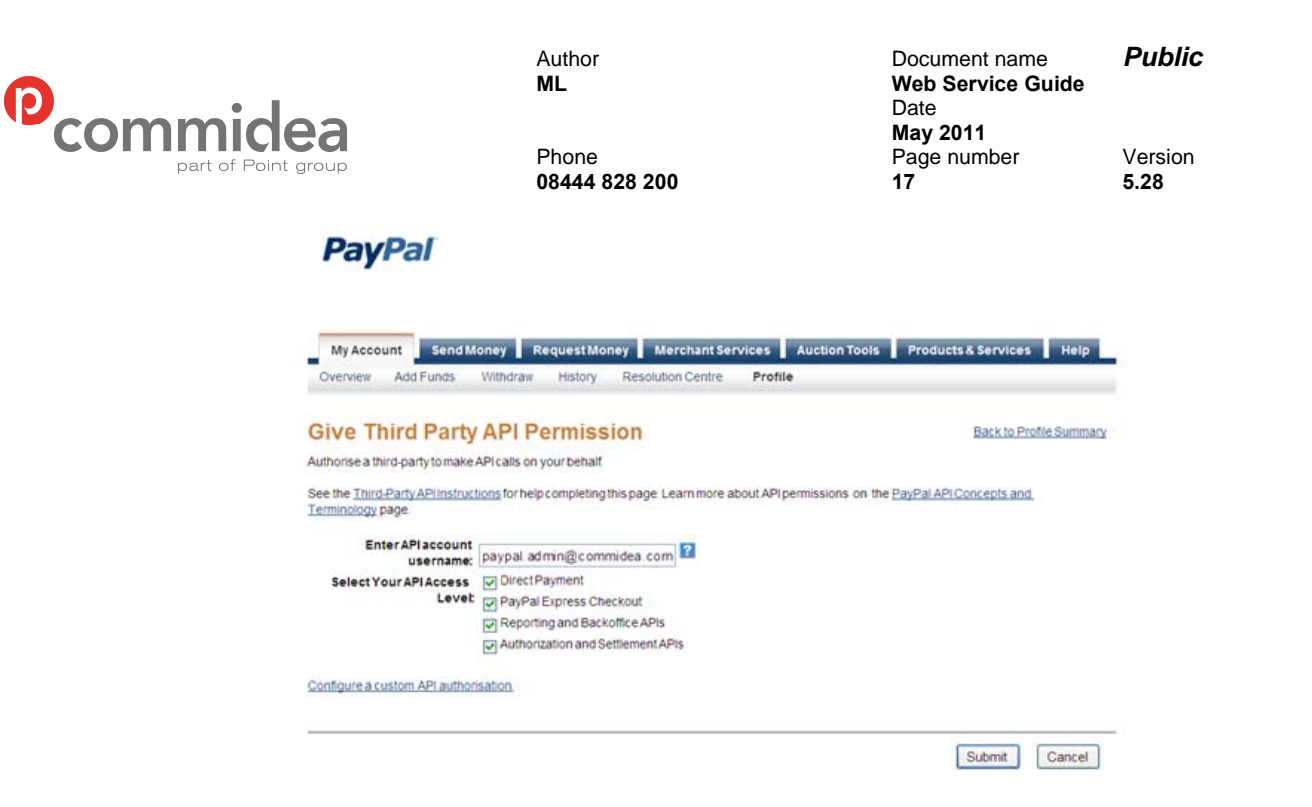

- 5. A page requesting permission will appear. Click **Give Permission**.
- 6. A page detailing your account settings will appear. Click **Log Out** at the top of the page.

#### **3.8. Live URLs**

Once integration testing has been passed, the URLs being posted to by the solution will need to be updated. These will be supplied after integration testing has been completed and signed off.

The other change necessary would be to the merchant account specific information; the live account information to be used by the merchant will be required. This will entail updating the Merchant Header and Account ID.

#### **3.9. Web Service XSDs**

To aid integration, Implementations have a set of XSDs available to provide some form of example code to allow developers to get started.

To acquire these XSDs please email [implementations@commidea.com](mailto:implementations@commidea.com) and with a subject title of 'XML V4 – XSD Request'.

#### **3.10. Merchant Advice to Cardholders**

Commidea recommends merchants provide information to their customers regarding the measures taken on the website to secure and protect cardholder data.

When the cardholder processes a payment on the merchant website an SSL certificate must be employed by the merchant to shield sensitive information. A statement similar to the below to

<span id="page-17-0"></span>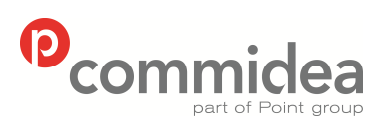

Author Document name *Public* **Web Service Guide** Date  **May 2011**  Phone Page number Version **08444 828 200 18 5.28** 

detail this to the customer may help provide peace of mind when using the website to purchase goods:

*"We use SSL (Secure Socket Layer) technology to encrypt and protect information which you submit through our site or checkout.* 

*'Verified by Visa' and 'Mastercard SecureCode' are schemes that have been introduced by card issuers to help fight against online fraud. [Merchant Name] is committed to combat fraud and is now participating in these schemes along with a growing number of participating retailers."* 

## **3.11. Customer Specific Hash**

Some merchants require the ability to return a customer specific hashed version of the card number via the solution when processing payments. The XML Gateway supports this functionality via the <customerspecifichash> field within the [transaction response message](#page-30-0).

The field will be populated with the hash when the functionality is enabled on the merchant system.

For more information on this functionality, speak to the Commidea Account Manager.

## **3.12. On-Hold and Release Functionality**

To cater for merchants who require the ability to review transactions prior to settlement, Commidea can enable the On-Hold & Release functionality on a per merchant account basis.

When enabled, each transaction processed by any of Commidea's solutions will be flagged as 'On-Hold' and will not be sent for settlement until the transaction is updated or "released".

Releasing a transaction is achieved by sending a Release Request via the Web Service gateway, transactions will be released by merchants once the transaction in question has been reviewed and the merchant is satisfied that it can be released and therefore submitted for settlement but Commidea. This message format for the release request is documented within this guide.

To provide the information required by the Web Service when sending a Release Request message for an On-Hold transaction (as discussed above), the integration version for the transaction response message provided by Ocius Sentinel will need to be set to 'Version 6'. This will ensure the Server Identity/AuthID and Transaction ID are sent in fields 35 and 36.

<span id="page-18-0"></span>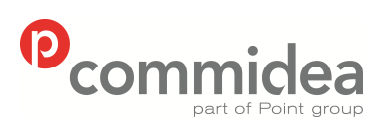

Author **Document name Public**<br> **ML M Web Service Guide Web Service Guide** Date  **May 2011**  Phone Page number Version **08444 828 200 19 5.28** 

# **4. Message Formats**

All the XML data that is submitted to a Commidea Web Service must be formatted correctly; otherwise it will be rejected, and must be enclosed in the correct root element depending on the Web Service being called.

If passing data that contains any XML mark-up characters (e.g. ampersand '&' or less than / greater than symbols '< >') then it is recommended that the 'CDATAWrapping' flag within the Client Header is enabled. This informs the XML parser that it is not to be interpreted as markup. Here is an example, where using a reference of "Chip&PIN":

<![CDATA[<merchantreference>Chip&PIN</merchantreference>]]>

Without the use of CDATA wrapping this reference would not be valid because "&" is an illegal character within XML elements.

Detailed below are the formats which all messages will be wrapped in.

#### **4.1. Message**

All requests and responses will be wrapped in a message type, as defined below:

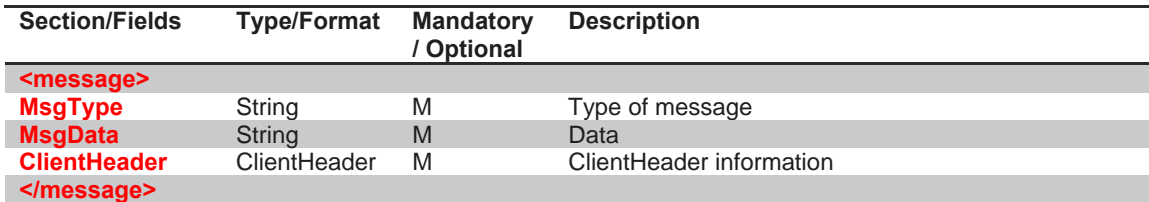

## **4.2. ClientHeader**

The clientheader is used to validate requests and direct them to the correct server:

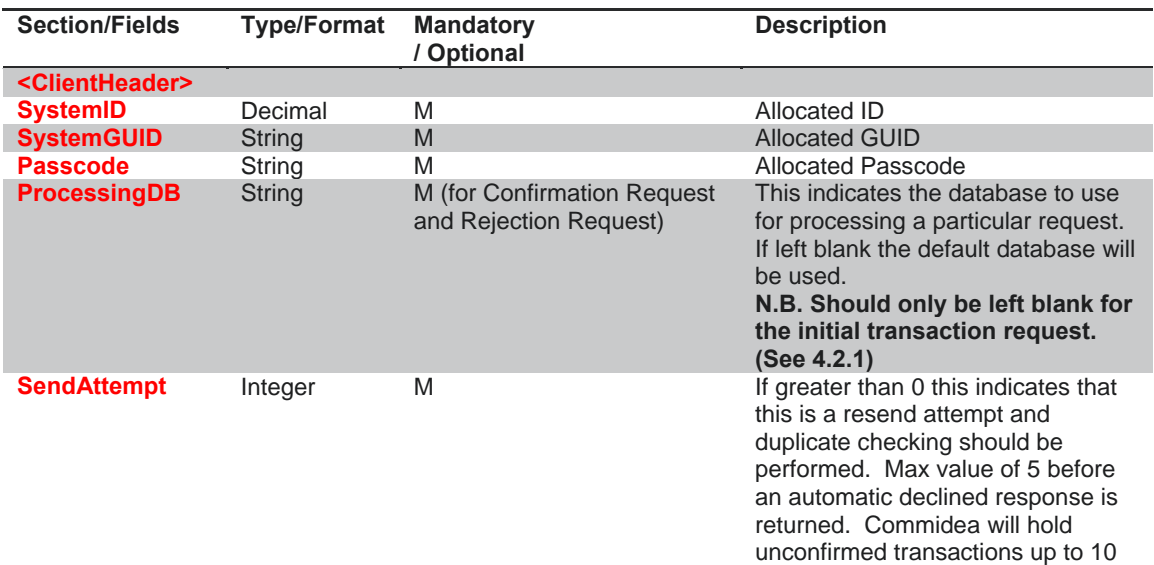

© 2011 COMMIDEA LTD

All rights reserved. Copying and/or redistribution of this information in whole or in part without the express permission of Point International prohibited.

<span id="page-19-0"></span>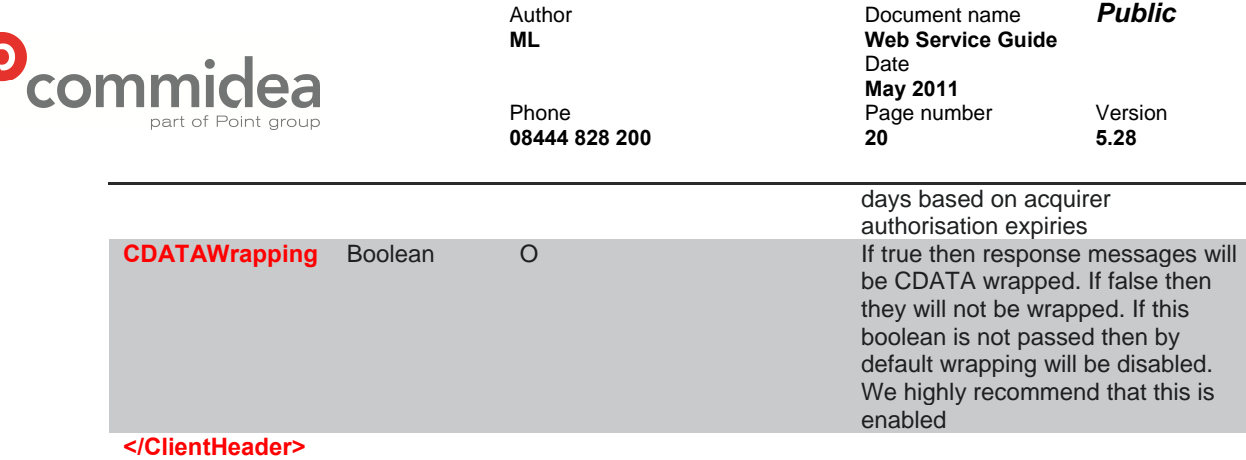

## **4.3. Processing DB Field**

To further explain the use of this field within the ClientHeader, this field does not need to be populated during the initial request, unless advised otherwise. However, when sending a Confirmation or Rejection Request this field must be populated with the same ProcessingDB as returned in the Transaction Response. This will ensure that the Confirmation or Rejection is sent to the same database which is awaiting the final decision on the transaction.

The Processing DB tag needs to be set for:

- Authentication Request (for Payer Authentication)
- Transaction Confirmation
- Transaction Rejection

Essentially, any transactions that receive a Processing DB value within the response need to include this same value within any subsequent requests.

## **4.4. Error Response**

The error response will be returned in the event of a processing error:

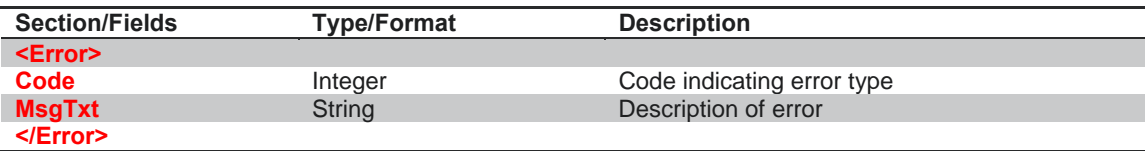

<span id="page-20-0"></span>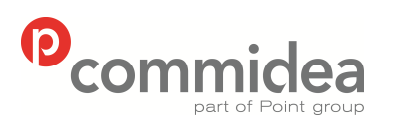

Author **Document name Public**<br> **ML M Web Service Guide Web Service Guide** Date  **May 2011**  Phone **Page number** Version **08444 828 200 21 5.28** 

# **5. Transactions**

## **5.1. Transaction Process**

To process a transaction using XML V4 the following procedure is used:

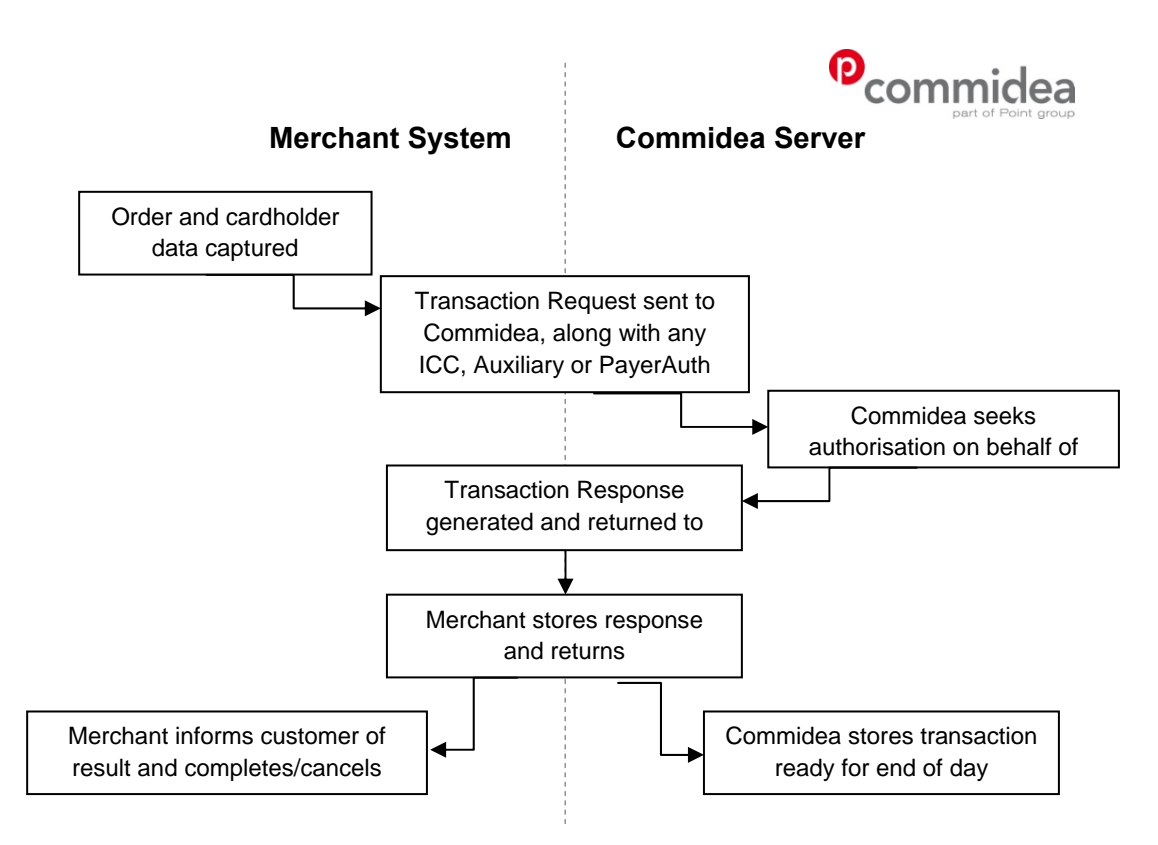

## **5.2. Transaction Message Types**

## **5.2.1. Transaction Request**

The transaction request type contains all the required information to authorise the requested transaction type.

The Message Type for the transaction request is TXN and the namespace is TXN.

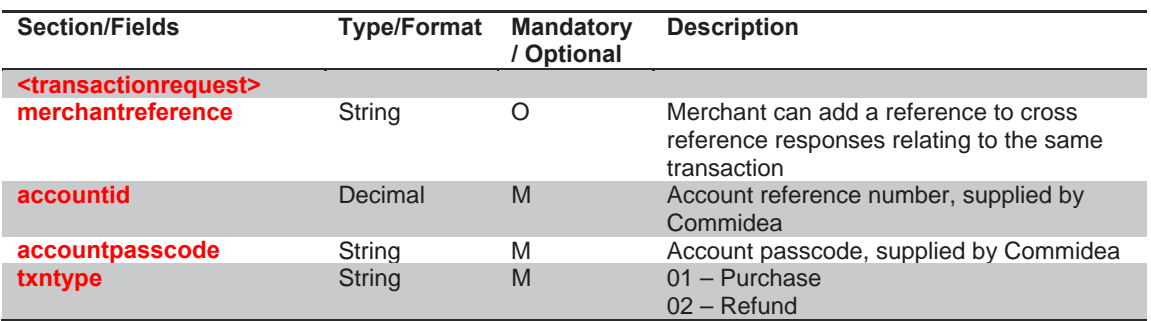

© 2011 COMMIDEA LTD

All rights reserved. Copying and/or redistribution of this information in whole or in part without the express permission of Point International prohibited.

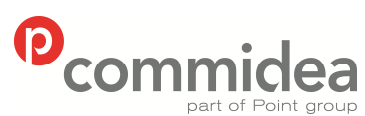

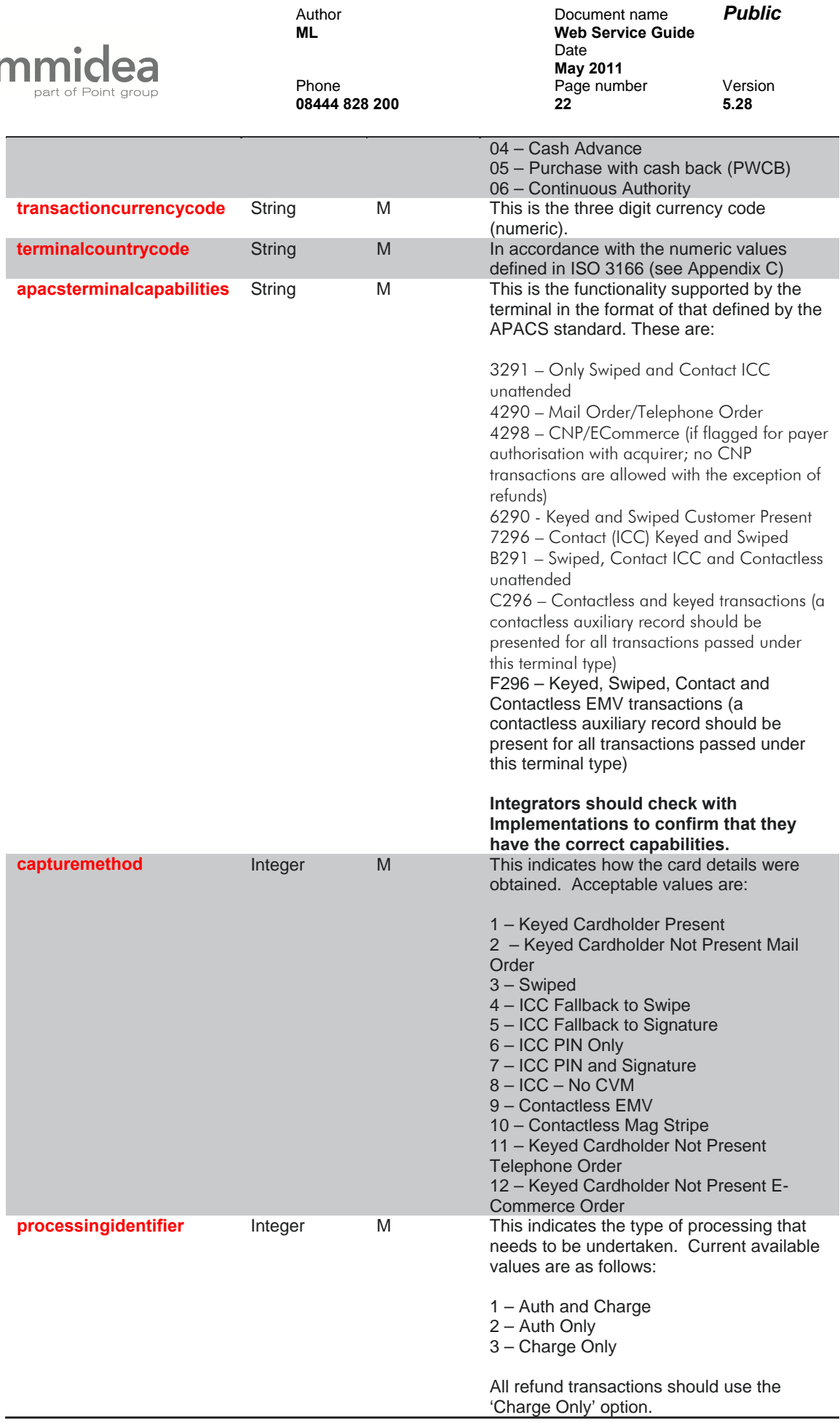

© 2011 COMMIDEA LTD All rights reserved. Copying and/or redistribution of this information in whole or in part without the express permission of Point International prohibited.

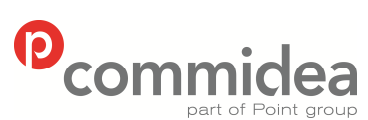

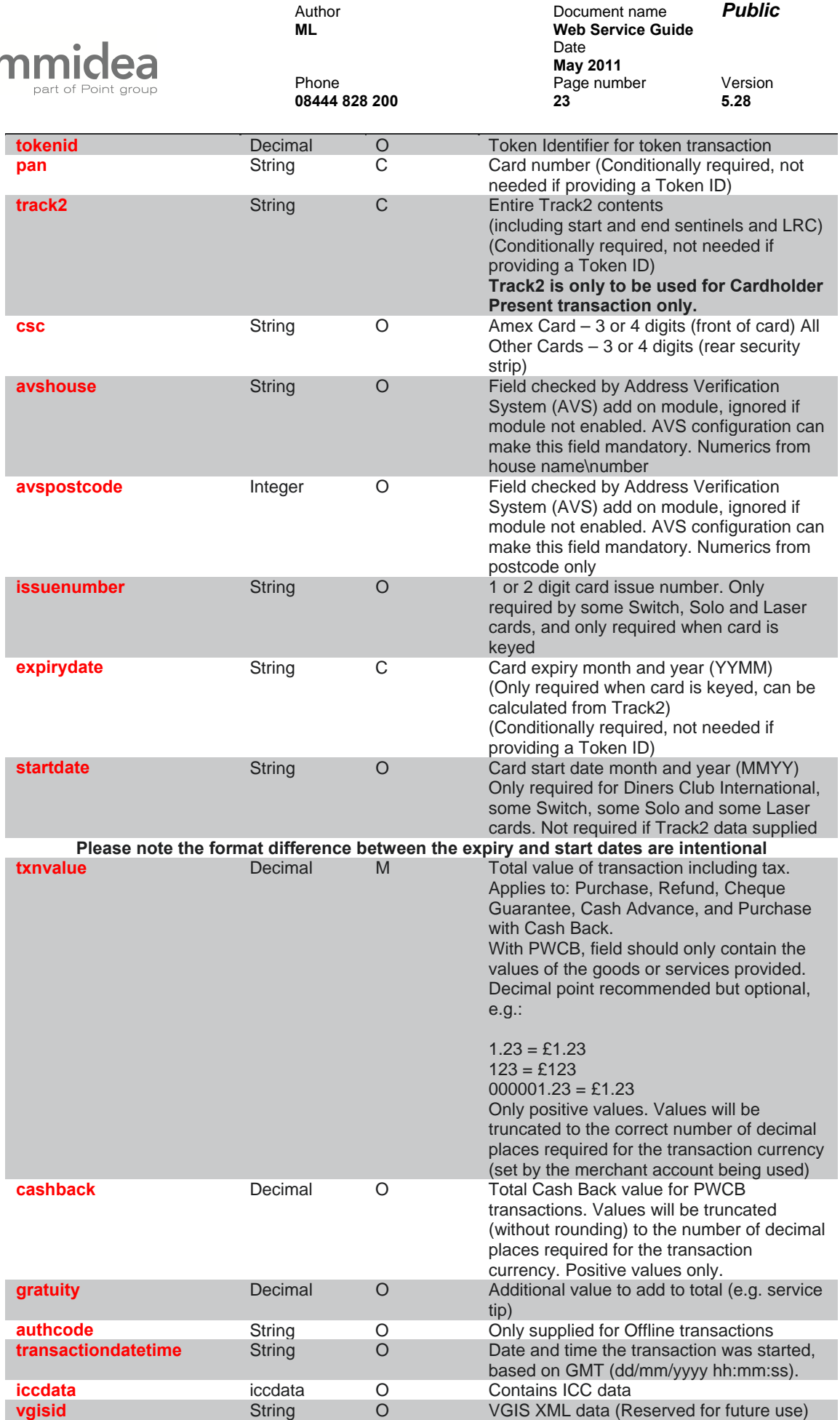

© 2011 COMMIDEA LTD

All rights reserved. Copying and/or redistribution of this information in whole or in part without the express permission of Point International prohibited.

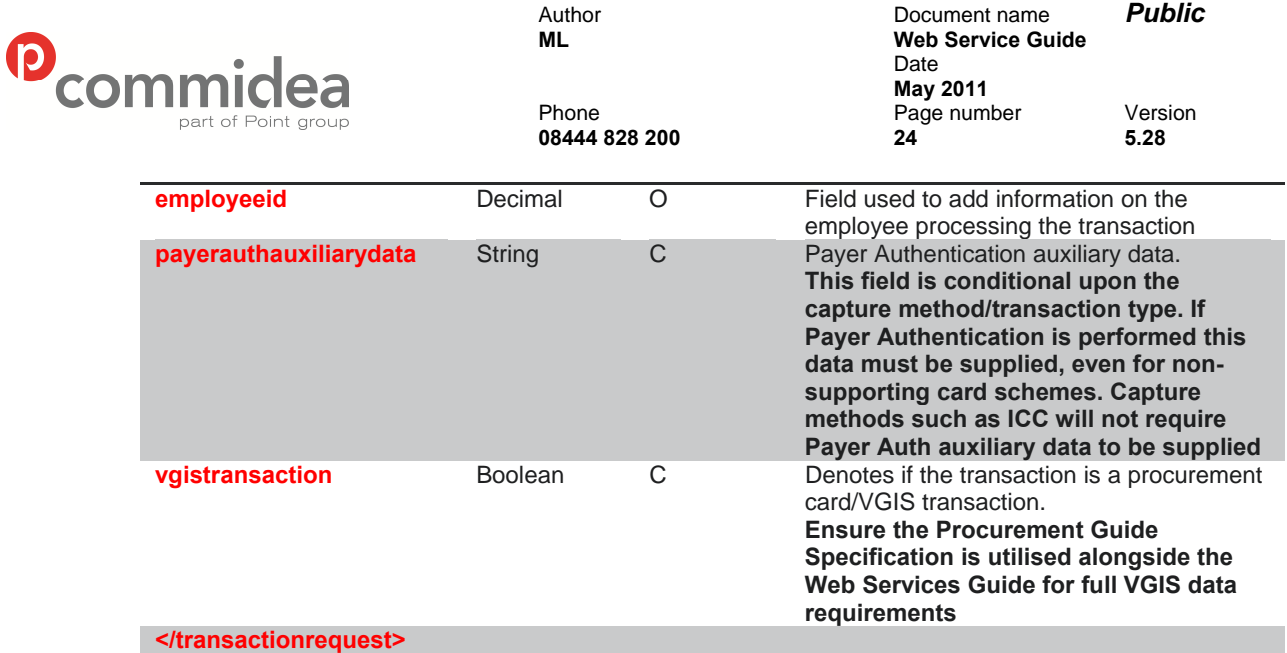

<span id="page-24-0"></span>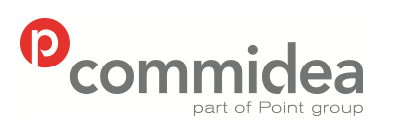

**08444 828 200 25 5.28** 

Author Document name *Public* **Web Service Guide** Date **May 2011**<br>Phone **May 2011** Page number Version<br>25 5.28

#### **5.2.2. ICC Data**

When processing an ICC transaction, this message type is used to supply the extra information required.

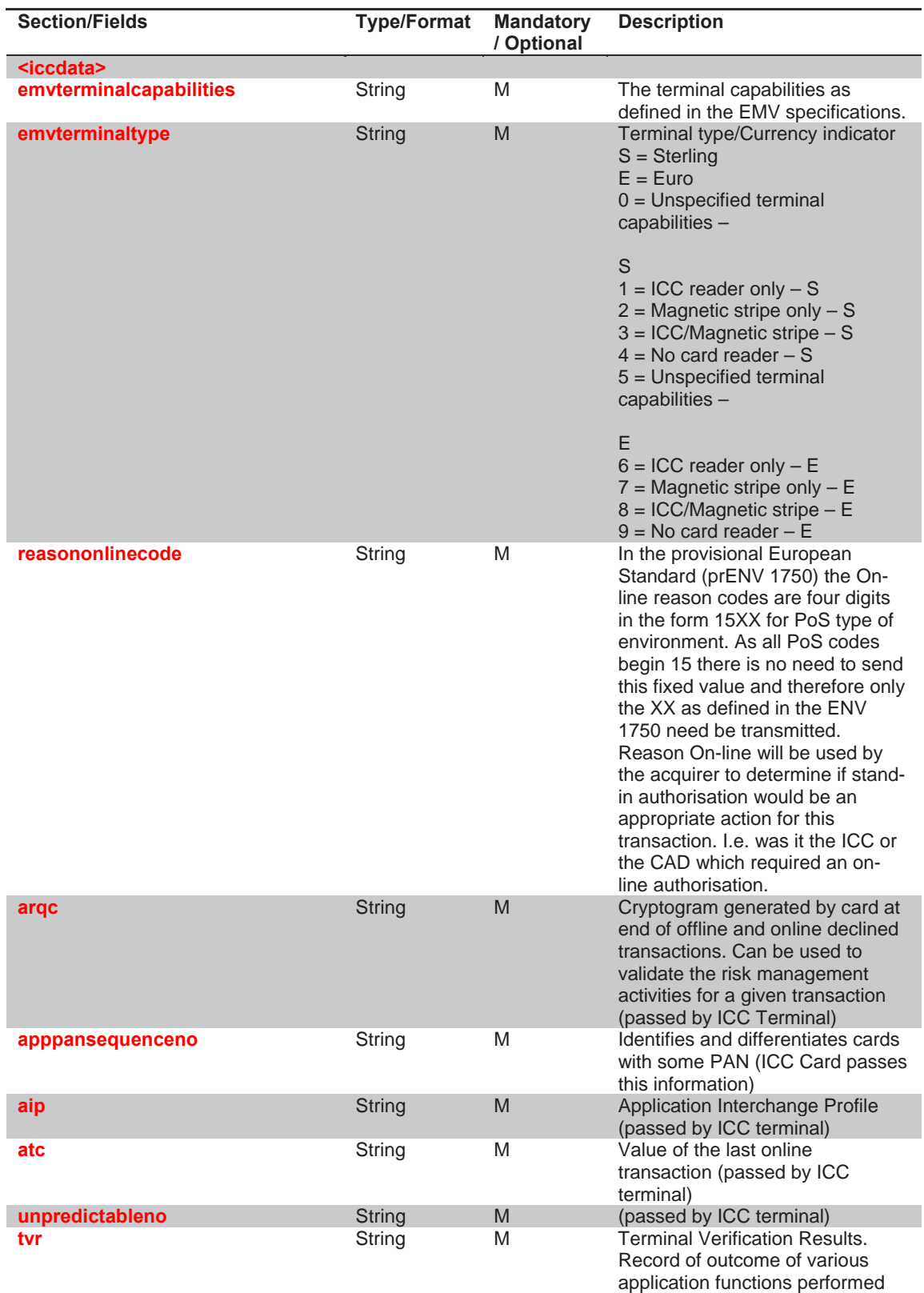

© 2011 COMMIDEA LTD

All rights reserved. Copying and/or redistribution of this information in whole or in part without the express permission of Point International prohibited.

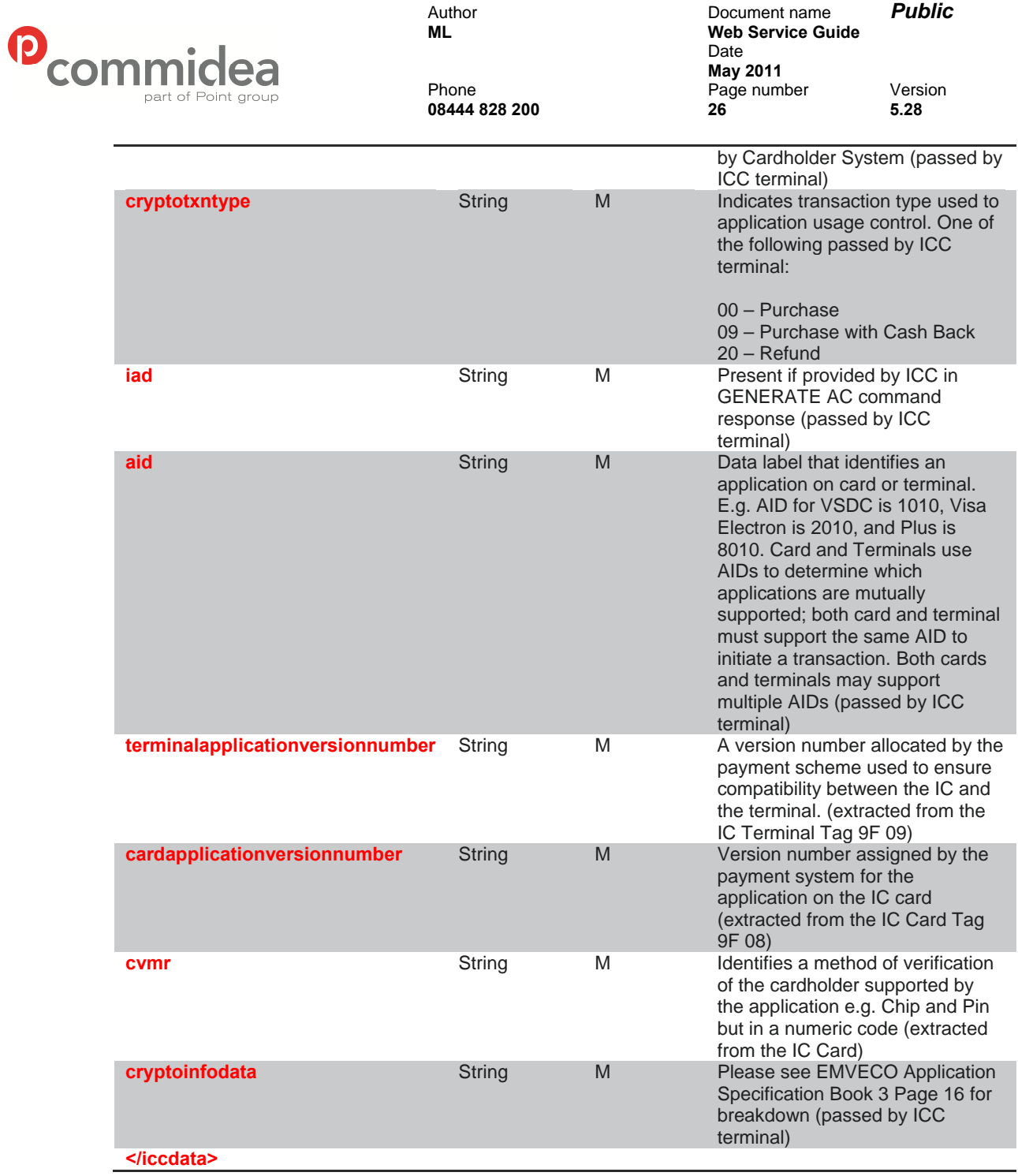

<span id="page-26-0"></span>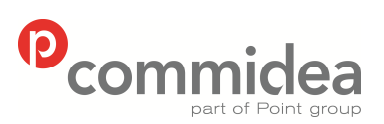

Author Document name *Public* **Web Service Guide** Date  **May 2011**  Phone **Page number** Version **08444 828 200 27 5.28** 

#### **5.2.3. PayerAuth AuxiliaryData**

After performing the PayerAuth process to check if the card has been enrolled and then authenticated; this message type is used to attach the PayerAuth results to the transaction.

This data must be supplied whenever Payer Authentication is processed, even if a nonsupporting card scheme is presented. For the data to supply in this instance please see section **[7.4.3](#page-43-0)** or consult Implementations for further guidance.

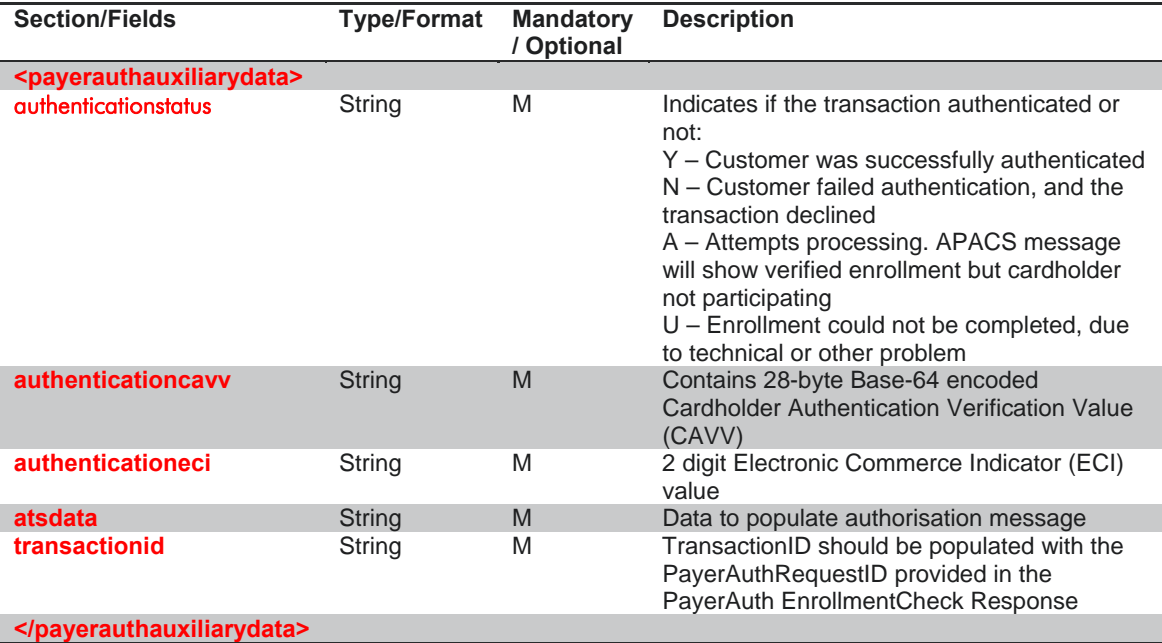

<span id="page-27-0"></span>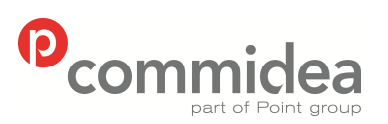

**08444 828 200 28 5.28** 

Author Document name *Public* **Web Service Guide** Date **May 2011**<br>Phone **May 2011** Page number Page number Version<br>28 5.28

#### **5.2.4. Confirmation Request**

This message type is used to confirm the transaction.

The Message Type for the confirmation request is CNF and the namespace is TXN.

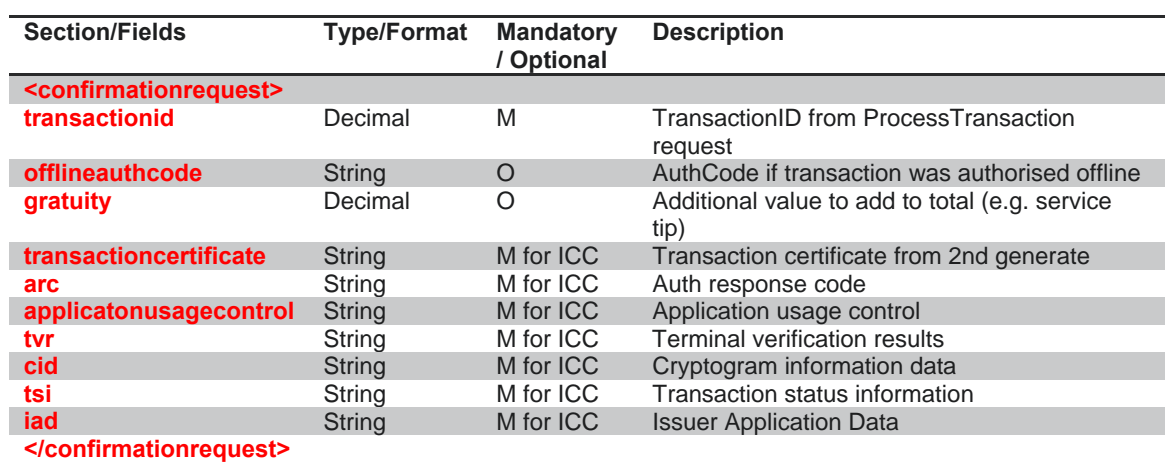

<span id="page-28-0"></span>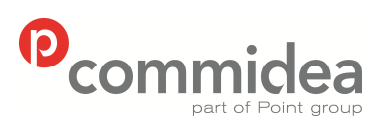

Author Document name *Public* **Web Service Guide** Date **May 2011**<br>Phone **May 2011** Page number Version<br>29 5.28

#### **5.2.5. Rejection Request**

This message type is used to reject the transaction.

The Message Type for the transaction request is RJT and the namespace is TXN.

**08444 828 200 29 5.28** 

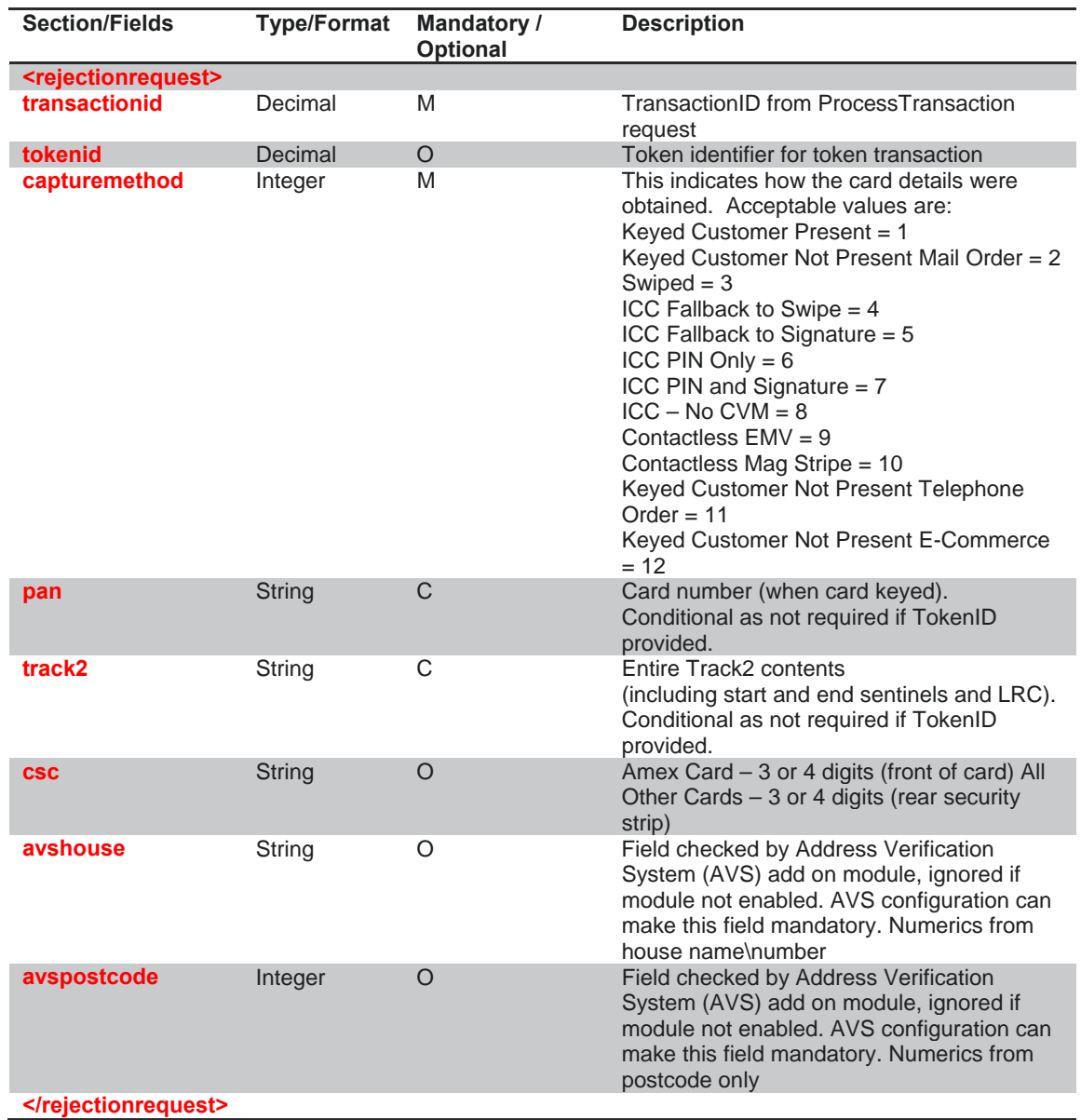

<span id="page-29-0"></span>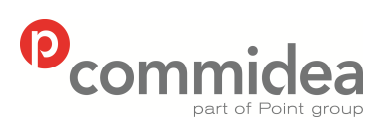

Author Document name *Public* **Web Service Guide** Date **May 2011**<br>Phone **May 2011** Page number Version<br>30 5.28 **08444 828 200 30 5.28** 

#### **5.2.6. Transaction Response**

This message type which will contain the response from the transaction.

The Message Type for the transaction response is TRM (for initial transactions result message) and FTR (for the final transaction result message) and the namespace is TXN.

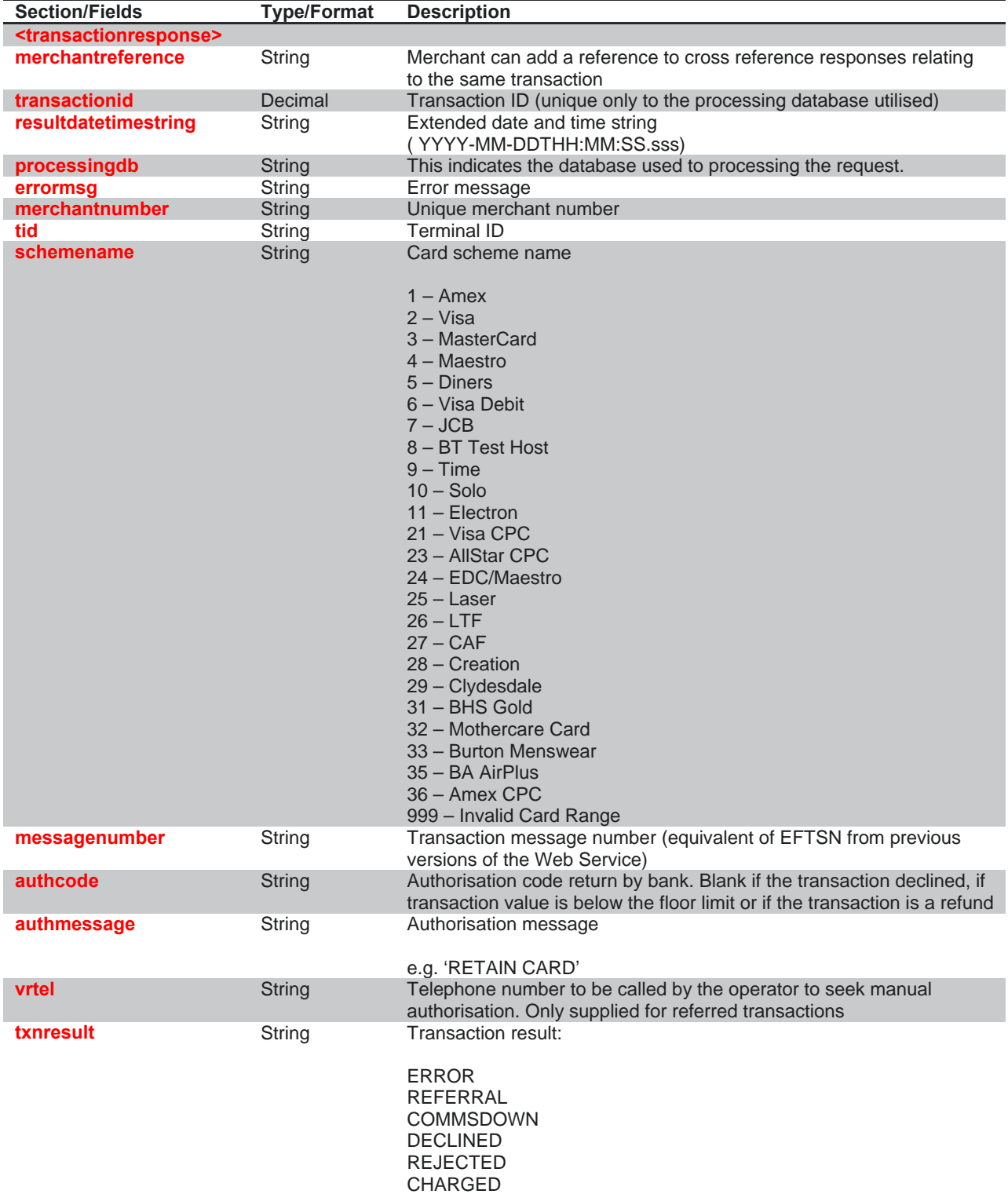

© 2011 COMMIDEA LTD

<span id="page-30-0"></span>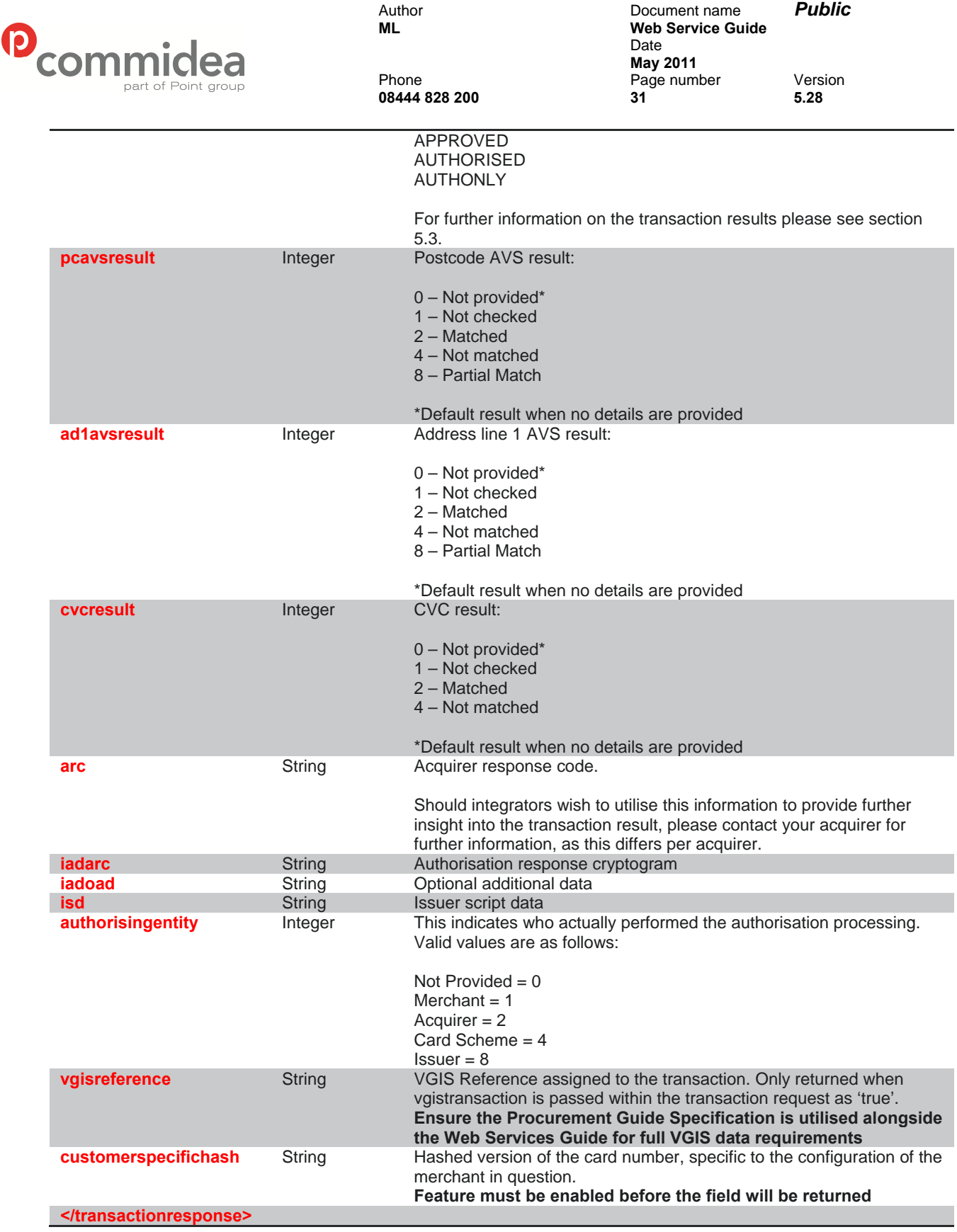

## **5.3. Transaction Results**

In order to provide more information surrounding the various transaction result statues which are returned within a transaction response; the below definitions have been detailed:

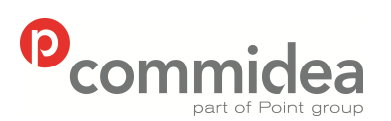

Author Document name *Public* **Web Service Guide** Date  **May 2011**  Phone Page number Version **08444 828 200 32 5.28** 

**ERROR** – There has been an error with the payment due to malformed XML, bad content or something fundamental has been incorrect in the request.

**REFERRAL** – This is a voice referral message for when the bank have requested the cardholder call their acquirer for some validation or checking reason. This is generally not supported in an E-commerce environment.

**COMMSDOWN** – The communications channel to the acquirer is down on Commidea's side and as such no authorisation could be sought. A call with the helpdesk should be logged in this situation.

**DECLINED** – The transaction has been declined. Further information can be obtained from the <authmessage> field.

**REJECTED** – This result is returned when a payment is rejected after an initial authorisation due to such reasons as a not matched CV2 or AVS response. Essentially this result means the merchant has decided not to charge the transaction after an authorisation has been successful.

**CHARGED** – This result will be received after a charge request has been completed in order to settle the funds, following an authorisation-only ('Auth-Only) request. This result will be returned after the initial response of APPROVED is received from the charge request, with CHARGED being returned after the confirmation of the charge.

**APPROVED** – This is the first transaction result received when a charge request is sent to settle an authorisation only request. 'CHARGED' is received once the confirmation is sent as the second part of this process.

**AUTHORISED** – This denotes the successful authorisation of a standard auth and charge transaction (one which is not linked to an initial authorisation only transaction) and the confirmation (or rejection – see REJECTED) is required.

**AUTHONLY** – This indicates that the card has been the subject of an authorisation only transaction (see CHARGED). This is usually performed prior to a charge request being sent to settle the funds.

<span id="page-32-0"></span>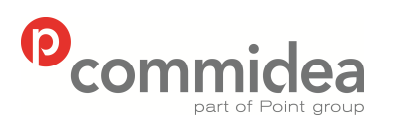

Author Document name *Public* **Web Service Guide** Date  **May 2011**  Phone Page number Version **08444 828 200 33 5.28** 

# **6. PayerAuth**

#### **6.1. PayerAuth Process**

Payer Authentication checking, this adds support for Verified by Visa and MasterCard SecureCode without running additional software. These cardholder authentication services deter unauthorised card use. Additionally participating merchants receive added protection from fraudulent chargeback activity. Those who do not use these services may be liable for higher merchant fees; it is recommended to check this with the acquirer in question. Here is an overview of the entire process:

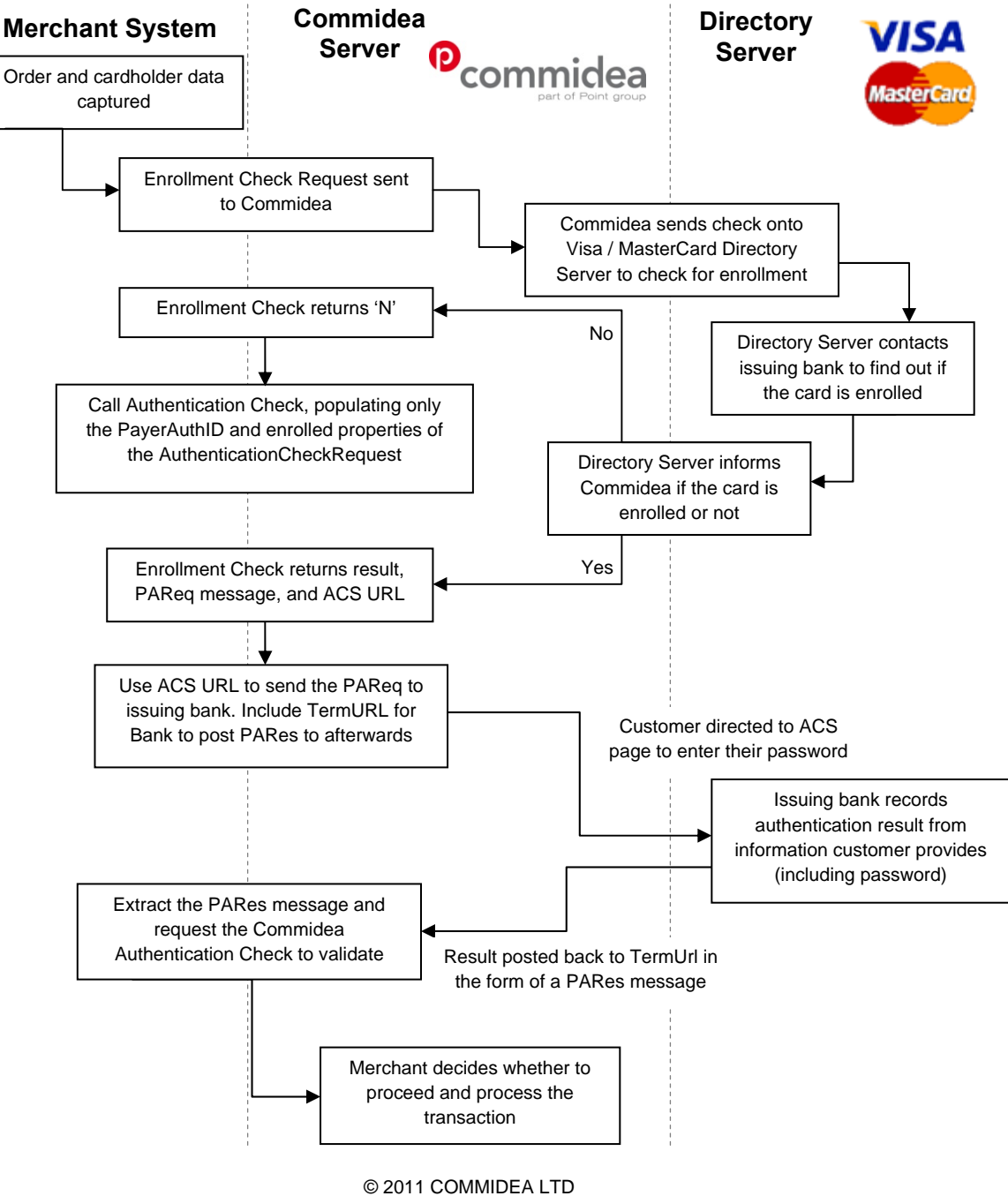

All rights reserved. Copying and/or redistribution of this information in whole or in part without the express permission of Point International prohibited.

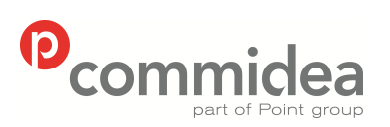

Author Document name *Public* **Web Service Guide** Date  **May 2011**  Phone Page number Version **08444 828 200 34 5.28** 

The process for this is as follows: as with standard transaction processing, the cardholder details and order information is captured, but this is then passed to the Commidea Enrollment Check. This discovers if the cardholder is enrolled by sending it onto the VISA or MasterCard Directory Server, this then contacts the issuer to check. If the cardholder is enrolled, they are redirected to the cardholder's web site by the host system (the URL is provided in the enrollment response) and they then enter their password. A string result is returned for validation, and used when calling the Commidea Authentication Check service to ensure this is valid. A response will be received; detailing the validity and the transaction can then be continued or aborted. This decision is up to the merchant and will take into account the outcome of the validity check.

To ensure that the process is clear, here are the steps required in their entirety:

- i. The cardholder creates an order on the system, and clicks the 'Buy' button, which sends a post of the final buy page
- ii. Create and send an Enrollment Check request, populating it with all the details from the webpage order
- iii. This is sent onto the Directory Server, which contacts the issuing bank and finds out if the card is enrolled or not
- iv. The Check Enrollment response is sent and if the card is enrolled contains:
	- a. <Enrolled>Y</Enrolled>
	- b. The PaReq message required to send to the issuing bank
	- c. Access Control Server (ACS) URL

If the card is not enrolled, proceed to step x.

- v. Send the PaReq message to the bank to request authentication. To do this, create a web page that only has hidden content, including a form that meets the following requirements:
	- The forms action is the ACS URL, which displays the issuing bank's dialog requesting the authentication password from the cardholder
	- The form includes the required hidden field PaReq, the value of which was returned to the merchant in the Enrollment Check response. **It is necessary to remove any White Space within this PaReq field otherwise this will cause errors when it is returned to the bank.**
	- The form includes the required field TermUrl, the value of which is the location where the merchant wants the bank to post the payment authentication response (PaRes) message.
	- The form must include the hidden field MD (merchant data); however, including a value in this field is optional. The value has no meaning to the bank, but is guaranteed to be returned without change. This allows the merchant to tag the redirect with a reference which will be returned during the redirect.
	- This page typically include JavaScript that automatically posts the form when the page loads (onload script)
- vi. Open this page in the cardholder's web browser. Due to popup-blocking software, it is recommended opening this in the main browser window. The cardholder's web browser displays the issuing bank's authentication dialog, and enters their secret password for the credit card.
- vii. The issuing bank records the result of the authentication dialog with the cardholder and sends it to the merchant, along with the transaction details, in a digitally signed PaRes

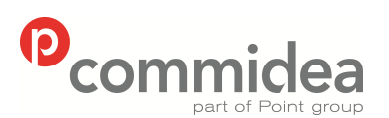

Author Document name *Public* **Web Service Guide** Date  **May 2011**  Phone Page number Version **08444 828 200 35 5.28** 

message. The result is posted to the TermUrl on the web site, and the form posted by the issuing bank includes the PaRes.

- viii. Extract the PaRes message from the form data and request the Commidea Authentication Check to validate the contents of the PaRes message.
- ix. Depending upon the result of the Authentication Check; the merchant can now decide whether or not to proceed.
- x. If the Enrollment Check indicated that the card was not enrolled, then call the Authentication Check populating only the PayerAuthRequestID and setting <Enrolled>N</Enrolled>within the AuthenticationCheckRequest.

If the card was enrolled and the merchant has now received the PaRes then populate PayerAuthRequestID, set the request to <Enrolled>Y</Enrolled> and include the PaRes message in the AuthenticationCheckRequest.

- xi. Populate a Transaction Request with all the relevant details
- xii. Invoke the Process Transaction method, passing the Transaction Request and wait for the Transaction Response to be returned
- xiii. When the response is received, check the AuthResult to see if there was an error. If not then it is possible to complete the transaction with a Process Confirm; again populating the required information.

The only scenario in which a transaction should not be processed after performing Enrollment and Authentication checks would be when the following results are received:

<Enrolled>Y</Enrolled>

<AuthenticationStatus>N</AuthenticationStatus>

This represents the card being enrolled, but when the cardholder has attempted to authenticate using their password, this has not been matched correctly.

In the situation where these checks are unsuccessful, i.e. a response of <Enrolled>U</Enrolled> or <AuthenticationStatus>U</ AuthenticationStatus> is returned; it is recommended that the check is resent. Due to the fact that there has been a technical problem when checking Enrollment, charge back liability has not been shifted away from the merchant at this stage, as potentially the failure could have occurred before the information reached the Directory Server. However, the final decision on this is down to the merchant. If there is relatively low risk involved, due to a low transaction amount for example, the transaction could be continued and processed regardless.

When the card is not enrolled for Payer Authentication; the following responses will be amongst those produced:

<Enrolled>N</Enrolled>

<AuthenticationStatus>N</AuthenticationStatus>

<span id="page-35-0"></span>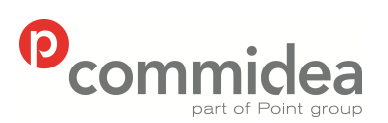

Author Document name *Public* **Web Service Guide** Date  **May 2011**  Phone Page number Version **08444 828 200 36 5.28** 

It is important to remember that this does not mean it is not safe to proceed with the transaction; just that the cardholder has not been enrolled in the service. Due to an enrollment check being performed by the merchant, the liability is shifted to the issuer.

## **6.1.1. PayerAuth Expiry**

One possible area which could create confusion is how long the Payer Authentication check lasts for once it has been approved, and if it can be reused.

Once the Payer Authentication check has been performed it is valid for 90days with VISA, and with MasterCard it does not expire.

One example would be that this allows use of the ID for an authorisation only transaction. If the authorisation code provided for the authorisation expires before charging the card; a full authorisation and charge transaction can be performed, using the PayerAuthRequestID that was provided initially.

#### **6.1.2. Canadian Corporate Purchase Cards**

Some Canadian Corporate Purchase Cards have been excluded from the Enrollment Check, and can result in a response of 'U' for the <Enrollment> field.

Unfortunately we are unable to confirm which bin ranges have been excluded and cannot therefore provide a specific response in this scenario.

#### **6.1.3. Process Transaction**

Once the enrollment and authentication checks have been performed, the transaction can be process by including a PayerAuth Auxiliary data record along with a Transaction Request record. Please see sections 5.2.1 and 5.2.3 for more information.

#### **6.1.4. Payer Authentication with Token**

When performing Payer Authentication in conjunction with an integration which utilises the Token Gateway, the process is to supply the TokenID with all the Payer Authentication checking records instead of supplying full card details.

Please note that each time stored card details are used to process a transaction, the Payer Authentication process must be completed.

#### **6.1.5. Chargeback Information**

Should chargeback information be required then this can be obtained from the Merchant Helpdesk.
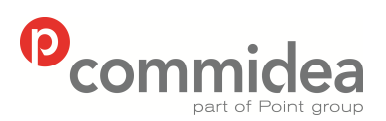

Author Document name *Public* **Web Service Guide** Date  **May 2011**  Phone Page number Version **08444 828 200 37 5.28** 

**6.1.6. Cardholder Authentication Implementation Guidelines** 

In order to provide some guidelines for how to go about implementing the cardholder authentication process, the following information has been collated from MasterCard and Visa:

### 1. **Consumer Message on Payment Page**

In order to make the consumer aware of the merchant's participation with MasterCard SecureCode and Verified by Visa, it is recommended that a message is displayed on the payment page, similar to: "Your card may be eligible for or enrolled in MasterCard SecureCode or Verified by Visa. When you click 'Pay' below you may be prompted for further information before your order can be completed."

### 2. **Creation of Cardholder Authentication Window**

The process with this window is that it is initially created by the merchant; however, that the actual content of the window is controlled by the cardholder's issuing financial institution. Initially it was possible to implement this using either a pop-up window or an inline window, but only the inline window implementation is now supported.

Merchants utilising the pop-up window approach are expected to convert to an inline window implementation and inline window implementations are required for all new merchant implementations. By presenting a full-page view, it makes the SecureCode authentication process appear to be a seamless part of the merchant checkout process. Many merchants use frames to customise their deployments.

In a frame implementation, only part of the full window is redirected to the issuer's access control server. This allows the merchant to display a branded header, as well as explanation text that can assist cardholders who are new to the cardholder authentication experience. Here are some key points for merchants implementing this approach:

- The use of active HTML links in the branded header frame is not allowed. Below the header frame, however, it is recommended to include a link that directs the cardholder back to the checkout page in case of technical difficulties.
- The explanation text should be clear and concise. The text should not assume that the cardholder is already enrolled and should not provide instructions that might conflict with the cardholder's issuer instructions.
- The use of newer frame technologies such as iFrames and floating .Net frames is not recommended as some cardholders set their browsers to block such elements.
- The merchant should make sure that the authentication window frame is fully visible and is not located too low in the page due to long text or large upper frame. A minimum space of 400x400 pixels is required for the Access Control Server (ACS) frame. It must not be necessary to scroll to see the authentication page.
- Merchants must ensure that the 'back' button functionality works and cardholders who click on it are routed back to the checkout page.

Inline authentication windows can also be used without frames. This will show the cardholder that they are no longer at the merchant and are now communicating with their issuing bank whilst also allowing them to check the SSL lock to ensure connection

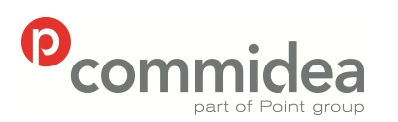

Author Document name *Public* **Web Service Guide** Date  **May 2011**  Phone Page number Version **08444 828 200 38 5.28** 

with the Issuer ACS. As a result, the 'Without frames' approach may be preferred by some cardholders.

### 3. **TERMURL Field**

This field is provided by the merchant to the issuer during the payer authentication request process. It provides the issuer with the merchant URL where the payer authentication response message is to be sent. The use of mixed HTTP and HTTPS frames typically results in a security box being presented to the cardholder. Depending upon how the cardholder responds to this dialog, the current and all future attempts to transmit the PAReq message may fail. As a result, merchants using inline authentication windows with frames must populate the TERMURL field with a HTTPS address.

### **6.2. PayerAuth Message Types**

### **6.2.1. PayerAuth EnrollmentCheck Request**

The EnrollmentCheck request is raised to check if the card is enrolled with MasterCard SecureCode or Verified By Visa.

The Message Type for the payer authentication enrollment check is PAI and the namespace is PAYERAUTH.

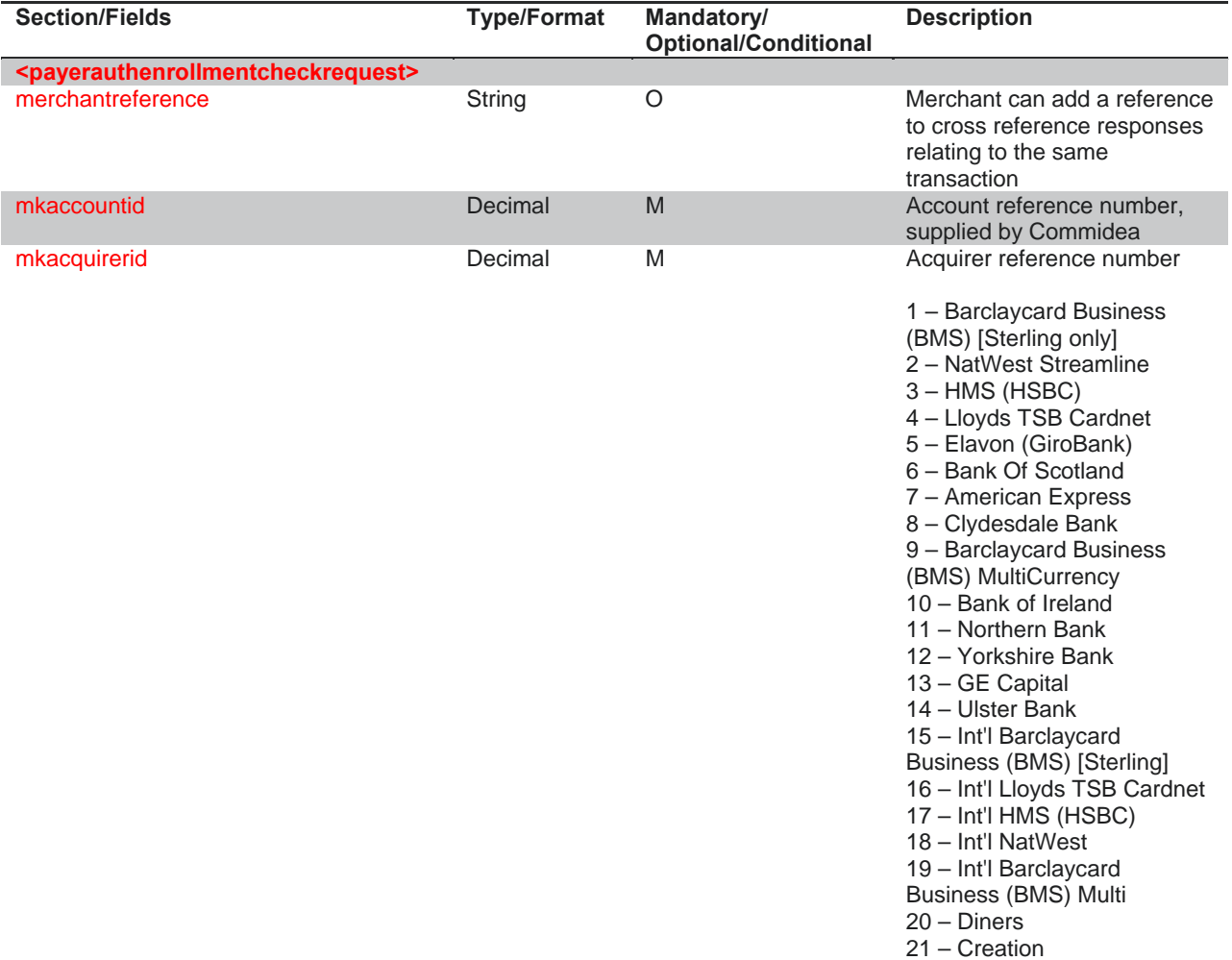

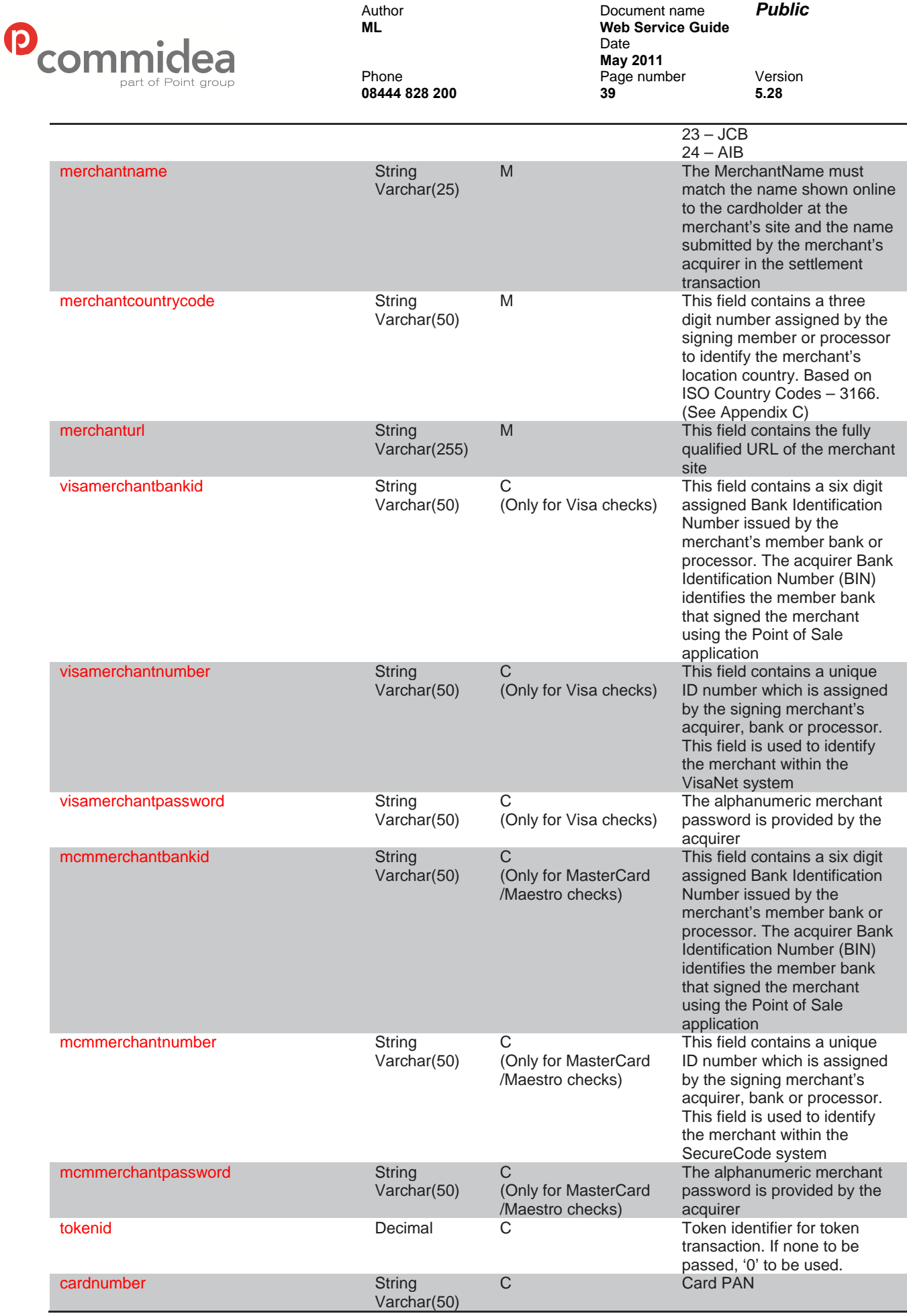

© 2011 COMMIDEA LTD

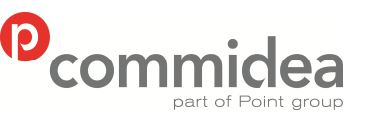

Author Document name *Public* **Web Service Guide** Date  **May 2011**  Phone Page number Version **08444 828 200 40 5.28**  cardexpyear String Char(2) C Card expiry date year YY e.g. 08 (not passed if token id supplied) cardexpmonth String  $Char(2)$ C Card expiry date month MM (not passed if token id supplied) currencycode String Char(3) M This field contains a three digit number assigned by the signing member or processor to identify the merchant's authorisation currency. Based on ISO Country Code – 3166 (See Appendix C) currencyexponent String Char(1 M No of decimal places in currency field ie. GBP will be  $\mathfrak{p}$ browseracceptheader String Varchar(255) O This field contains the exact content of the HTTP accept header as sent to the merchant from the cardholder's user agent. This field is required only if the cardholder's user agent supplied a value. browseruseragentheader String Varchar(255) O This field contains the exact content of the HTTP useragent header as sent to the merchant from the cardholder's user agent. This field is only required if the cardholder's user agent supplied a value. transactionamount String Varchar(50) M Amount to be authorised with implied decimal point ie. £10.00 is represented as 1000 and 0.10 is represented as 10. transactiondisplayamount string Varchar(50) M The transaction amount is to be presented with all currency-specific punctuation, as this will be the number displayed to the customer. E.g. 10.00 transactiondescription String Varchar(50) O This field contains a description of the goods or services being purchased, determined by the merchant. **</payerauthenrollmentcheckrequest>**

**6.2.2. PayerAuth EnrollmentCheck Response** 

The response from the check will be contained within the EnrollmentCheck response.

The Message Type for the payer authentication enrollment check response is PAER and the namespace is PAYERAUTH.

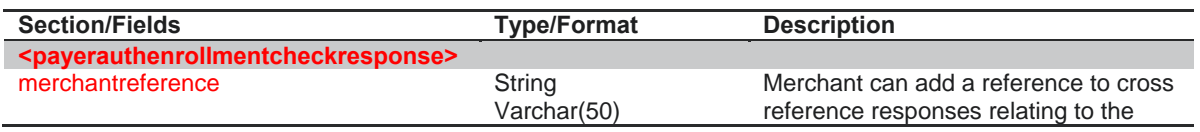

© 2011 COMMIDEA LTD

All rights reserved. Copying and/or redistribution of this information in whole

or in part without the express permission of Point International prohibited.

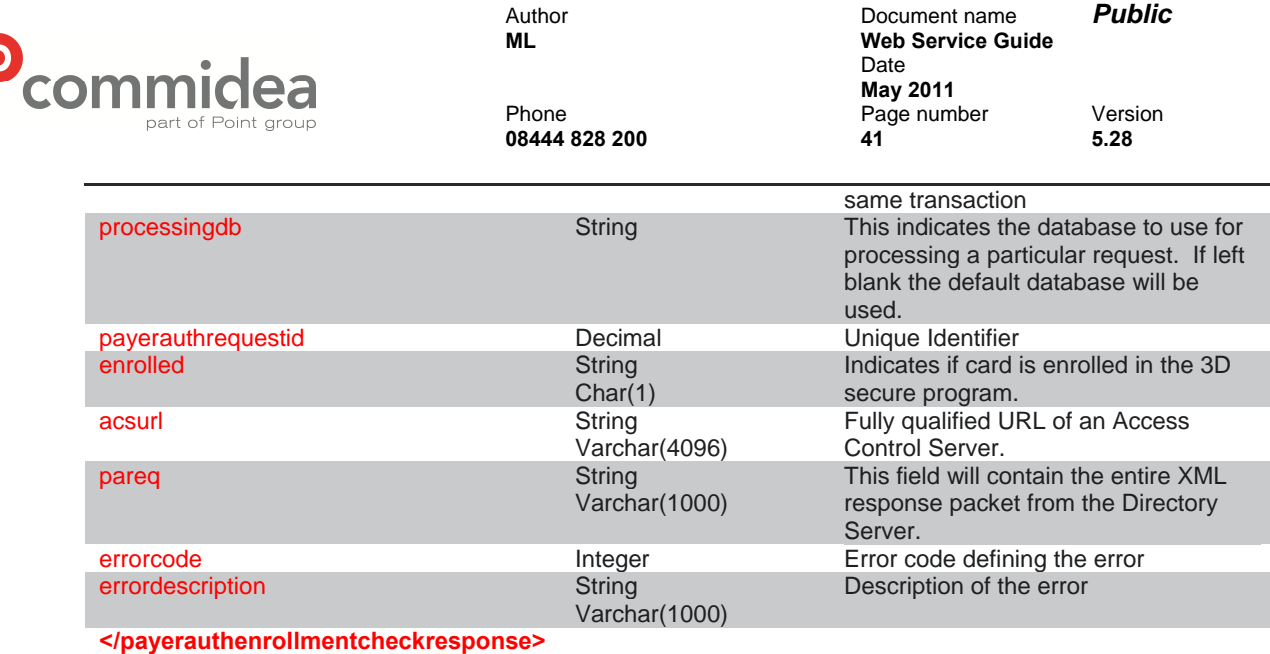

## **6.2.3. PayerAuth AuthenticationCheck Request**

After the enrollment check has been performed, authentication can be sought using this message type.

The Message Type for the payer authentication check request is PAI and the namespace is PAYERAUTH.

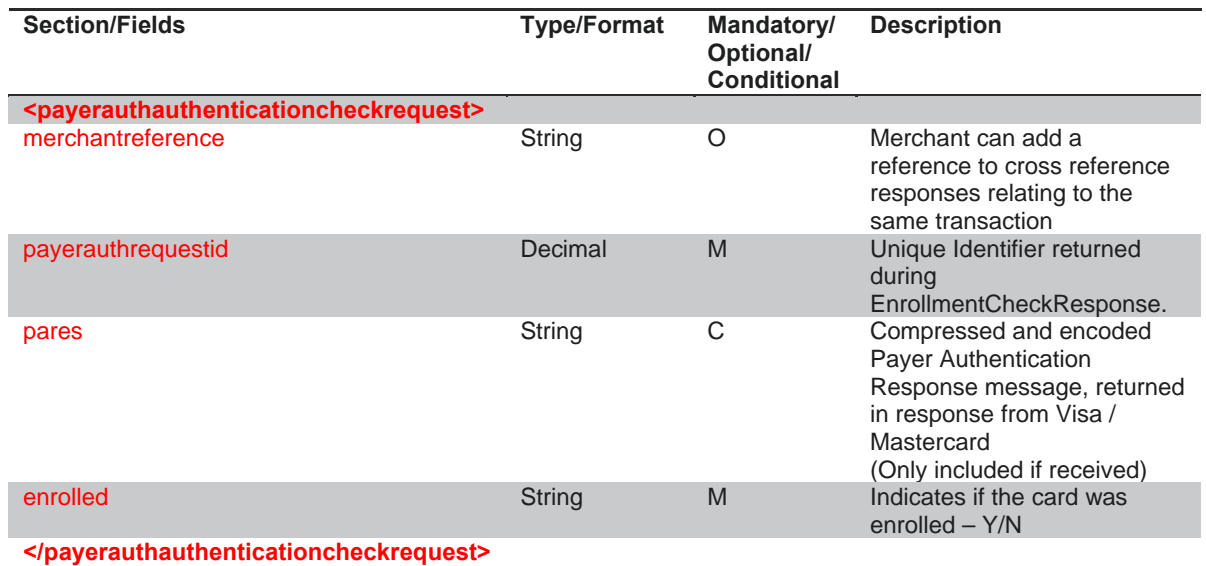

## **6.2.4. PayerAuth AuthenticationCheck Response**

The authentication check response will contain the result of the authentication check.

The Message Type for the payer authentication response is PAAR and the namespace is PAYERAUTH.

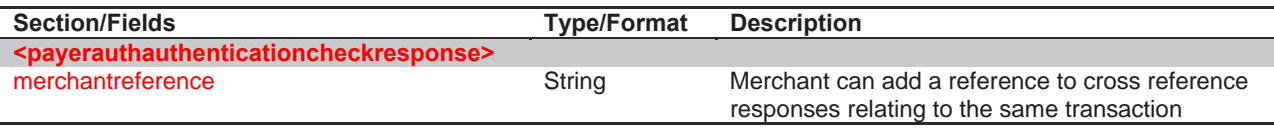

© 2011 COMMIDEA LTD

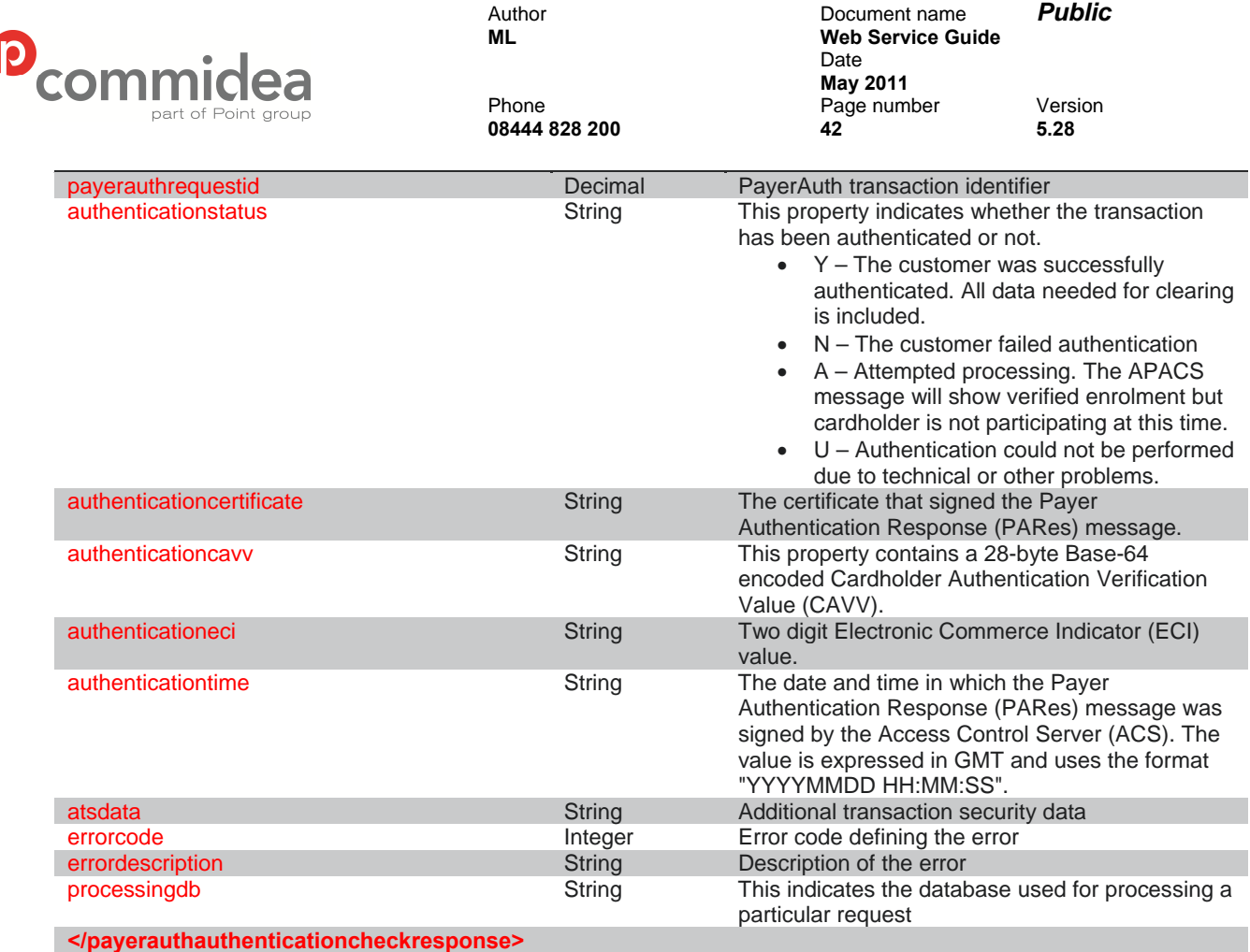

 $\overline{\mathcal{C}}$ 

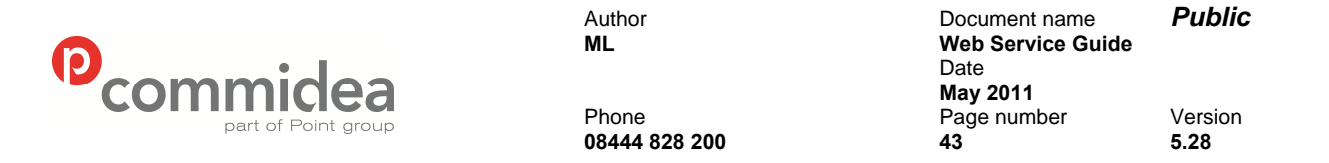

## **7. Payer Authentication Decisions**

In order to decide upon which situations to accept or decline transaction, the below table is included and covers both Visa VbV Transactions and MasterCard SecureCode Transactions. This matrix provides a description of the Authentication Results and Merchant to Acquirer values presented during each scenario.

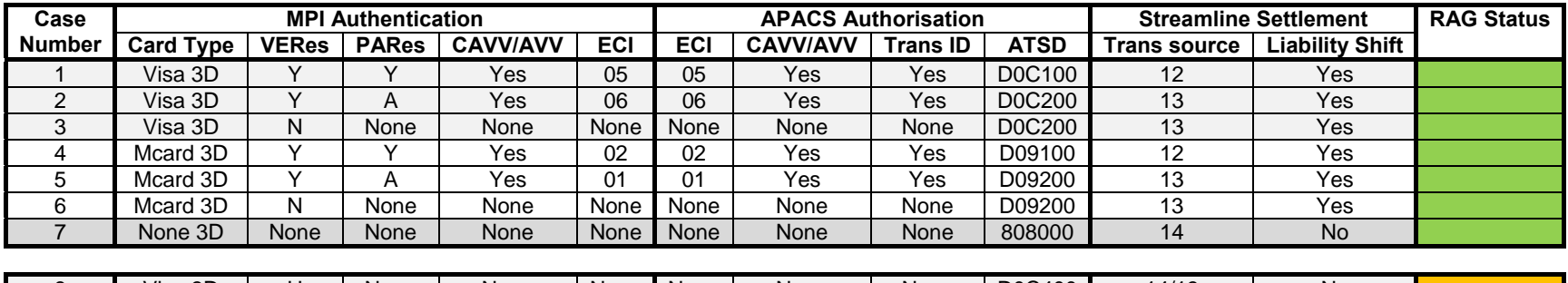

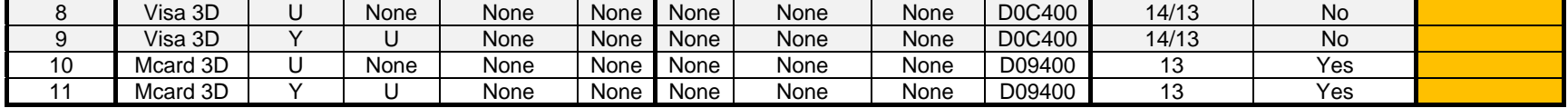

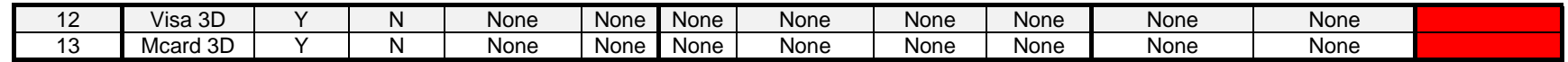

Key to VERes & PARes Codes:

- Y (VERes) Perform a PARes
- N (VERes) Issuer/BIN not participating
- U (VERes) Authentication process did not complete correctly
- Y (PARes) Cardholder enrolled and authenticated
- A (PARes) Cardholder not enrolled
- N (PARes) Cardholder enrolled, transaction not authenticated
- U (PARes) Authentication process did not complete correctly

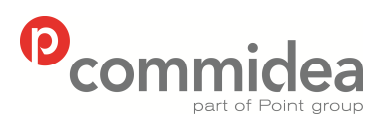

Author Document name *Public* **Web Service Guide** Date **May 2011**<br>Phone **May 2011** Page number Version **08444 828 200 44 5.28** 

## **Key to RAG Status:**

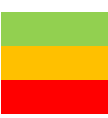

Indicates a BAU (business as usual) transaction Indicates a system failure at some point Indicates attempted fraud or cardholder error

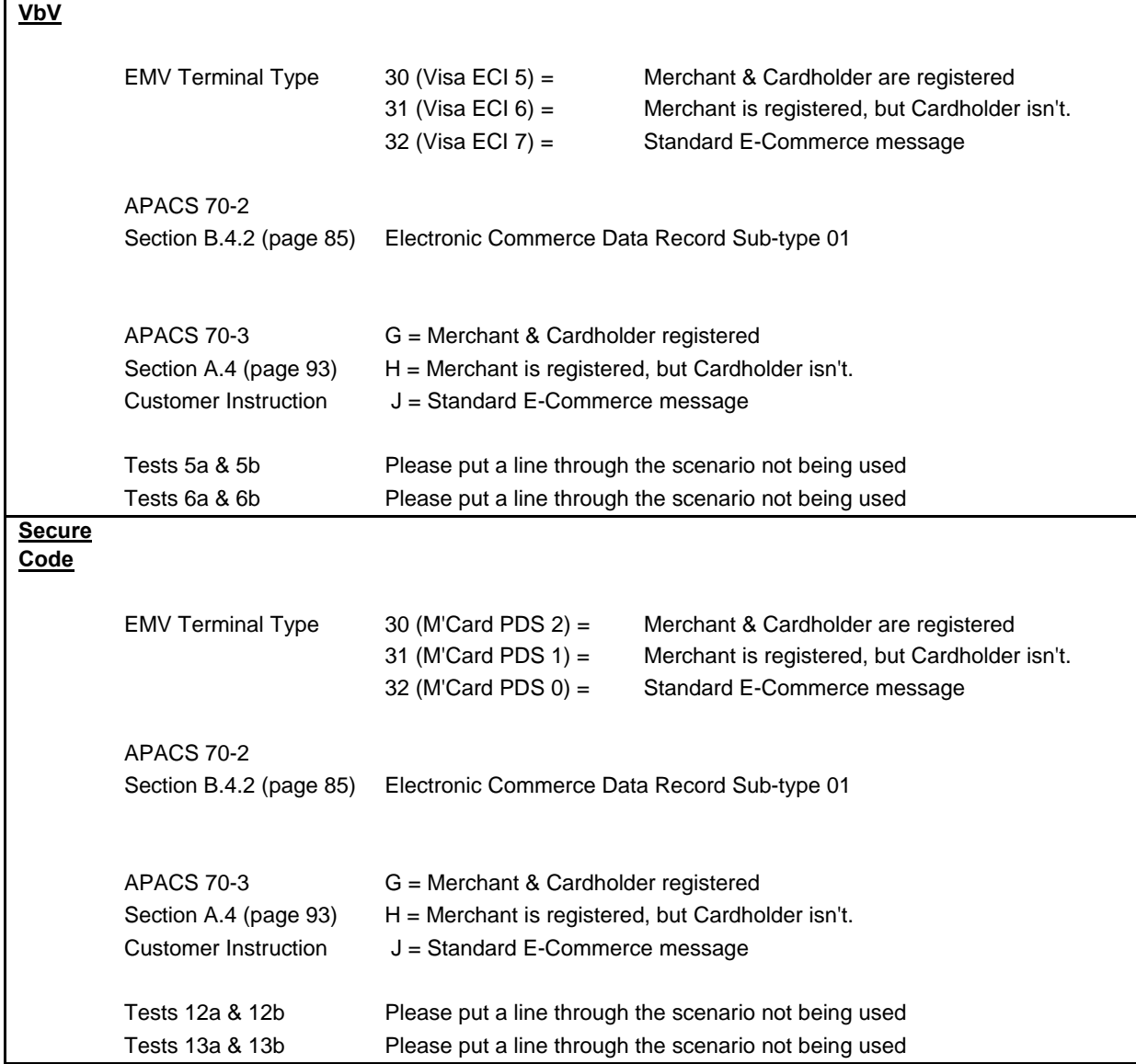

## **7.1. Non Supporting Card Schemes**

Payer Auth is not performed on non supporting schemes i.e.- Creation, AMEX, JCB, Diners. However, Additional Transaction Security Data is required to show that SSL encryption was used for the transaction.

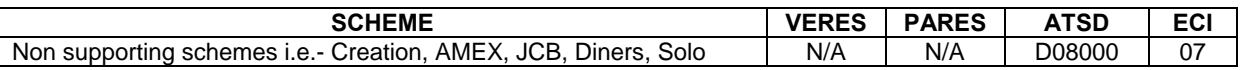

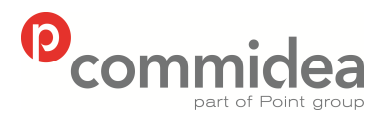

# **8. On-Hold & Release Functionality**

As discussed earlier within this guide, the on-hold and release functionality can be enabled on a merchant account. Once enabled, each and every transaction will require a release message to be sent to the Commidea servers via the Web Service before the transaction is submitted for settlement to the acquirer.

These message formats are detailed below:

### **8.1. Release Request**

The Message Type for the payer authentication enrollment check response is RELEASEONHOLDREQUEST and the namespace is ONHOLD.

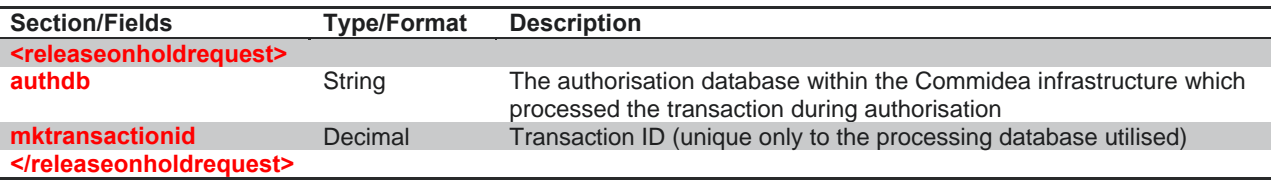

**8.1.1. Request Example** 

<?xml version="1.0"?> <soap:Envelope xmlns:xsi="<http://www.w3.org/2001/XMLSchema-instance>" xmlns:xsd="<http://www.w3.org/2001/XMLSchema>" xmlns:soap="[http://schemas.xmlsoap.org/soap/envelope/"](http://schemas.xmlsoap.org/soap/envelope/)> <soap:Body> <ProcessMsg xmlns="[https://www.commidea.webservices.com"](https://www.commidea.webservices.com/)> <Message> <ClientHeader xmlns="[https://www.commidea.webservices.com"](https://www.commidea.webservices.com/)> <SystemID>30002411</SystemID> <SystemGUID>096d5d0f-f9dc-430a-8d9c-e102393409c4</SystemGUID> <Passcode>17075320</Passcode> <SendAttempt>0</SendAttempt> </ClientHeader> <MsgType xmlns="[https://www.commidea.webservices.com">RELEASEONHOLDREQUEST</MsgType](https://www.commidea.webservices.com/)> <MsgData xmlns="[https://www.commidea.webservices.com"](http://www.w3.org/2001/XMLSchema-instance)> <![CDATA[<releaseonholdrequest xmlns:xsi=["http://www.w3.org/2001/XMLSchema-instance](http://www.w3.org/2001/XMLSchema-instance)" xmlns="ONHOLD"> <authdb>TEST\_AUTHDB2</authdb> <mktransactionid>1969925</mktransactionid> </releaseonholdrequest>]]></MsgData> </Message> </ProcessMsg> </soap:Body> </soap:Envelope>

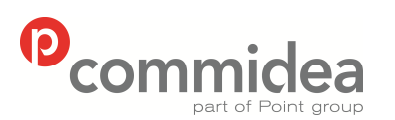

Author **Document name Public**<br> **ML M Web Service Guide Web Service Guide** Date  **May 2011**  Phone Page number Version **08444 828 200 46 5.28** 

## **8.1. Release Response**

The Message Type for the payer authentication enrollment check response is RELEASEONHOLDRESPONSE and the namespace is ONHOLD.

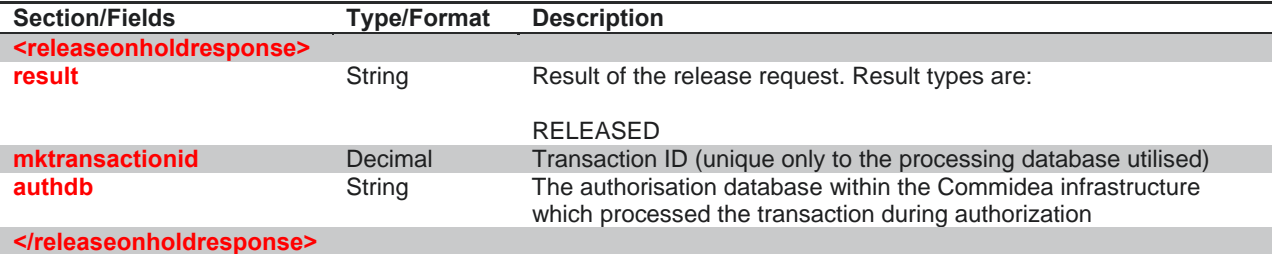

### **8.1.1. Response Example**

<?xml version="1.0"?>

<soap:Envelope xmlns:soap=["http://schemas.xmlsoap.org/soap/envelope/](http://schemas.xmlsoap.org/soap/envelope/)"

xmlns:xsi=["http://www.w3.org/2001/XMLSchema-instance](http://www.w3.org/2001/XMLSchema-instance)"

xmlns:xsd="[http://www.w3.org/2001/XMLSchema"><soap:Body><ProcessMsgResponse](http://www.w3.org/2001/XMLSchema%22%3e%3csoap:Body%3e%3cProcessMsgResponse)

xmlns=["https://www.commidea.webservices.com"><ProcessMsgResult><ClientHeader><SystemID>3000](http://www.w3.org/2001/XMLSchema%22%3e%3csoap:Body%3e%3cProcessMsgResponse) [2411</SystemID><SystemGUID>096d5d0f-f9dc-430a-8d9c-](http://www.w3.org/2001/XMLSchema%22%3e%3csoap:Body%3e%3cProcessMsgResponse)

[e102393409c4</SystemGUID><Passcode/><ProcessingDB>TEST\\_AUTHDB2</ProcessingDB><SendAt](http://www.w3.org/2001/XMLSchema%22%3e%3csoap:Body%3e%3cProcessMsgResponse) [tempt>0</SendAttempt><CDATAWrapping>false</CDATAWrapping></ClientHeader><MsgType>RELE](http://www.w3.org/2001/XMLSchema%22%3e%3csoap:Body%3e%3cProcessMsgResponse) [ASEONHOLDRESPONSE</MsgType><MsgData>&lt;releaseonholdresponse](http://www.w3.org/2001/XMLSchema%22%3e%3csoap:Body%3e%3cProcessMsgResponse)

xmlns="ONHOLD"><result&gt;RELEASED&lt;/result&gt;&lt;mktransactionid&gt;1969925&lt;/mktrans actionid><authdb&gt;TEST\_AUTHDB2&lt;/authdb&gt;&lt;/releaseonholdresponse&gt;</MsgData></P rocessMsgResult></ProcessMsgResponse></soap:Body></soap:Envelope>

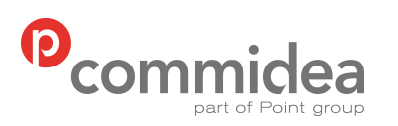

Author Document name *Public* **Web Service Guide** Date  **May 2011**  Phone Page number Version **08444 828 200 47 5.28** 

**9. PayPal** 

## **9.1. PayPal Express Checkout Process**

To provide an overview of the PayPal process, please see the flow chart shown below:

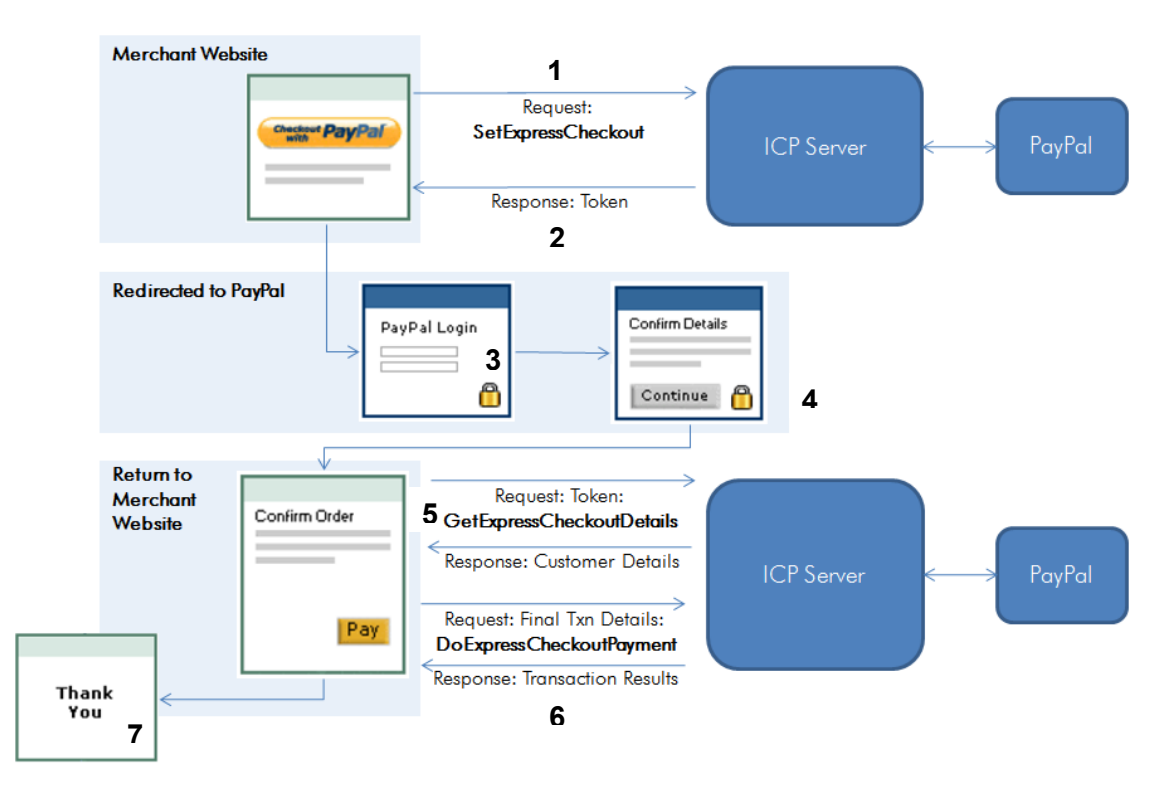

The steps can be summarised into the following process:

- 1. From the Merchant website the customer will have the option to Checkout with PayPal. If this option is chosen a 'SetExpressCheckout Request' is created and sent. This will contain the URL to which the customer's browser is returned after choosing to pay with PayPal.
- 2. PayPal returns a token, a string value used to track the customer throughout the checkout process.
- 3. The website directs the customer to the PayPal site, where they log in, select a funding source and confirm contact and shipping information.
- 4. The customer clicks the 'Continue' button and PayPal directs them to the ReturnURL specified in the SetExpressCheckout Request, along with the token identifying the customer appended to the URL.
- 5. The 'GetExpressCheckoutDetails' call is made to obtain the customer details from PayPal, via ICP. The token sent from PayPal must be included to identify the customer and allow PayPal to return the required information.
- 6. When the customer completes payment the 'DoExpressCheckoutPayment' request is made, to which PayPal responds with the transaction result.
- 7. The transaction result is displayed to the customer.

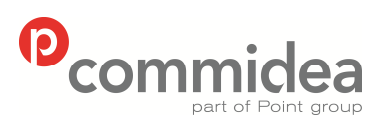

Author **Document name Public**<br> **ML M Web Service Guide Web Service Guide** Date  **May 2011**  Phone Page number Version **08444 828 200 48 5.28** 

From the point of view of the customer, they experience a three-click process:

- 1. Click to select to pay via PayPal
- 2. Click to confirm login details
- 3. Click to confirm the payment details

Should more information be required then a walkthrough document which describes in detail how to integrate to PayPay Express Checkout (including button placement, button usage, and button/logo image integration) can all be found within PayPal's supporting documentation store.

Once the integration has been designed from a front-end perspective, the message types and record sets which follow should be utilised. The integration can be tested with the PayPal test accounts created using the instructions from section 3.5 & 3.6 of this manual.

## **9.2. PayPal Message Types**

The Message Type for PayPal requests is PPI and the namespace is PAYPAL.

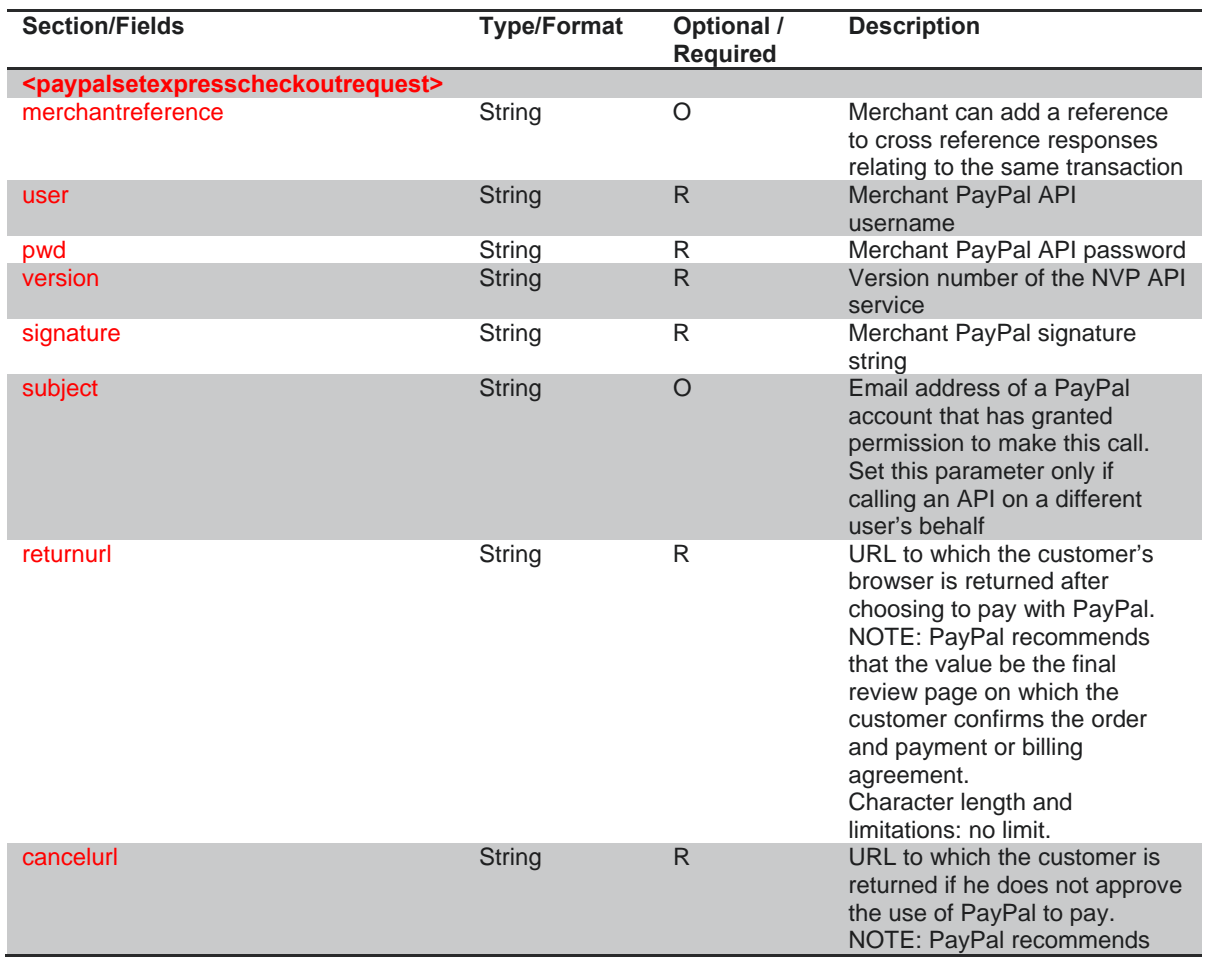

## **9.2.1. SetExpressCheckout Request**

© 2011 COMMIDEA LTD

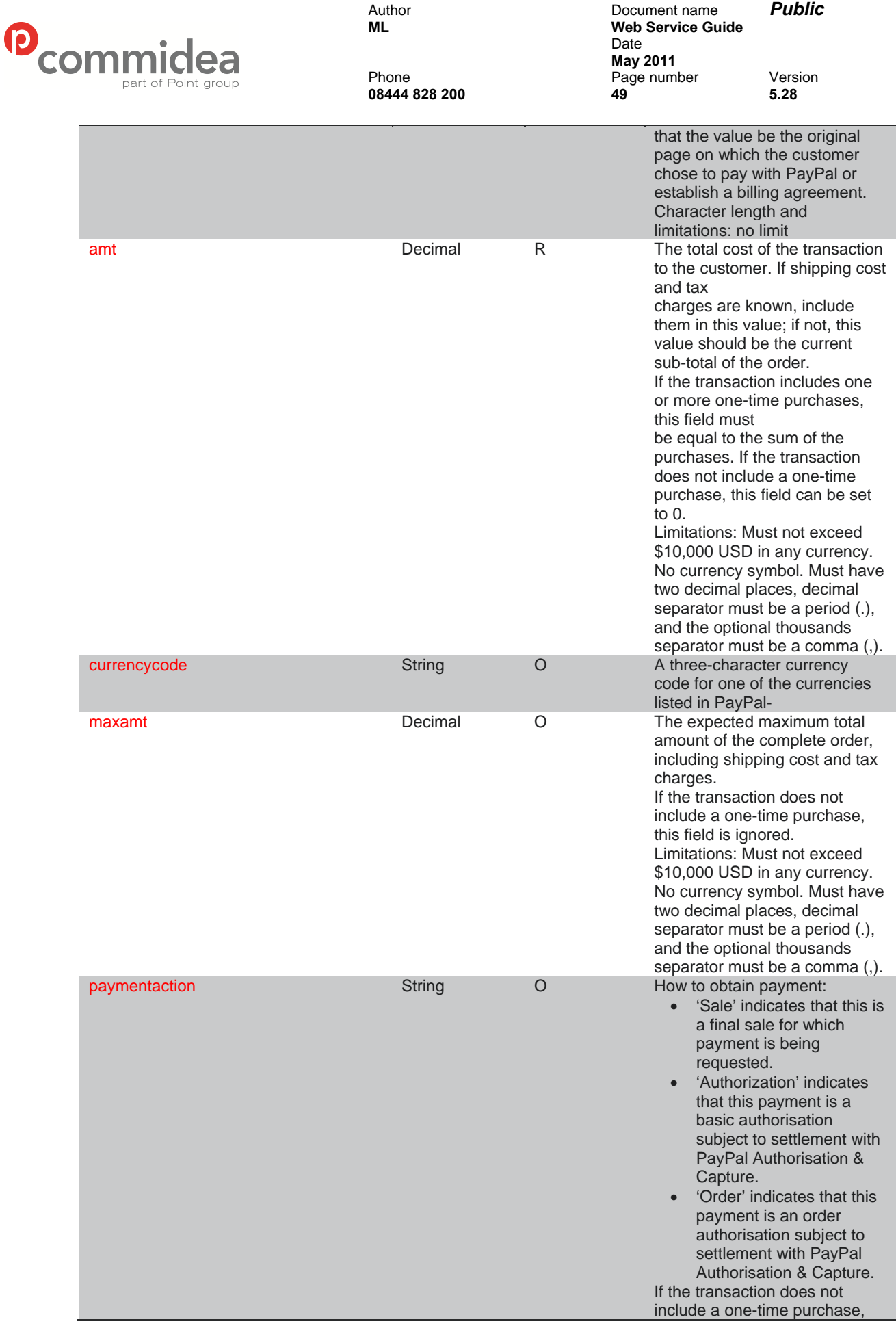

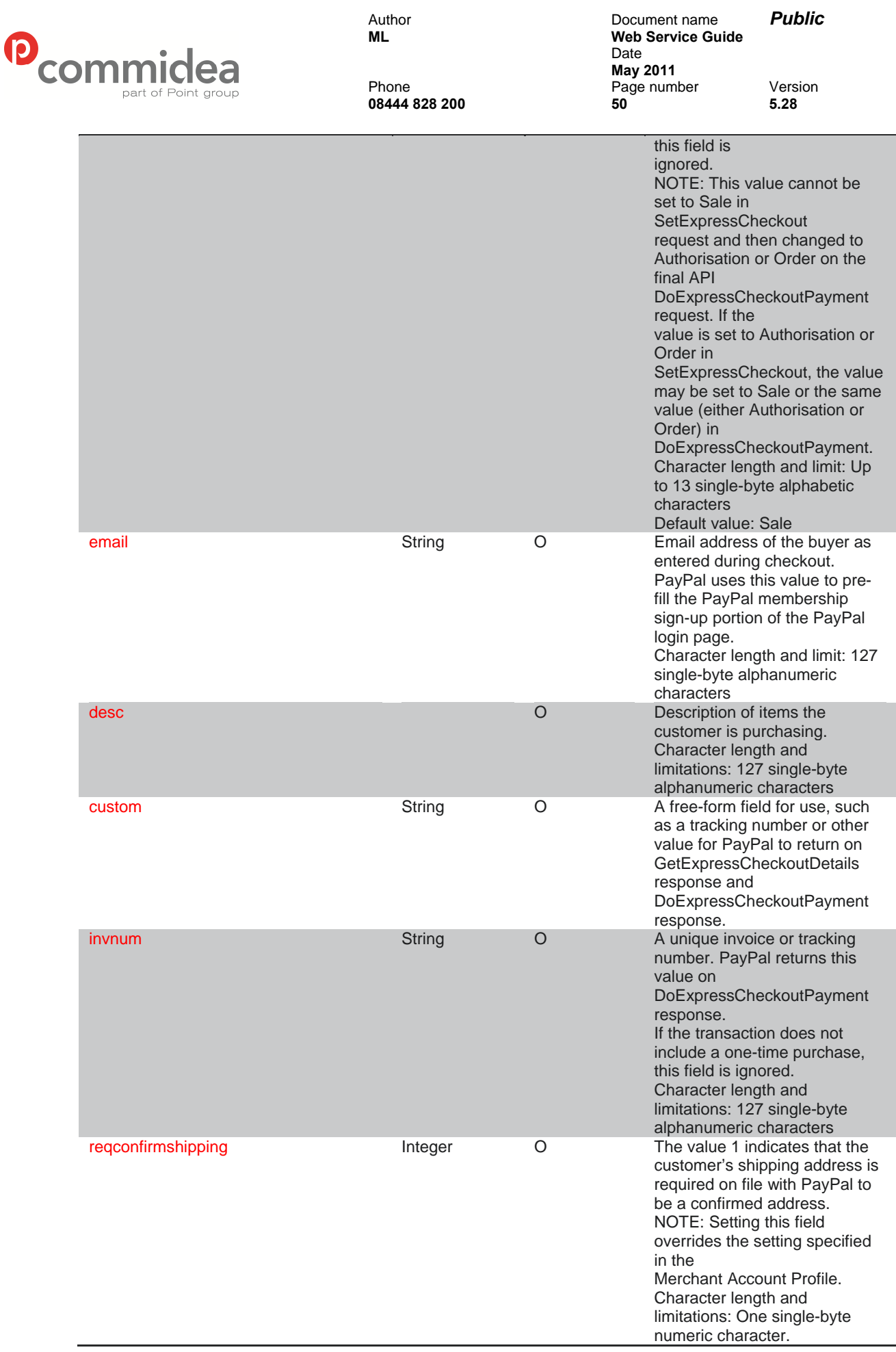

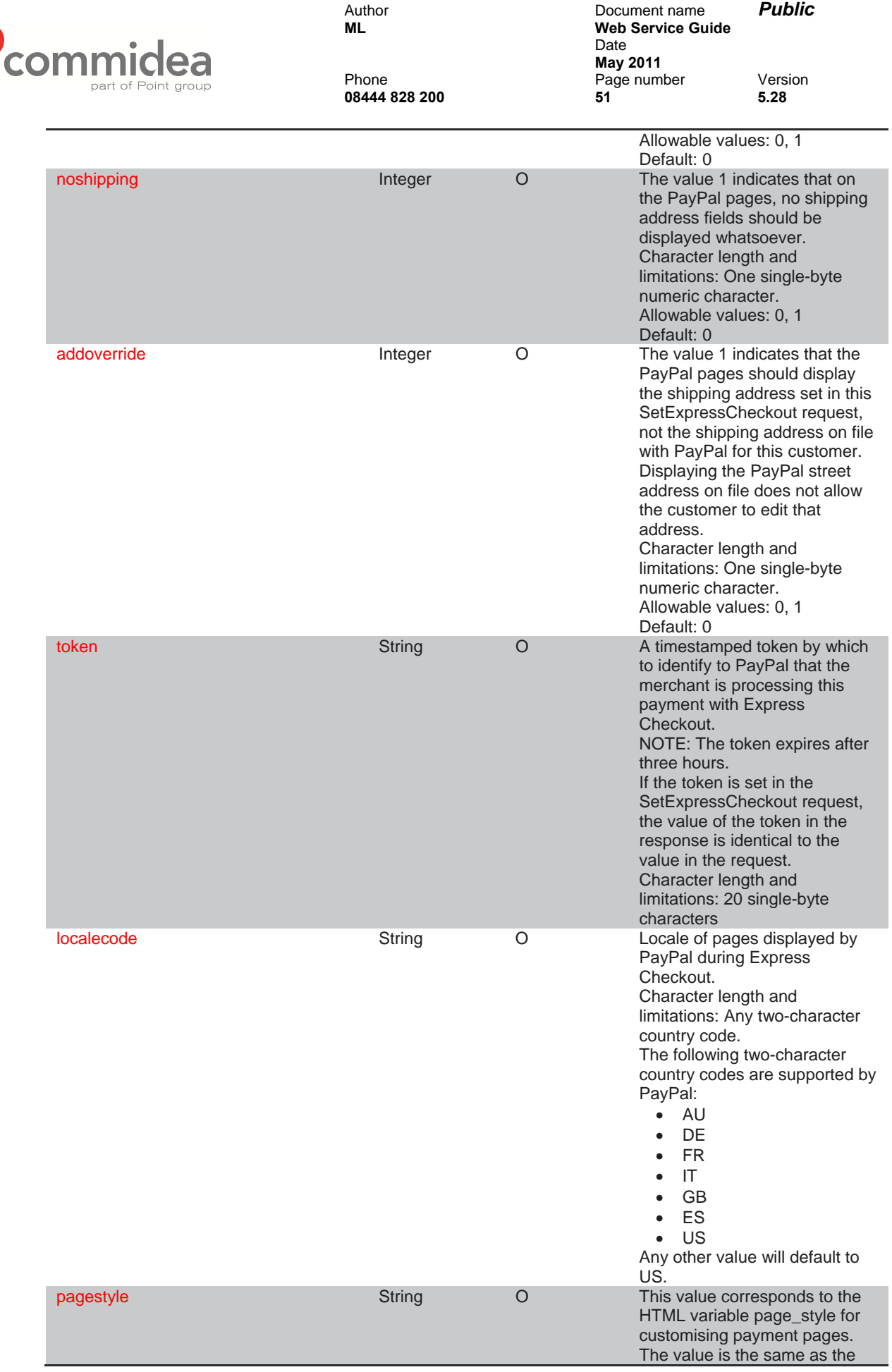

 $\boldsymbol{\Theta}$ 

© 2011 COMMIDEA LTD

All rights reserved. Copying and/or redistribution of this information in whole

or in part without the express permission of Point International prohibited.

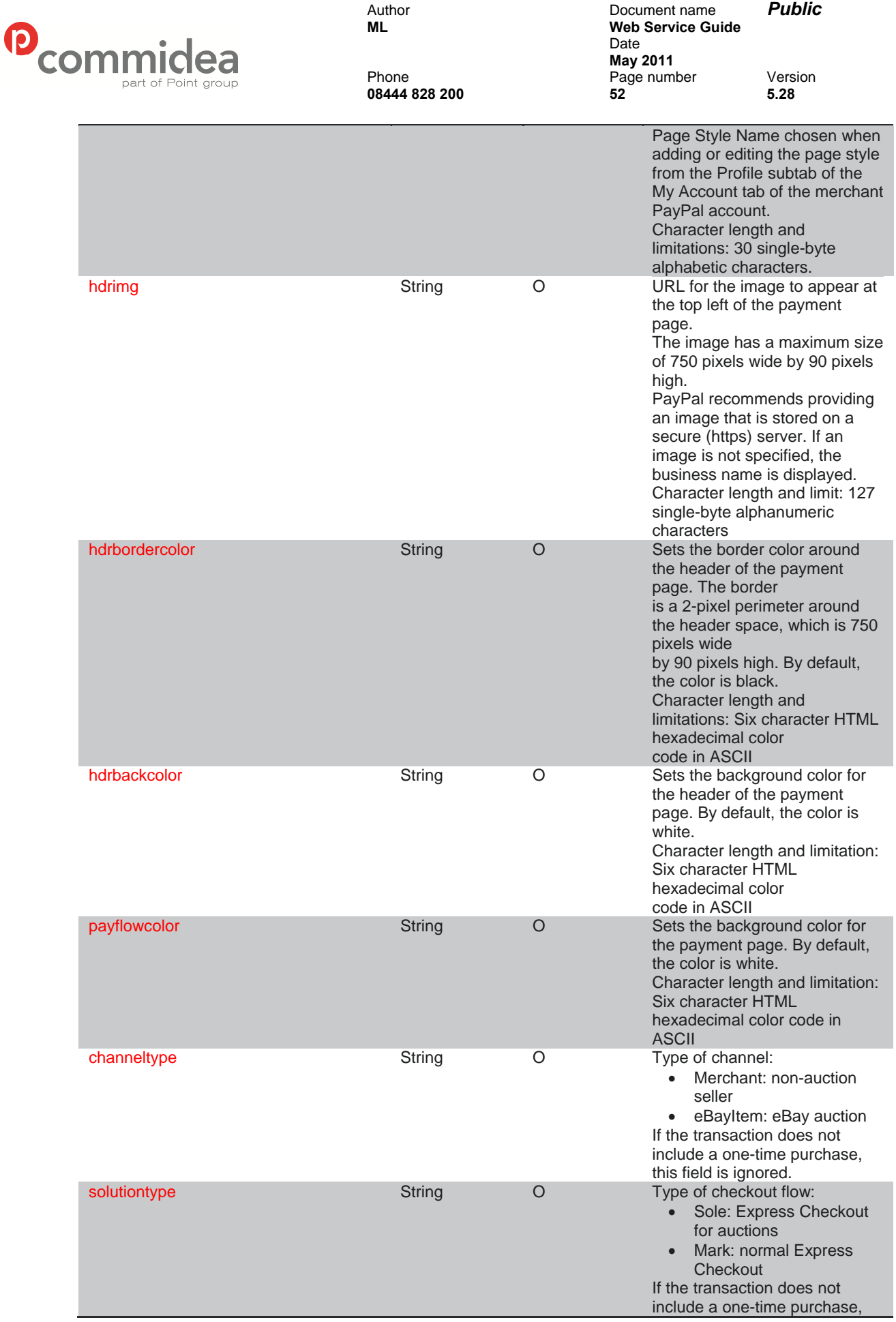

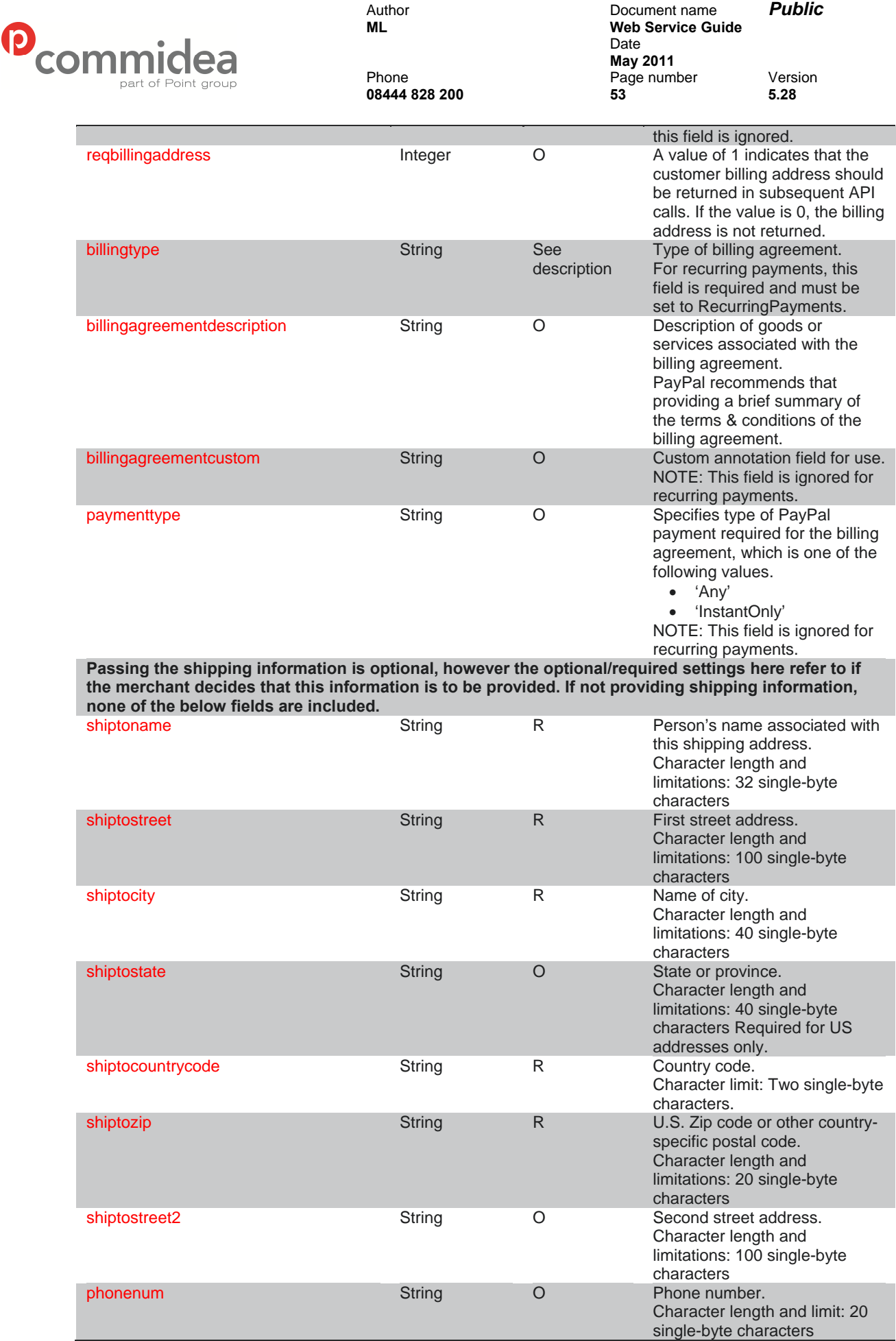

© 2011 COMMIDEA LTD

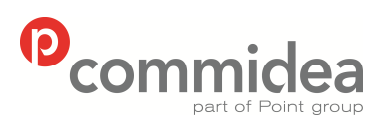

**08444 828 200 54 5.28** 

Author Document name *Public* **Web Service Guide** Date **May 2011**<br>Phone **May 2011** Page number Version<br>54 5.28

**</paypalsetexpresscheckoutrequest>** 

## **9.2.2. SetExpressCheckout Response**

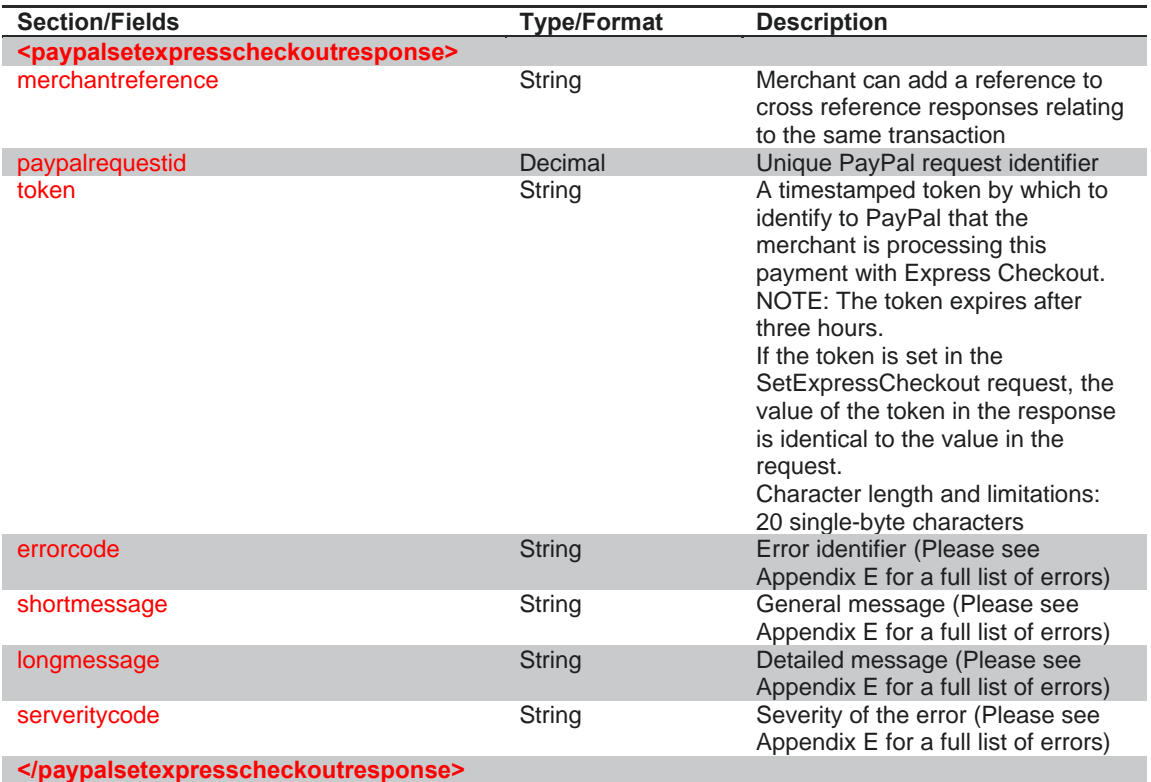

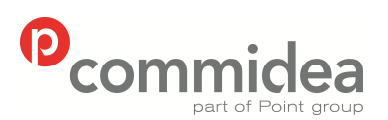

**08444 828 200 55 5.28** 

Author Document name *Public* **Web Service Guide** Date **May 2011**<br>Phone **May 2011** Page number Version<br>55 5.28

### **9.2.3. GetExpressCheckoutDetails Request**

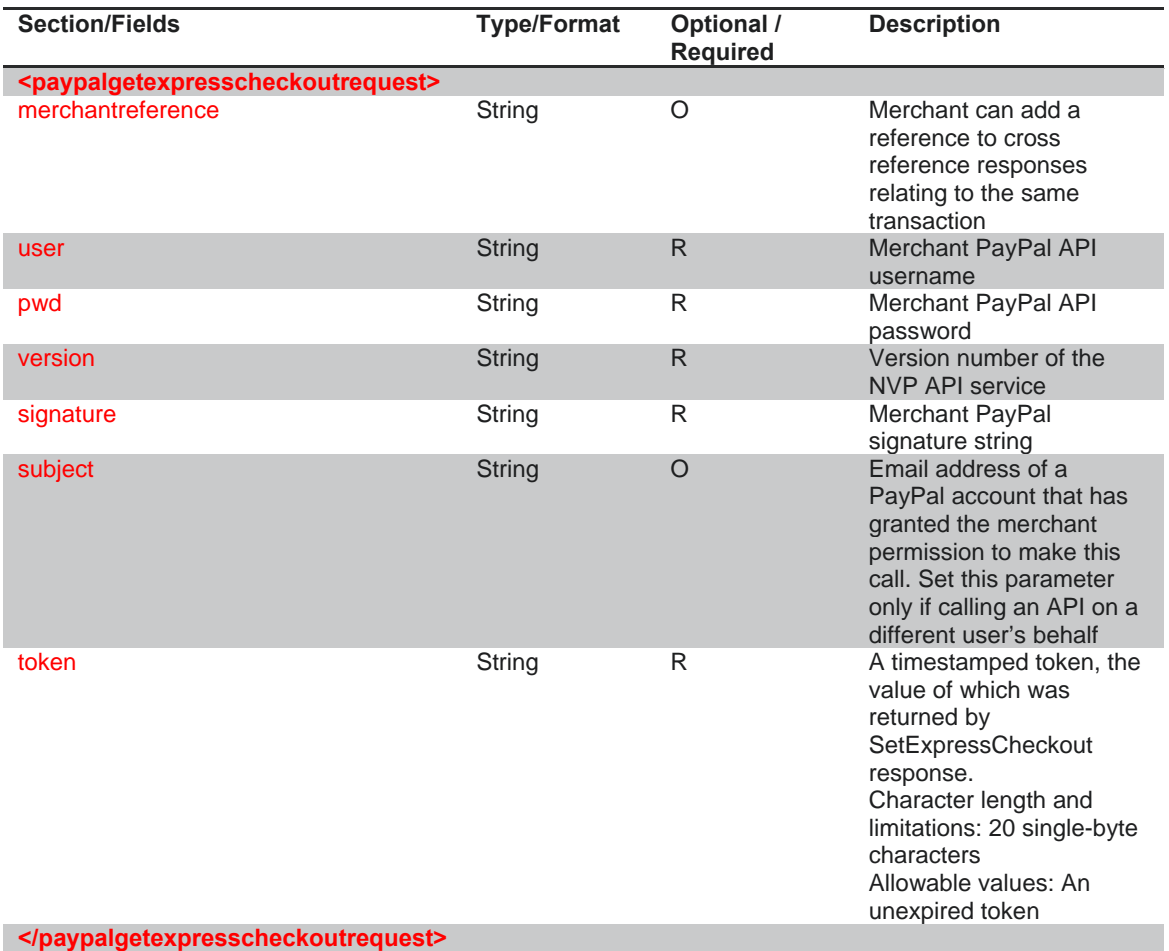

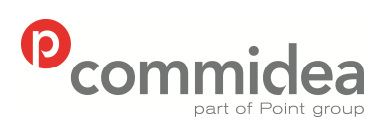

**08444 828 200 56 5.28** 

Author Document name *Public* **Web Service Guide** Date **May 2011**<br>Phone **May 2011** Page number Version<br>56 5.28

### **9.2.4. GetExpressCheckoutDetails Response**

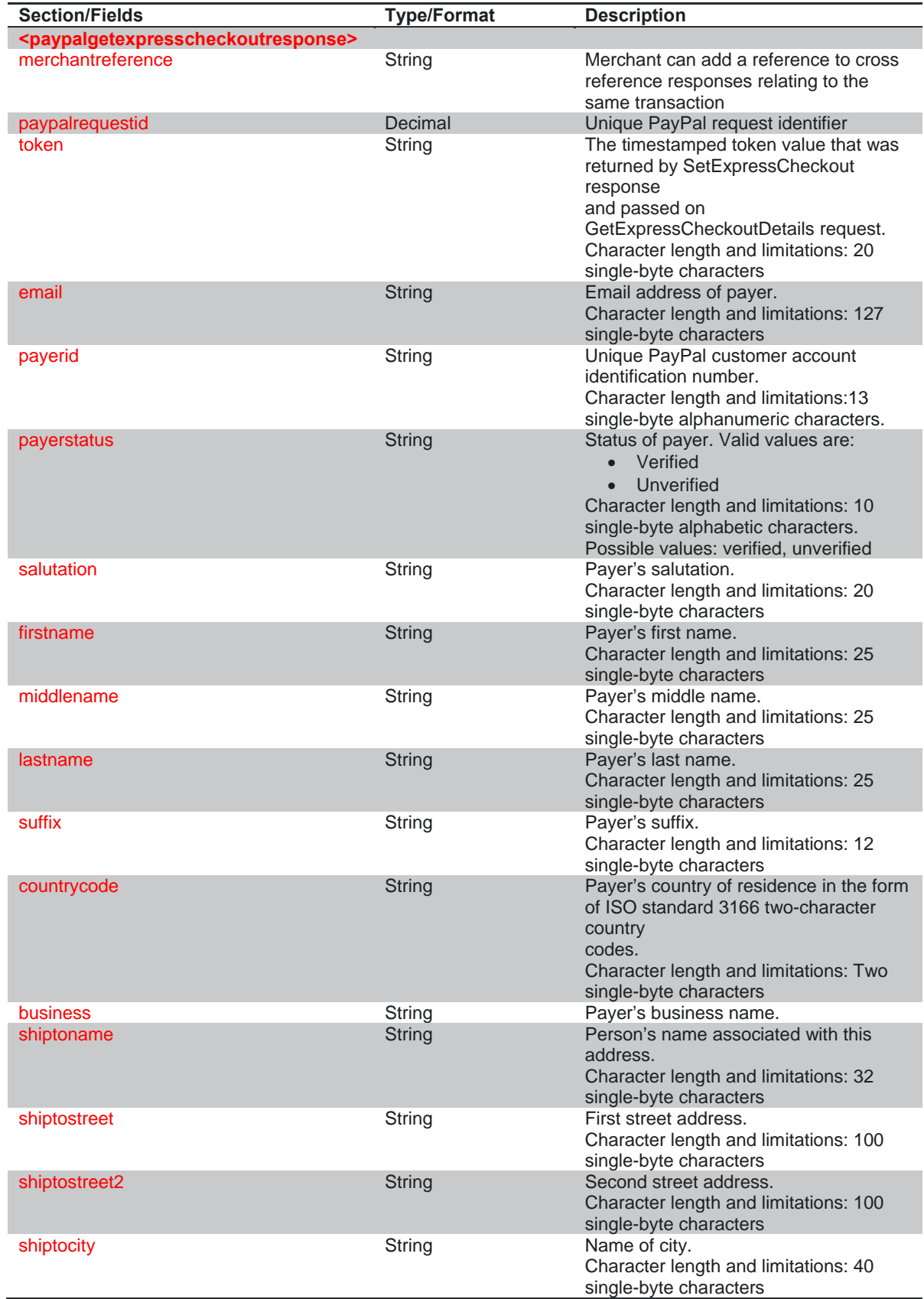

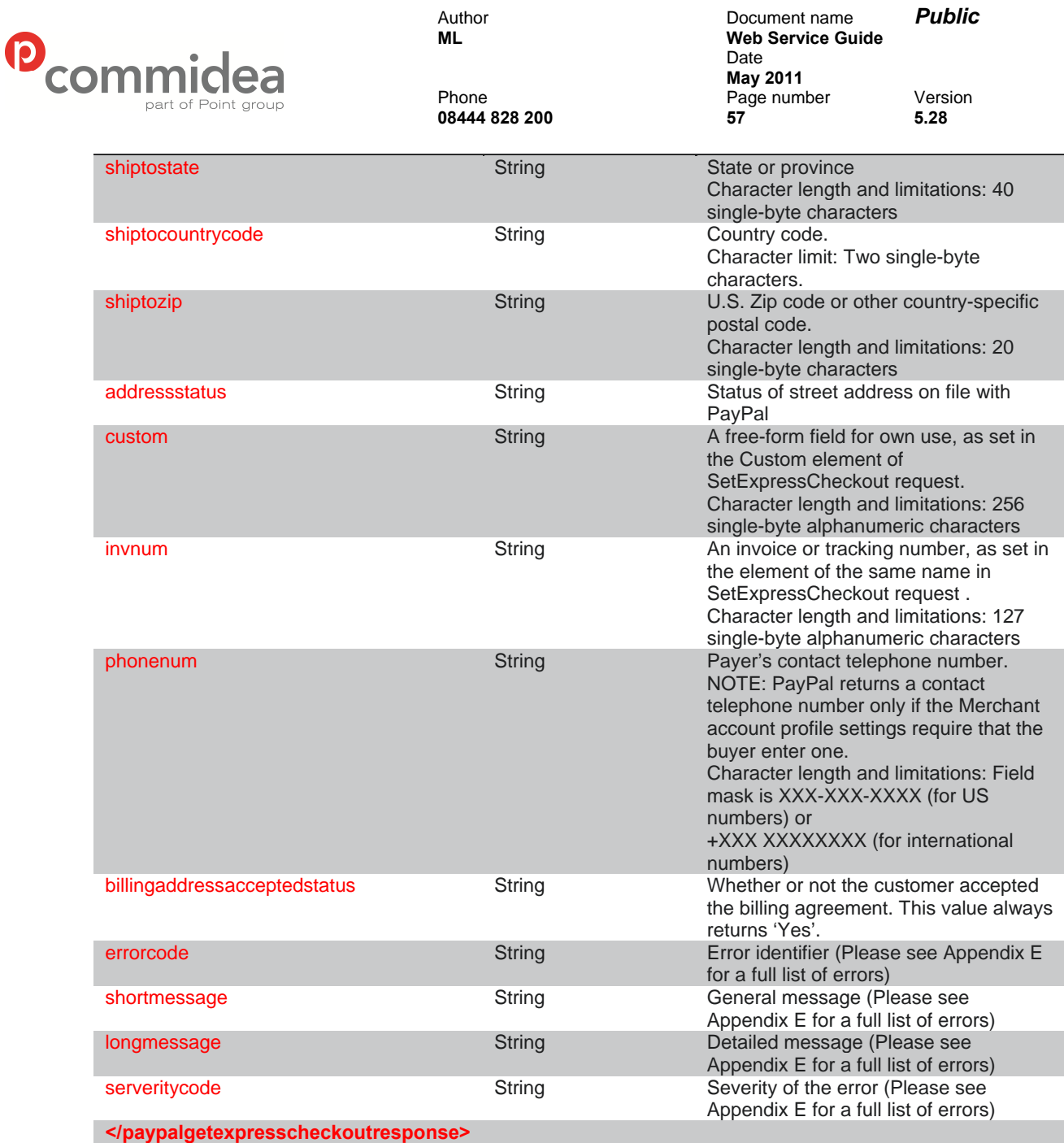

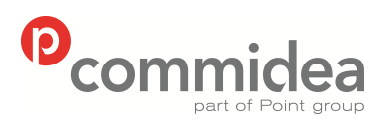

**08444 828 200 58 5.28** 

Author Document name *Public* **Web Service Guide** Date **May 2011**<br>Phone **May 2011** Page number Version<br>58 5.28

### **9.2.5. DoExpressCheckoutPayment Request**

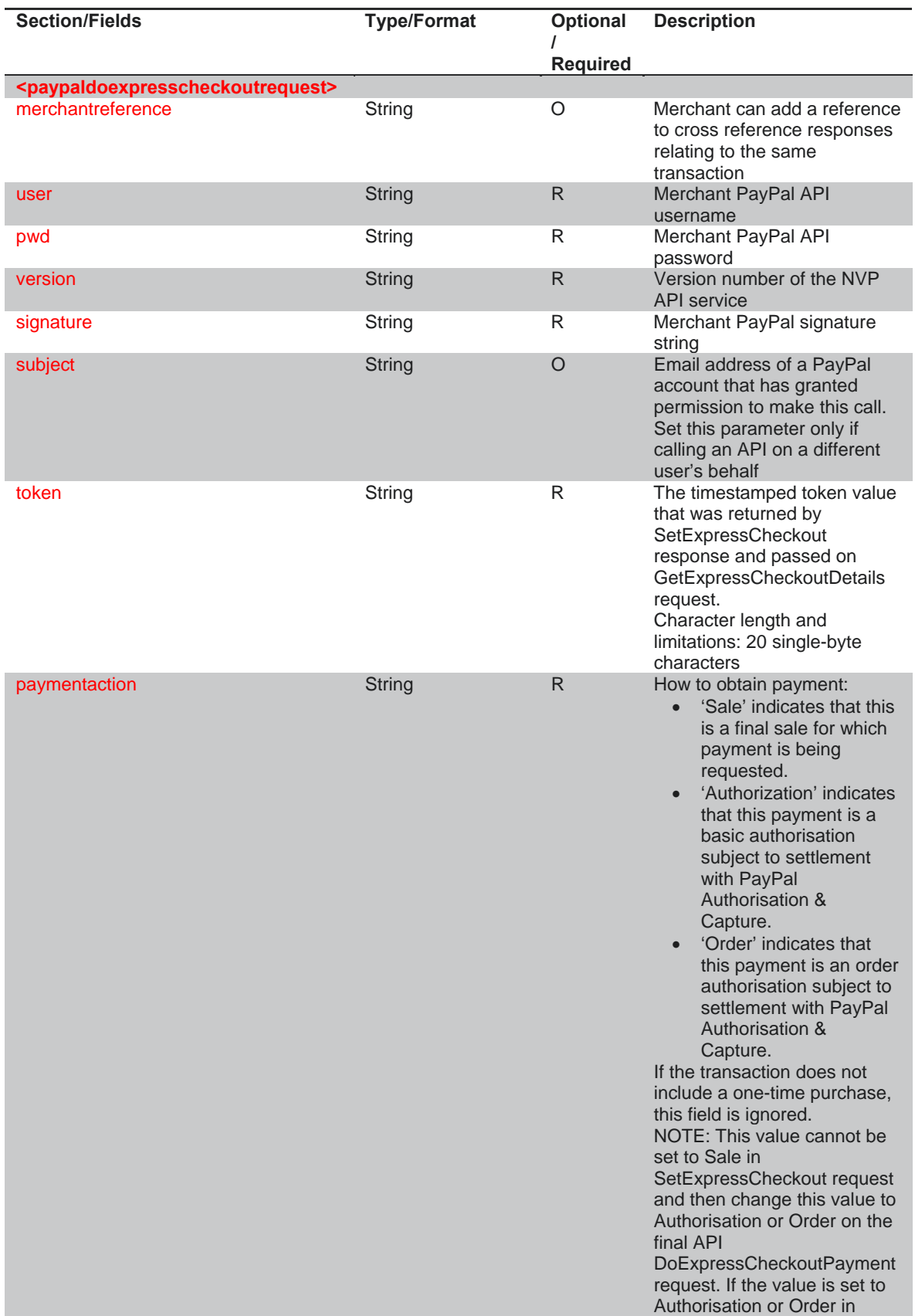

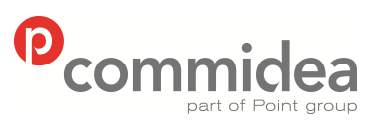

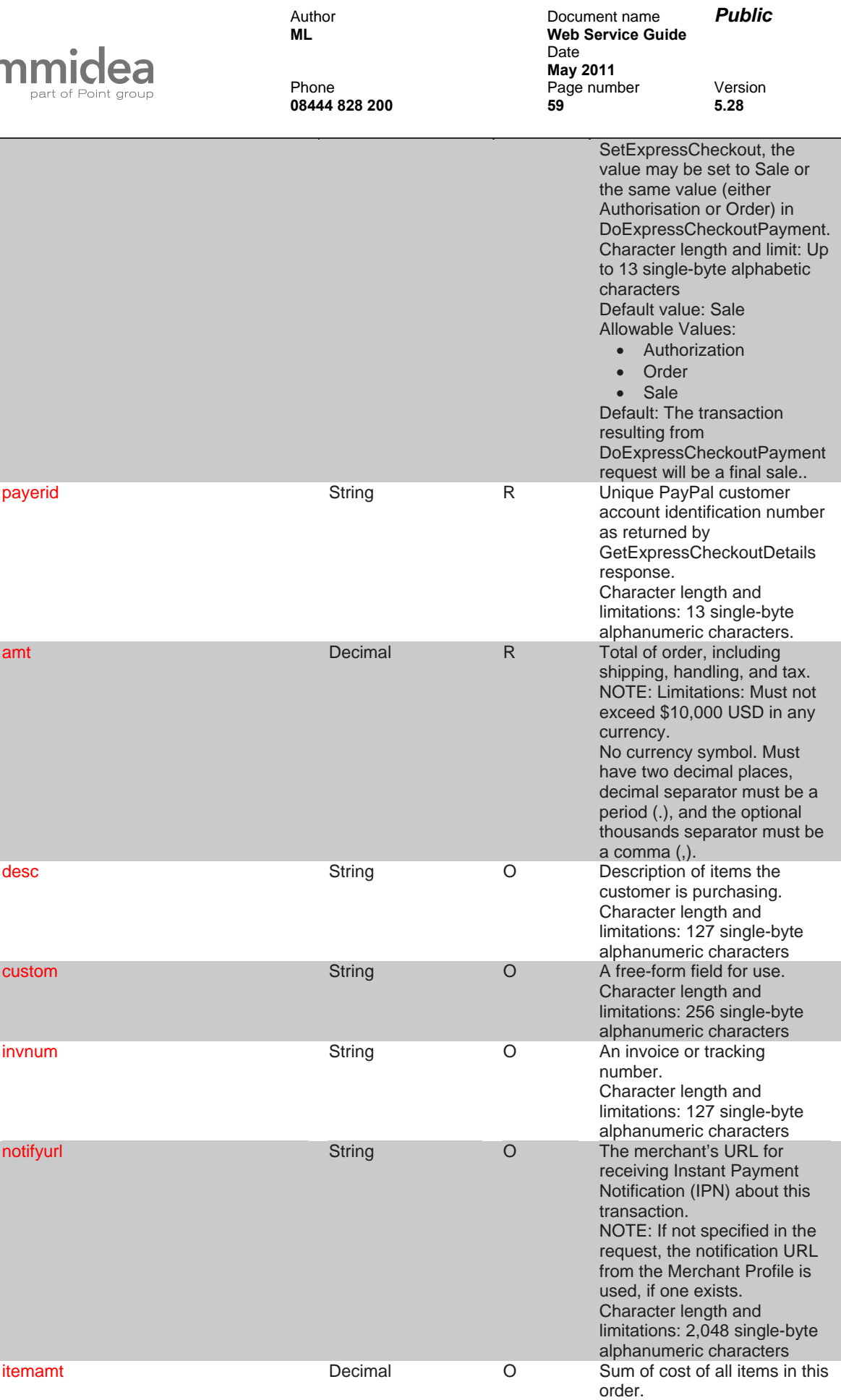

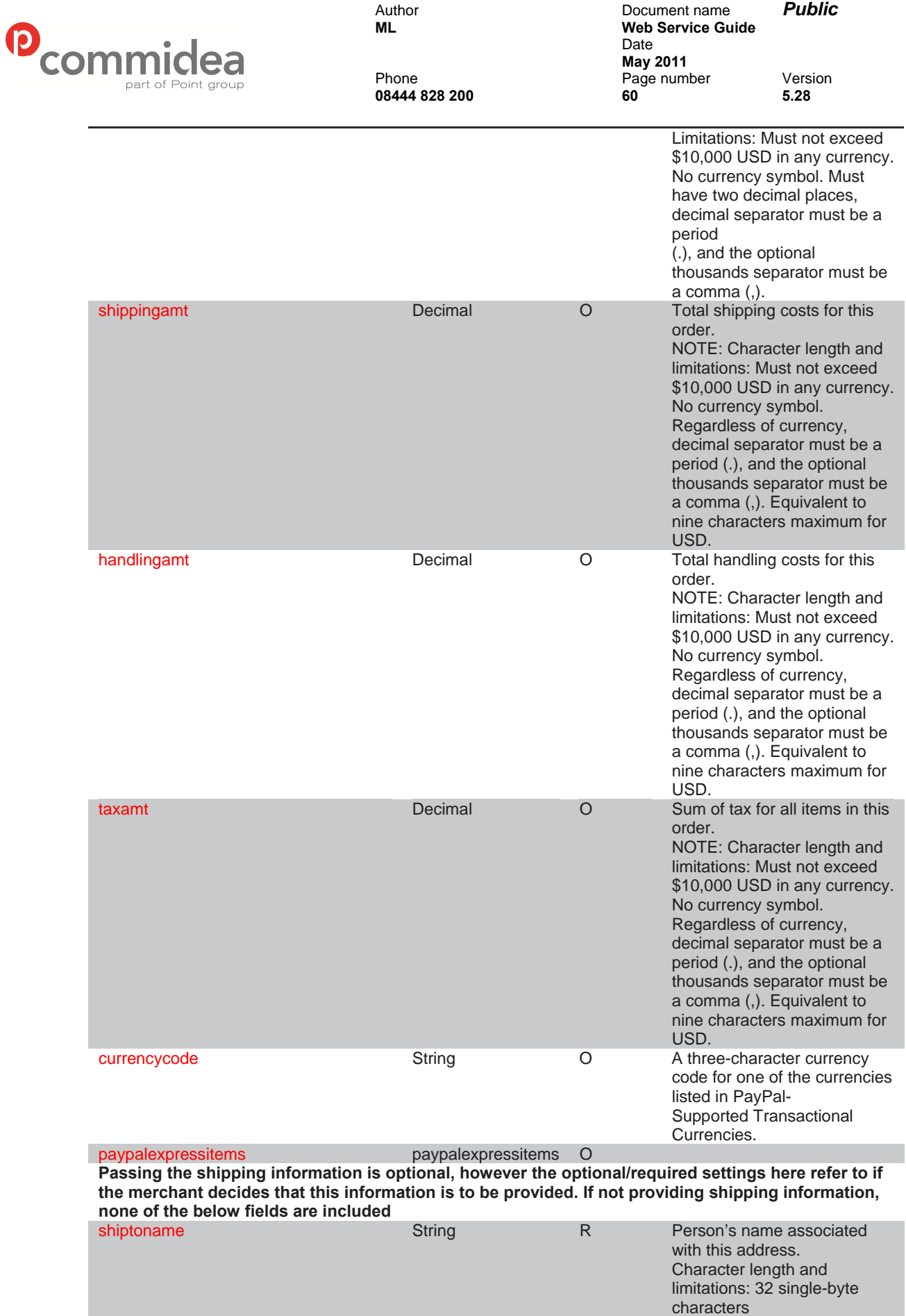

© 2011 COMMIDEA LTD

Character length and

shiptostreet **String R** First street address.

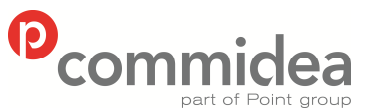

Author Document name *Public* **Web Service Guide** Date **May 2011**<br>Phone **May 2011** Page number Version

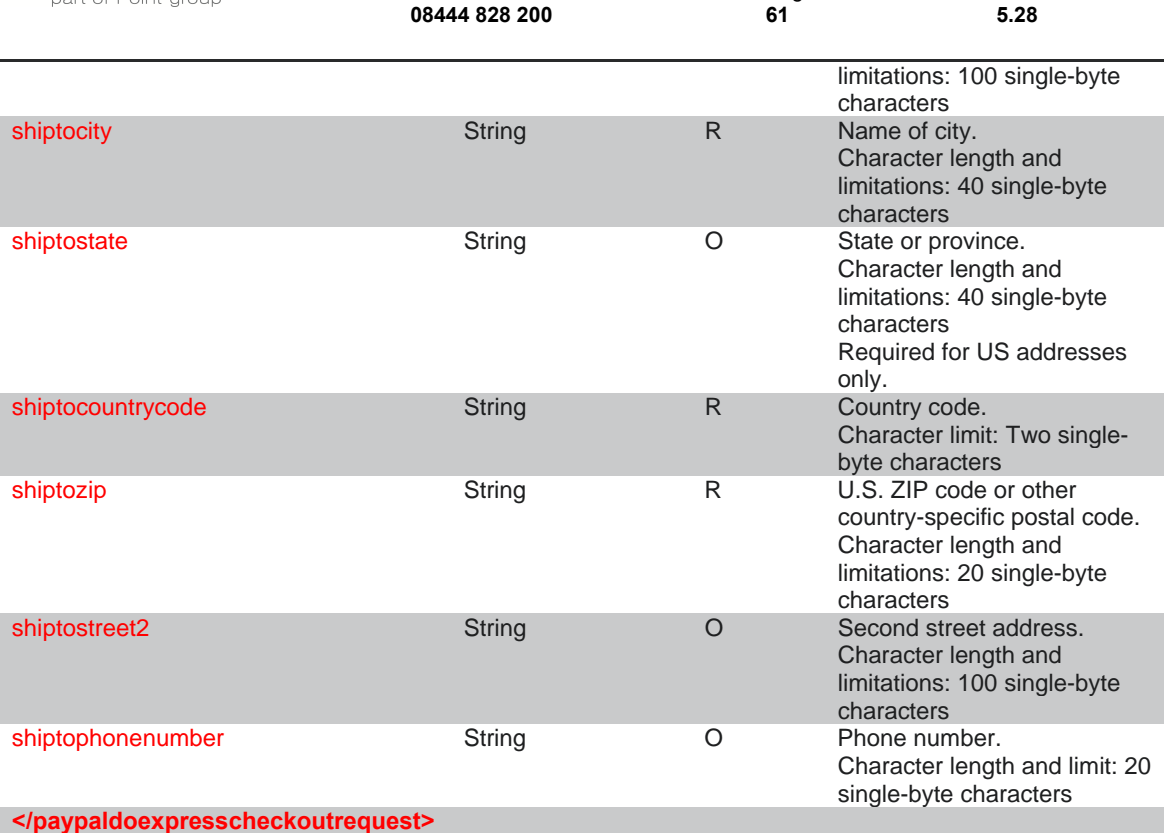

### **9.2.6. PayPal ExpressItem**

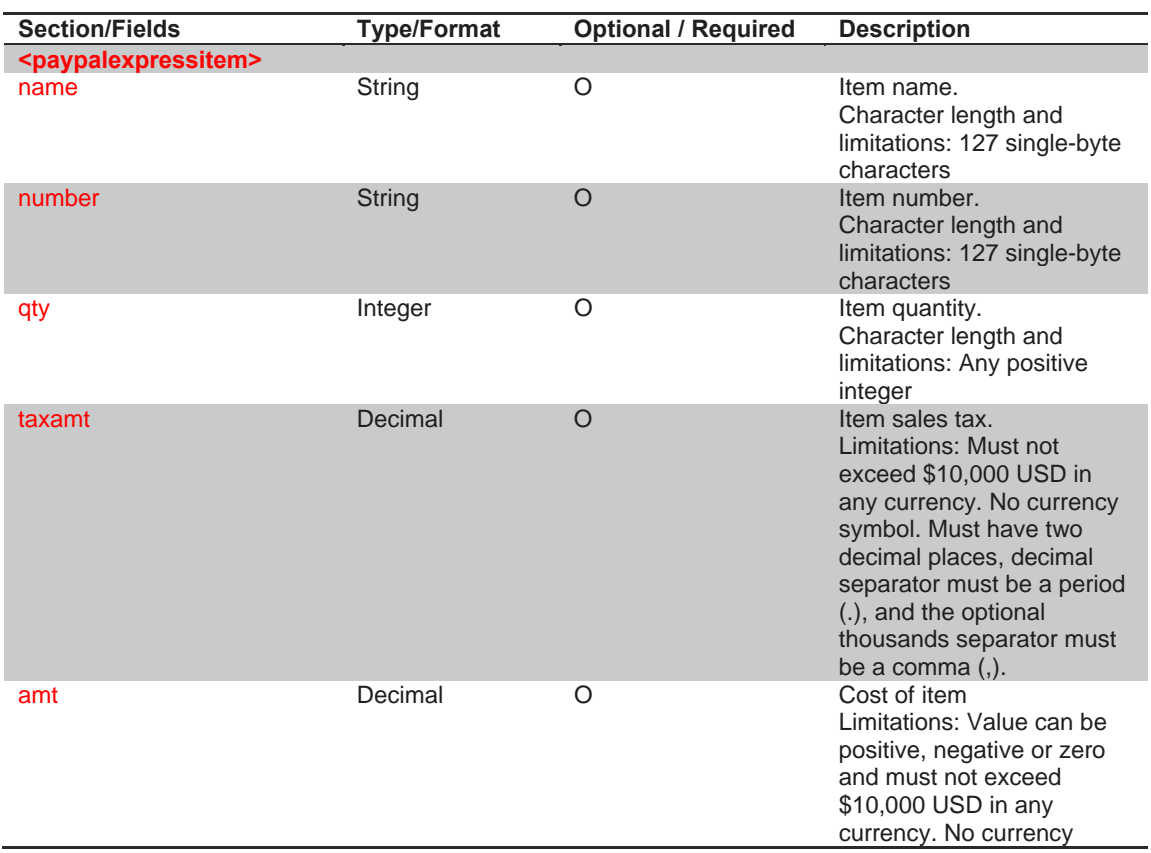

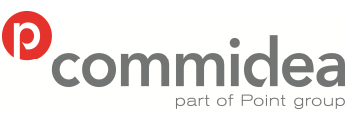

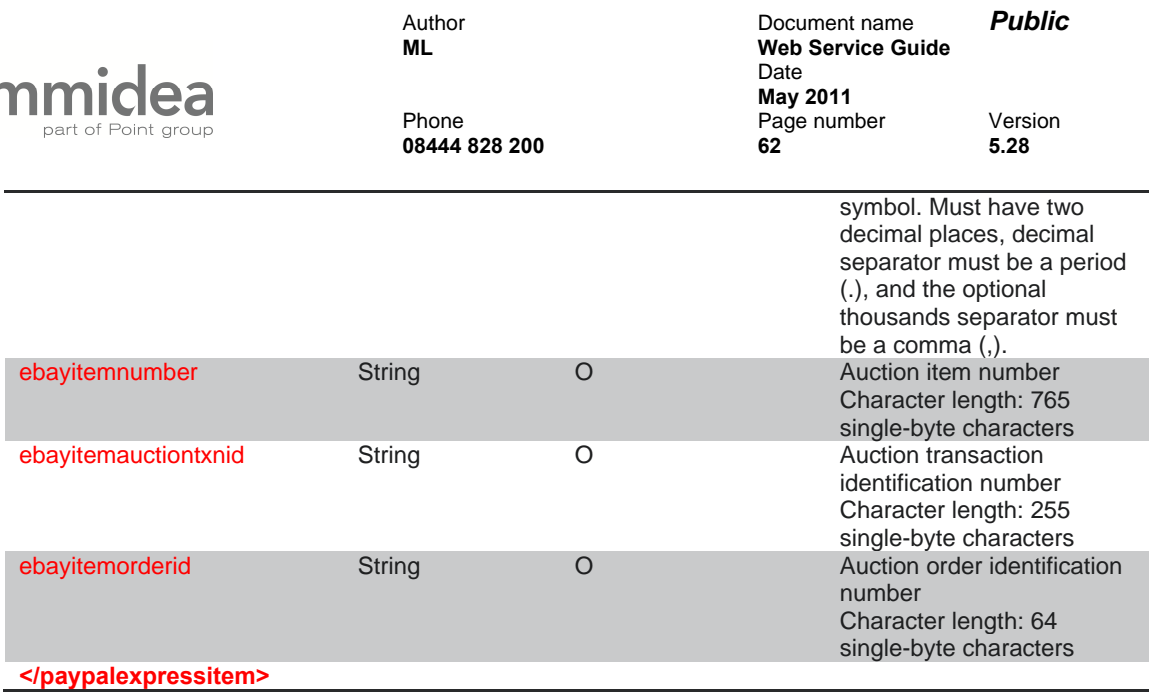

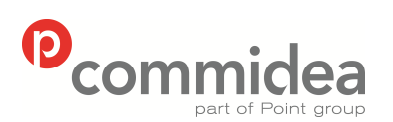

**08444 828 200 63 5.28** 

Author Document name *Public* **Web Service Guide** Date **May 2011**<br>Phone **May 2011** Page number Version<br>63 5.28

### **9.2.7. DoExpressCheckoutPayment Response**

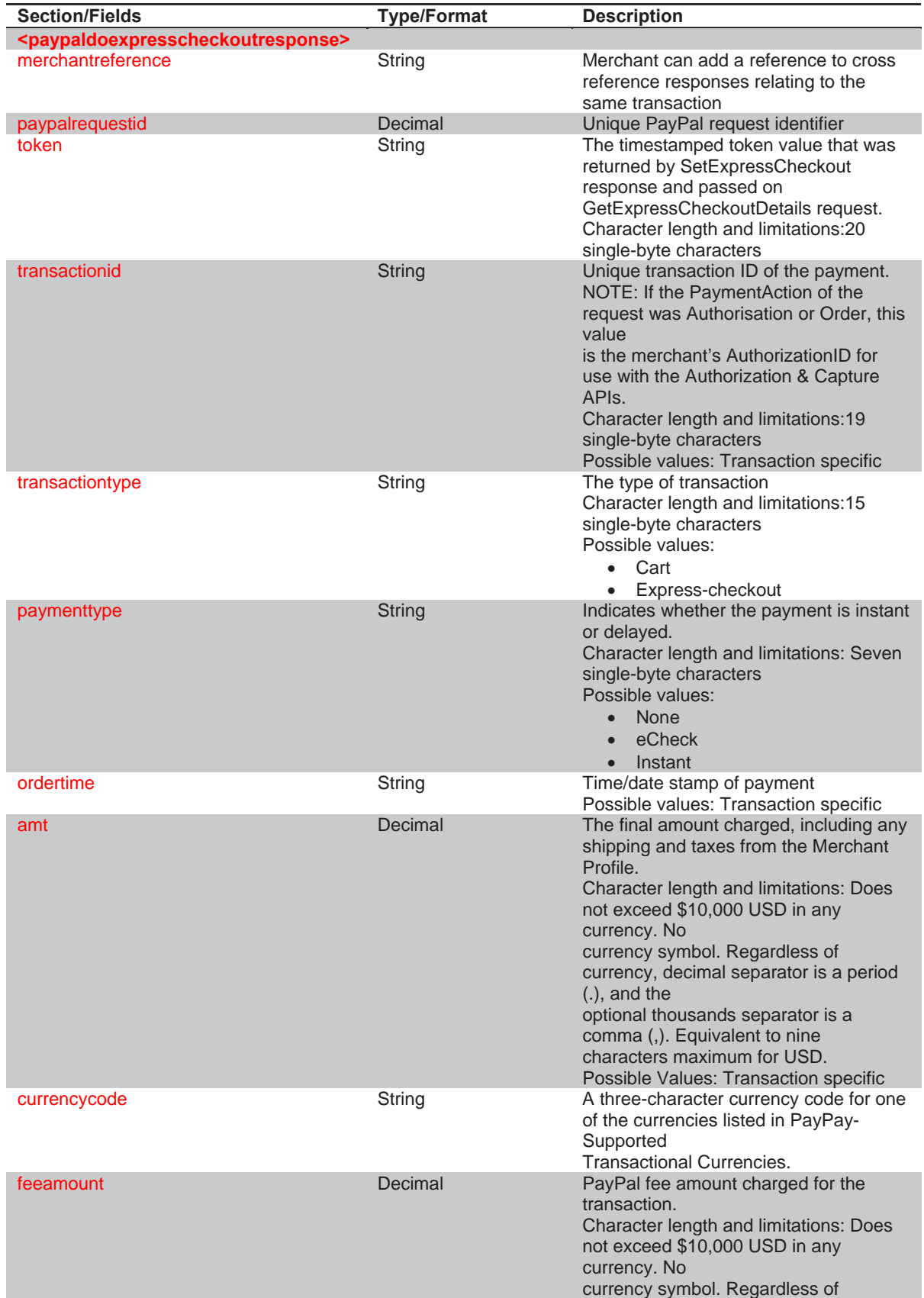

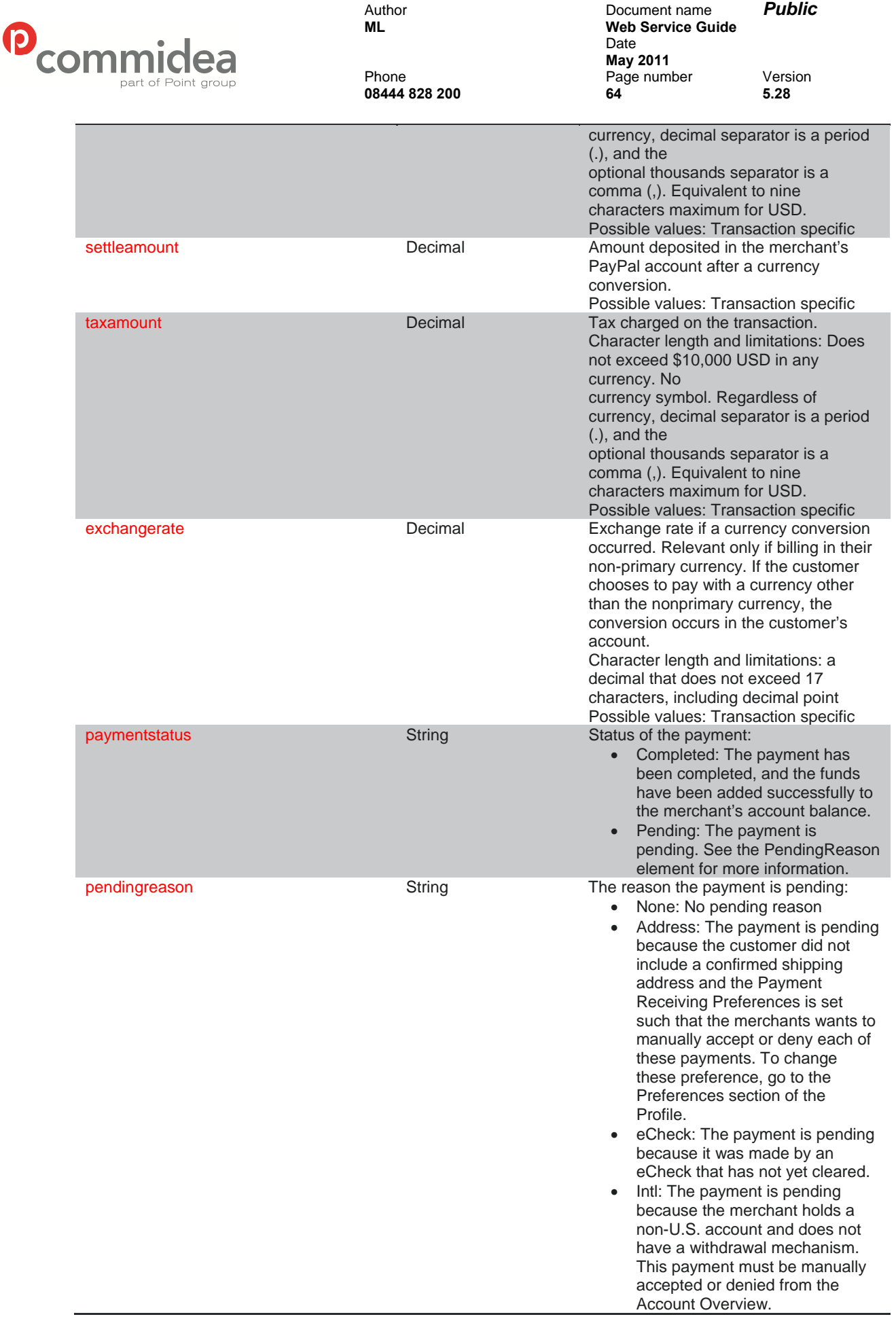

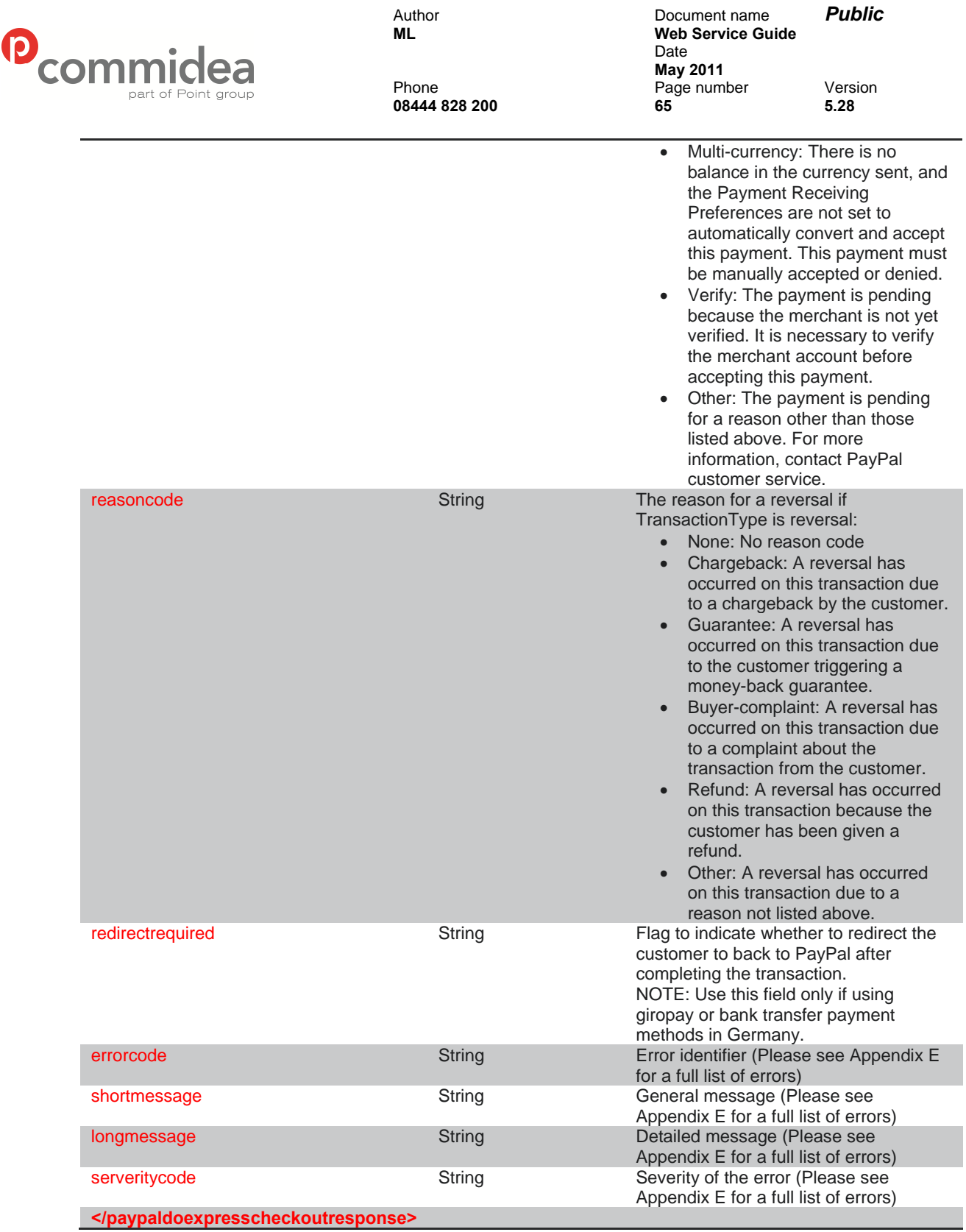

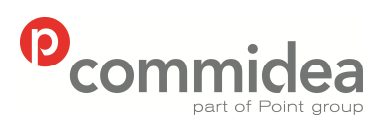

**08444 828 200 66 5.28** 

Author Document name *Public* **Web Service Guide** Date **May 2011**<br>Phone **May 2011** Page number Version<br>66 5.28

### **9.2.8. DoAuthorization Request**

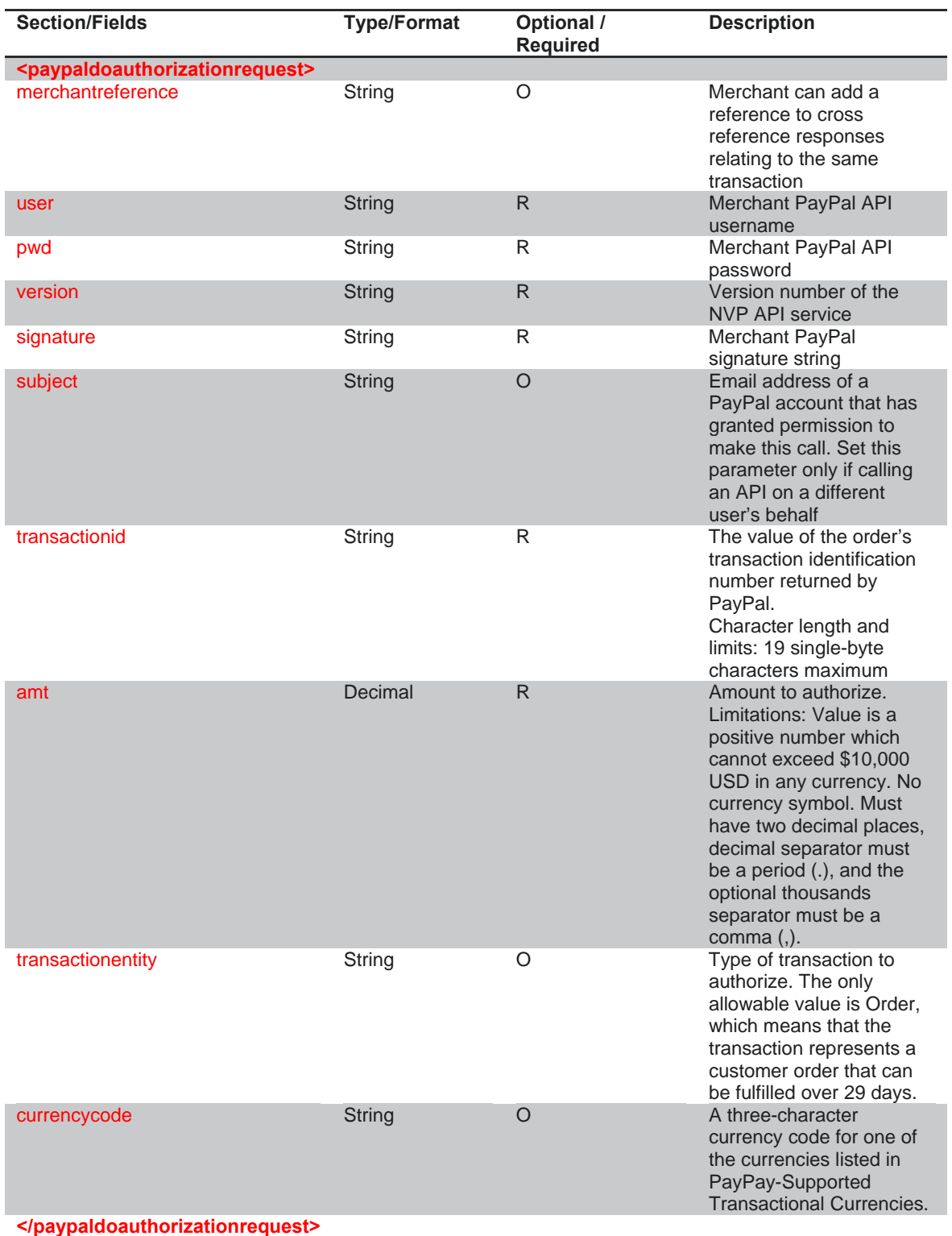

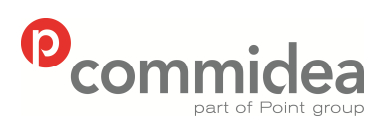

**08444 828 200 67 5.28** 

Author Document name *Public* **Web Service Guide** Date **May 2011**<br>Phone **May 2011** Page number Version<br>67 67

### **9.2.9. DoAuthorization Response**

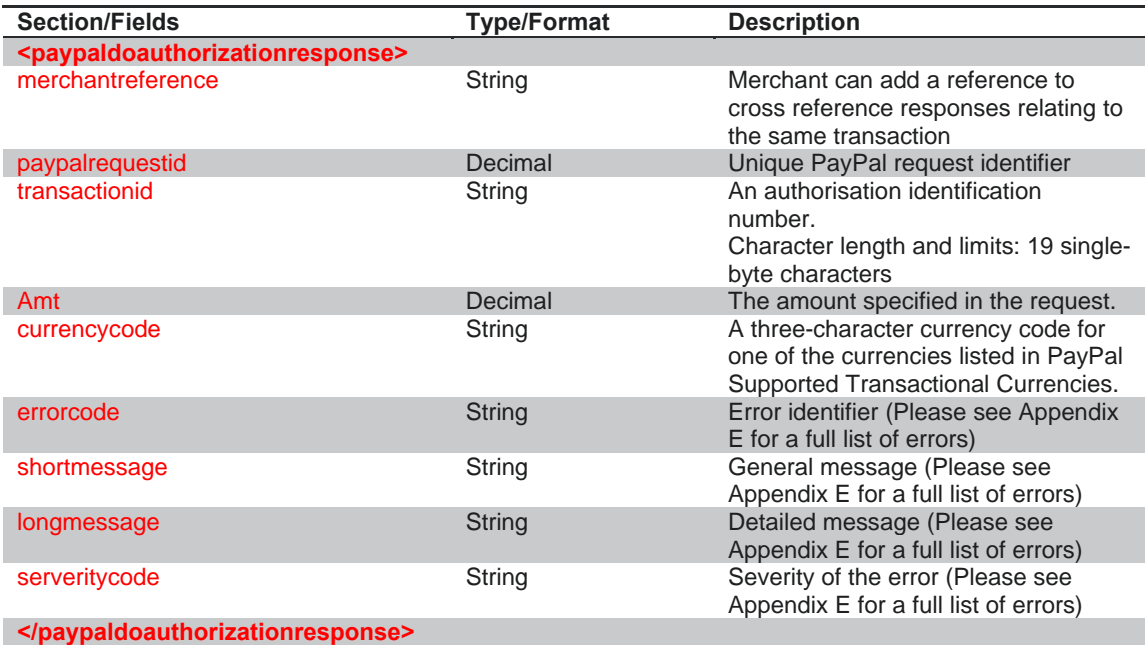

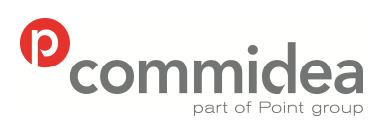

**08444 828 200 68 5.28** 

Author Document name *Public* **Web Service Guide** Date **May 2011**<br>Phone **May 2011** Page number Version<br>68 5.28

### **9.2.10. DoCapture Request**

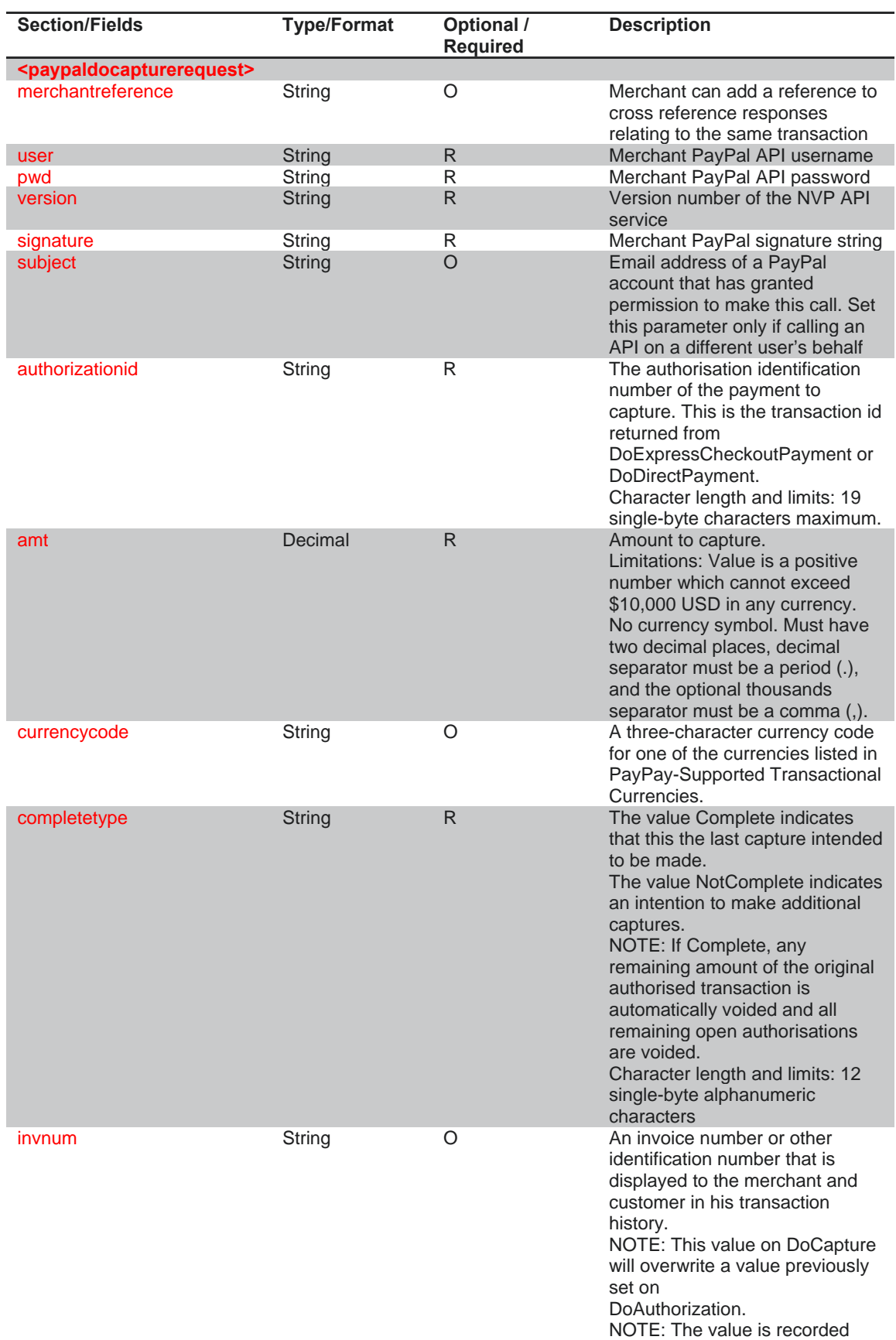

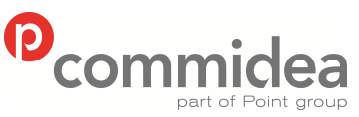

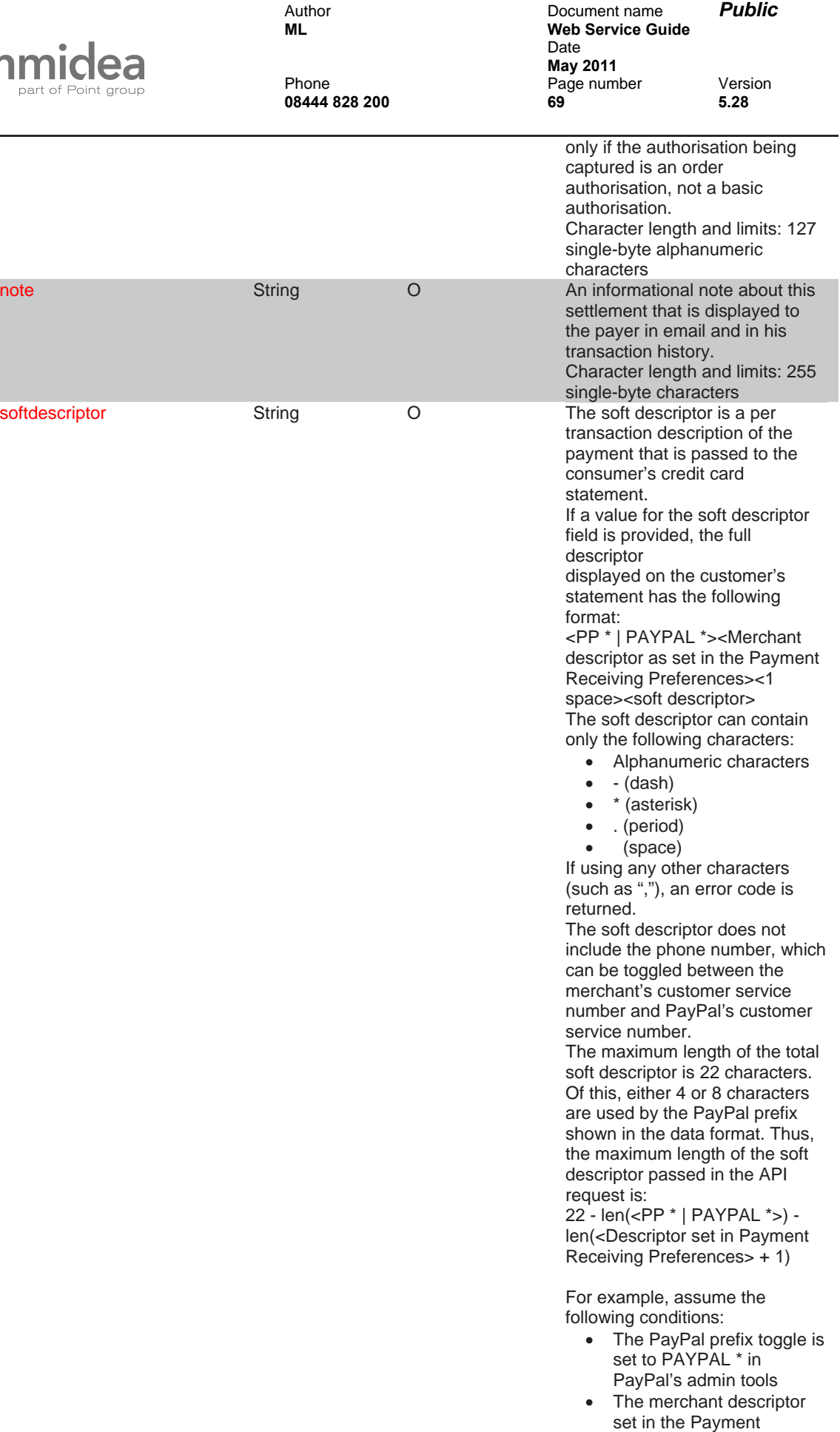

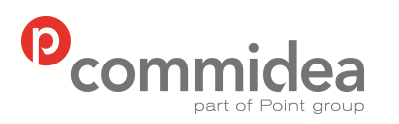

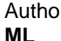

**08444 828 200 70 5.28** 

Author Document name **Public Web Service Guide** Date **May 2011**<br>Phone **May 2011** Page number Version<br>**70** 5.28

Receiving Preferences is set to EBAY. • The soft descriptor is

- passed in as JanesFlowerGifts LLC • The resulting descriptor
- string on the credit card would be: PAYPAL \*EBAY JanesFlow

#### **</paypaldocapturerequest>**

### **9.2.11. DoCapture Response**

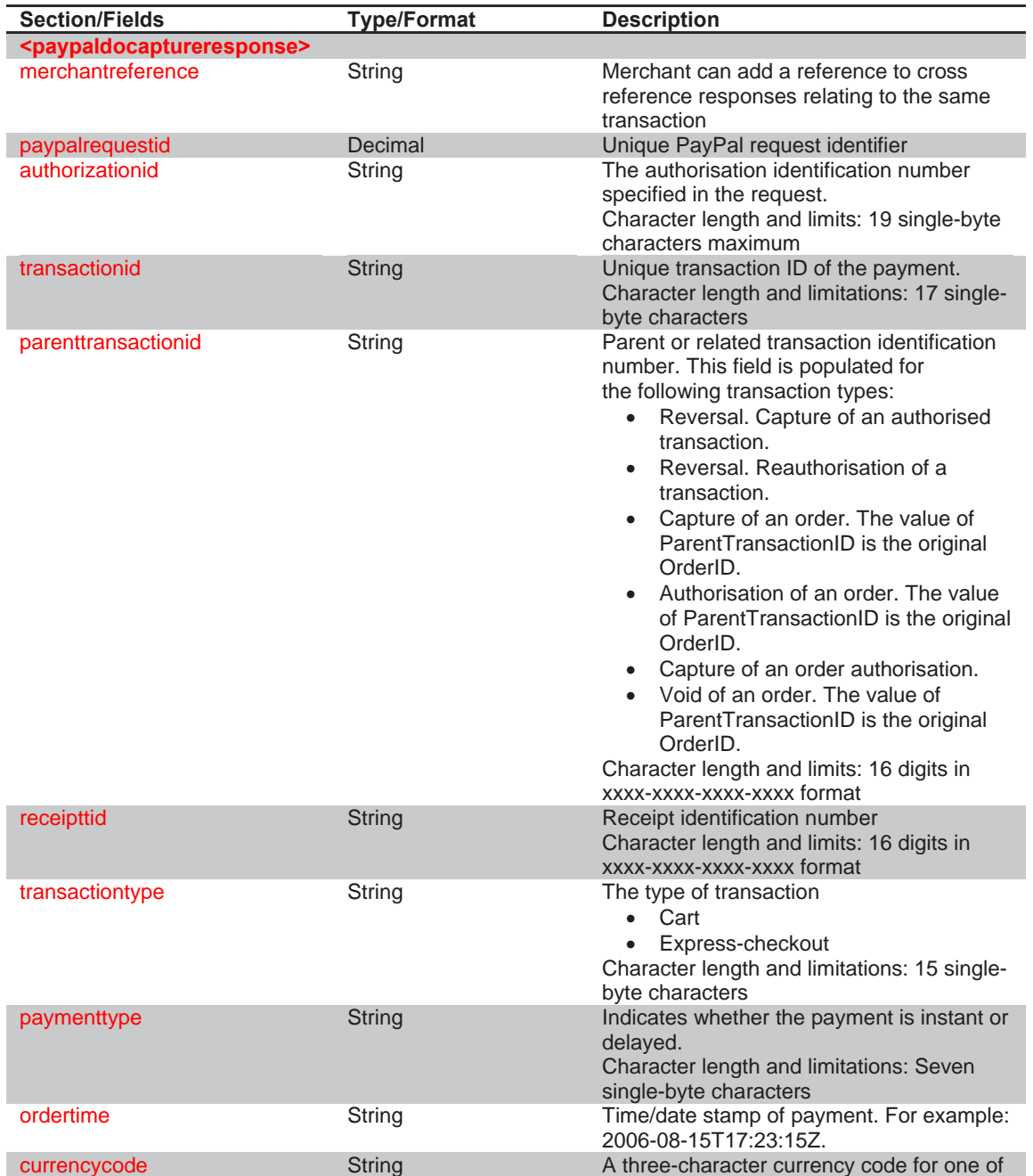

© 2011 COMMIDEA LTD

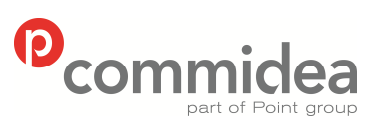

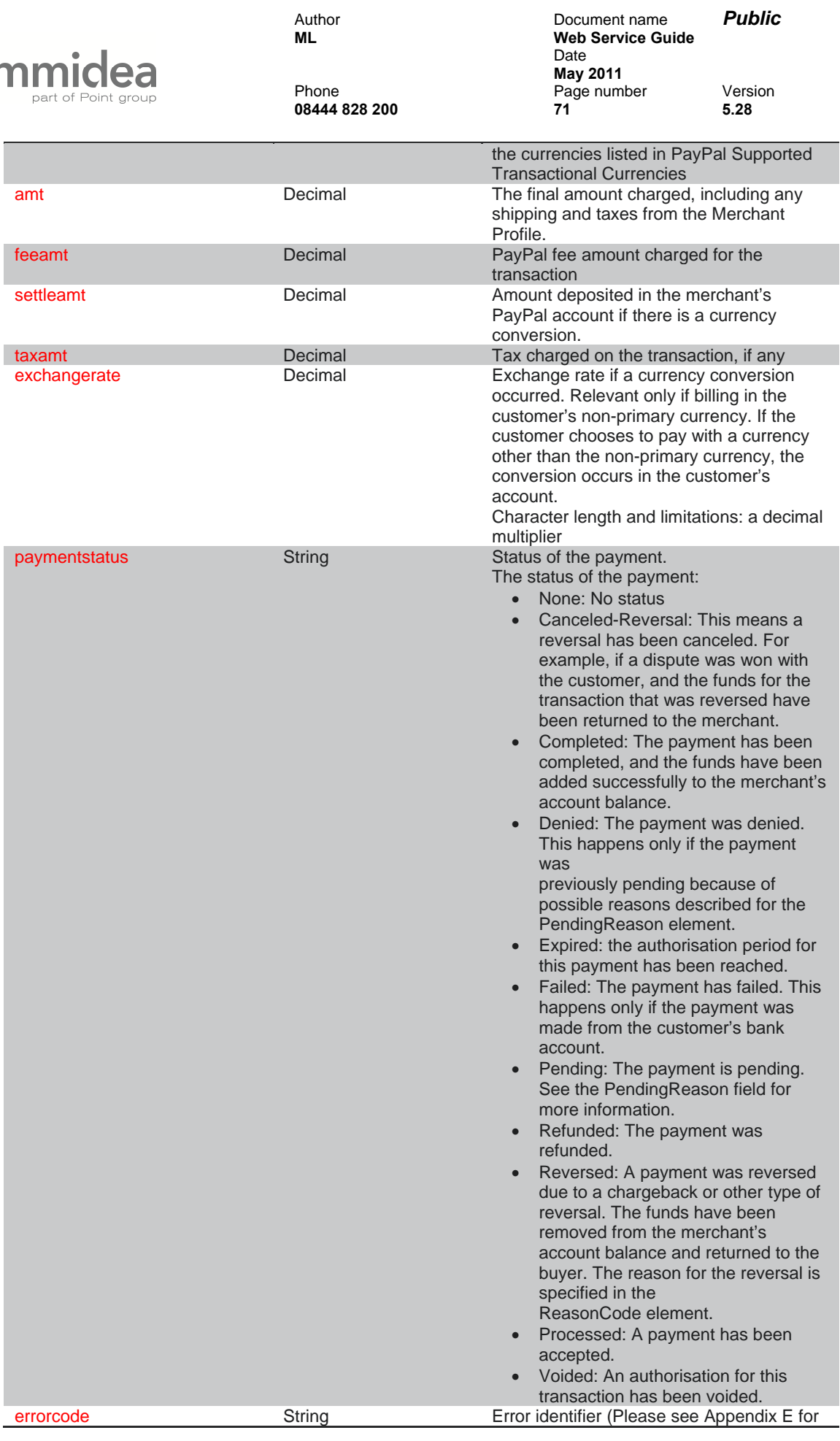

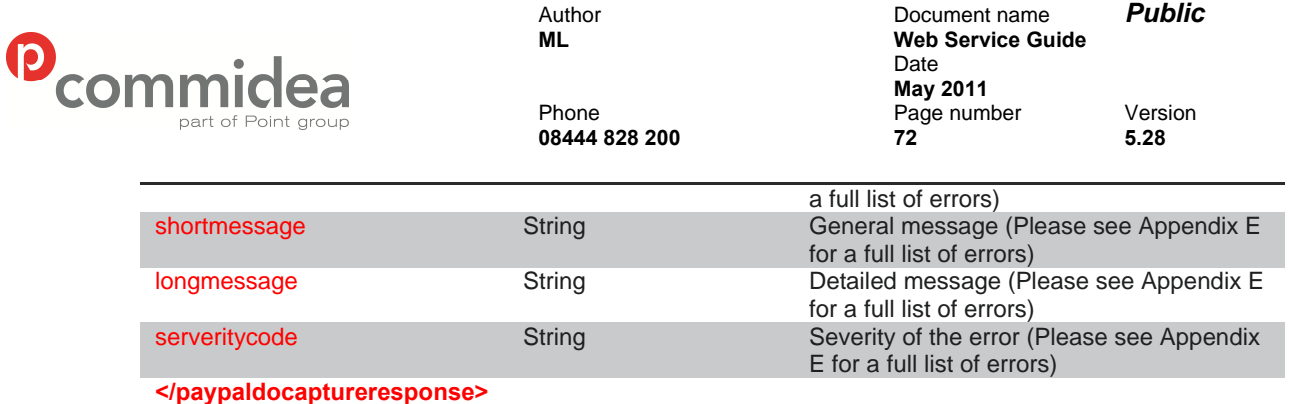
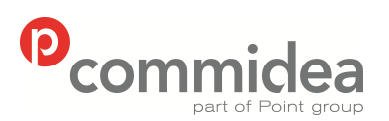

**08444 828 200 73 5.28** 

Author Document name *Public* **Web Service Guide** Date **May 2011**<br>Phone **May 2011** Page number Version<br>**73** 5.28

#### **9.2.12. DoVoid Request**

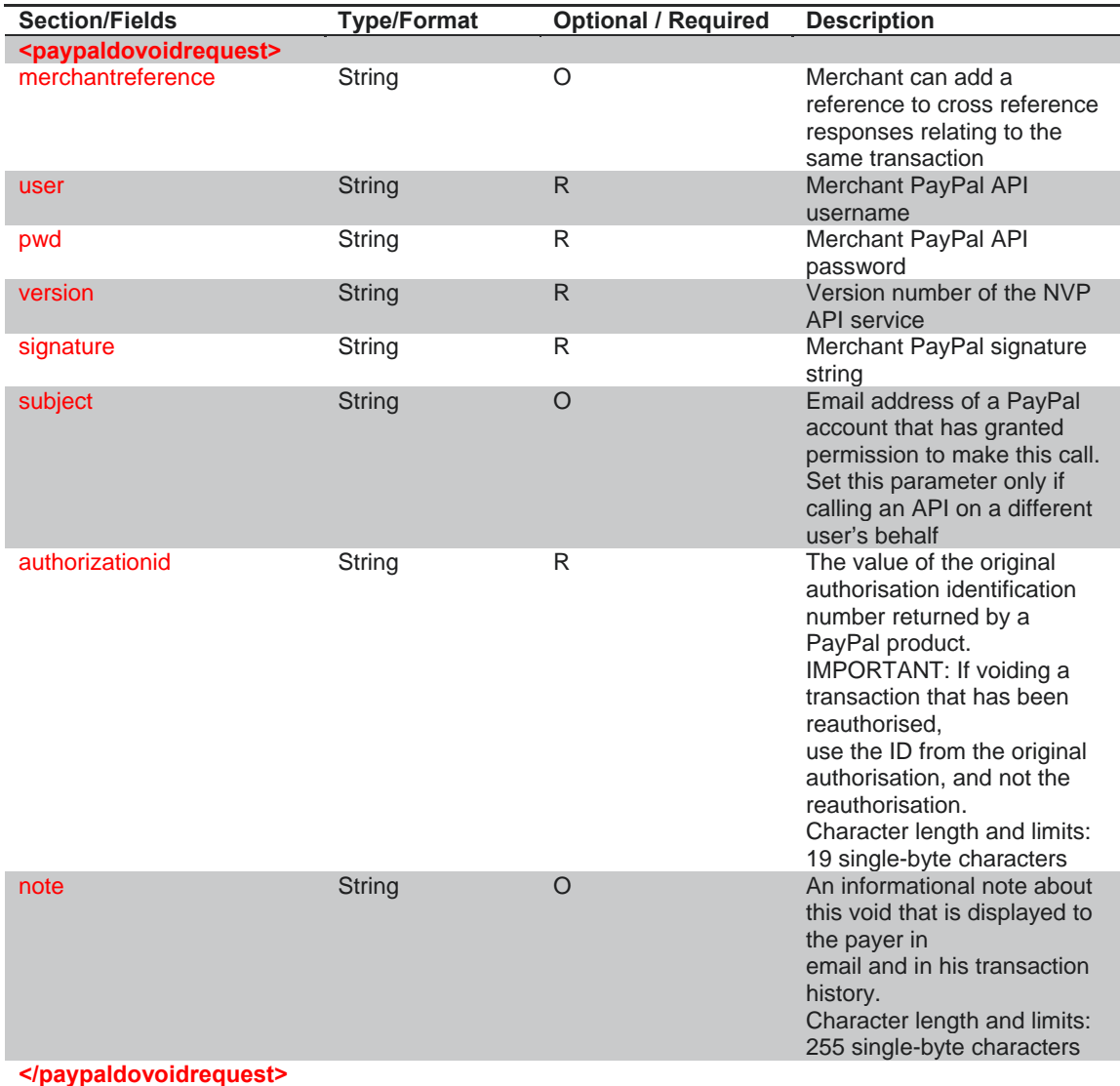

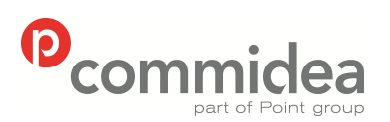

**08444 828 200 74 5.28** 

Author Document name *Public* **Web Service Guide** Date **May 2011**<br>Phone **May 2011** Page number Page number Version<br>**74** 5.28

#### **9.2.13. DoVoid Response**

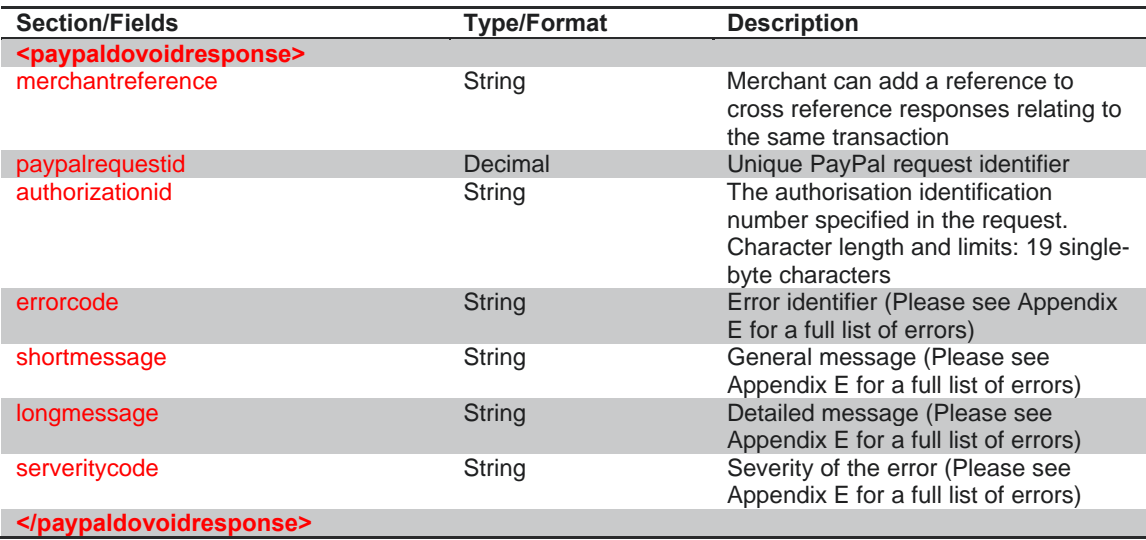

#### **9.2.14. RefundTransaction Request**

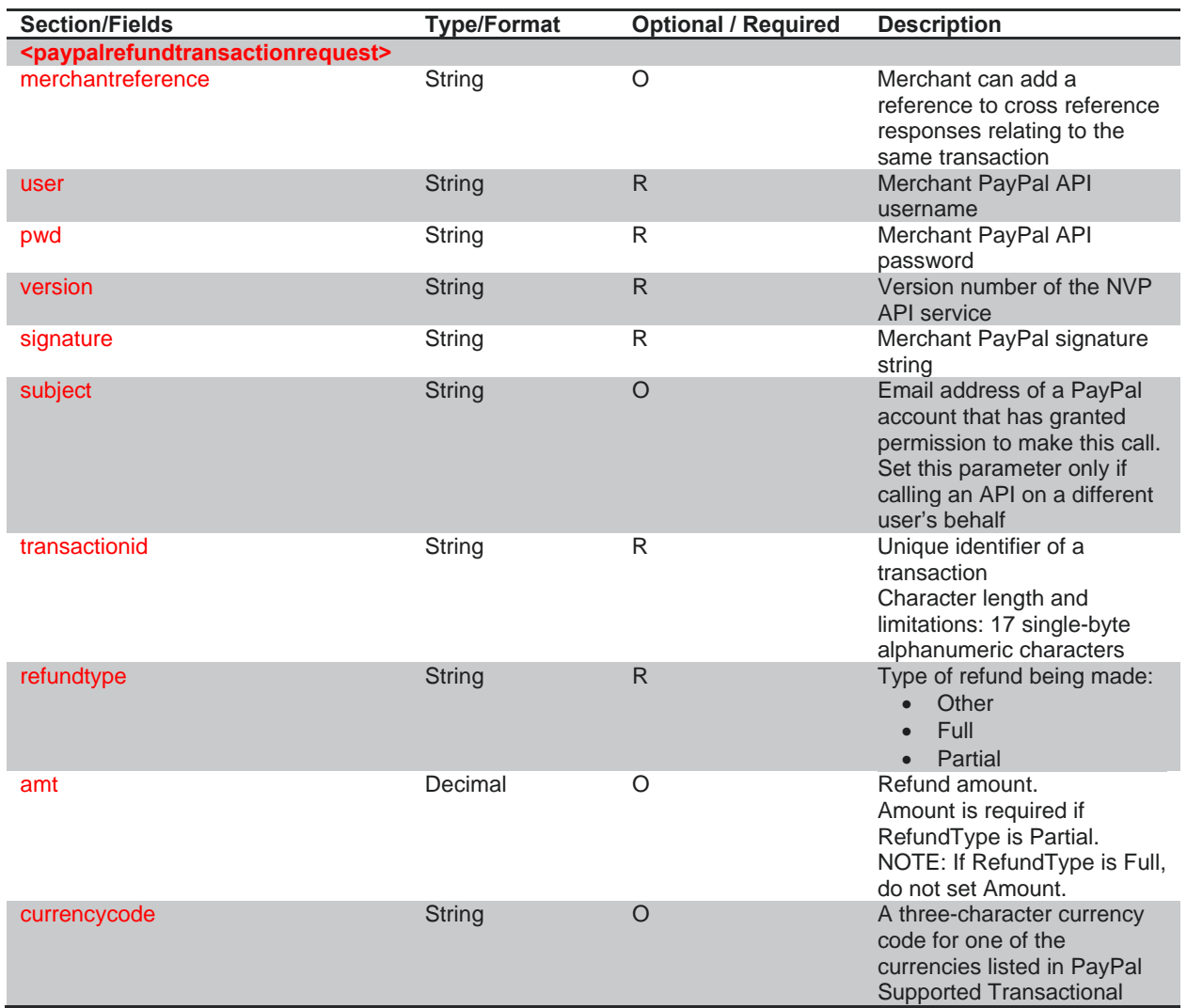

© 2011 COMMIDEA LTD

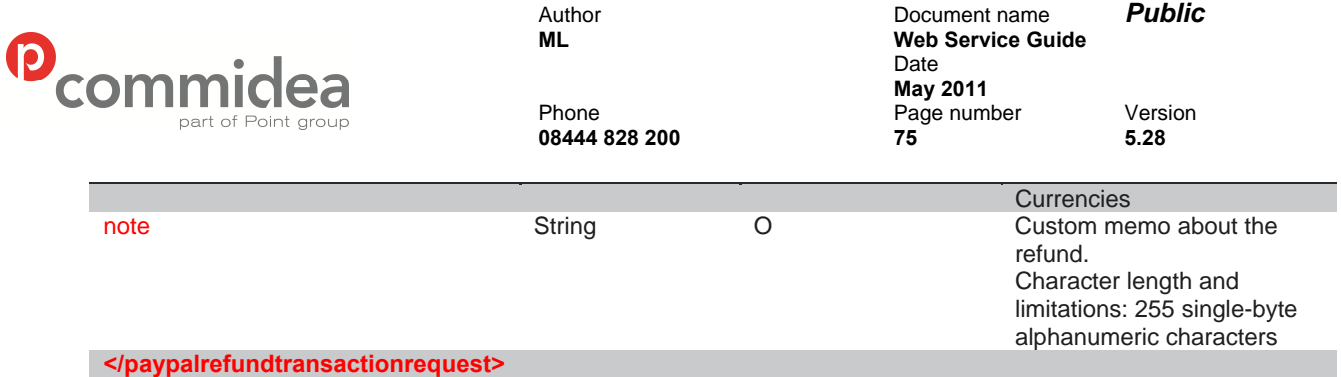

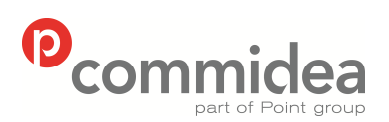

**08444 828 200 76 5.28** 

Author Document name *Public* **Web Service Guide** Date **May 2011**<br>Phone **May 2011** Page number Version<br>76 5.28

**9.2.15. RefundTransaction Response** 

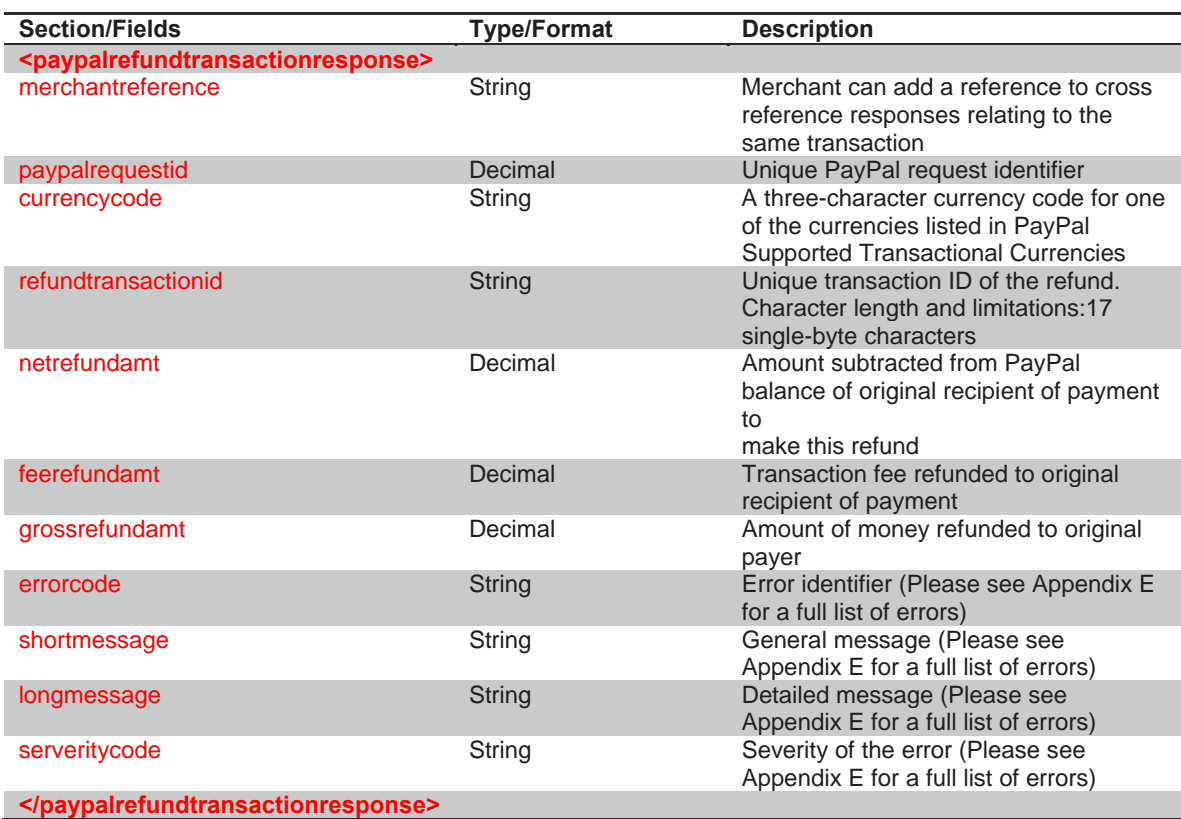

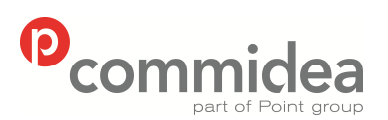

**08444 828 200 77 5.28** 

Author Document name *Public* **Web Service Guide** Date **May 2011**<br>Phone **May 2011** Page number Version<br> **77** 5.28

#### **9.2.16. DoReauthorization Request**

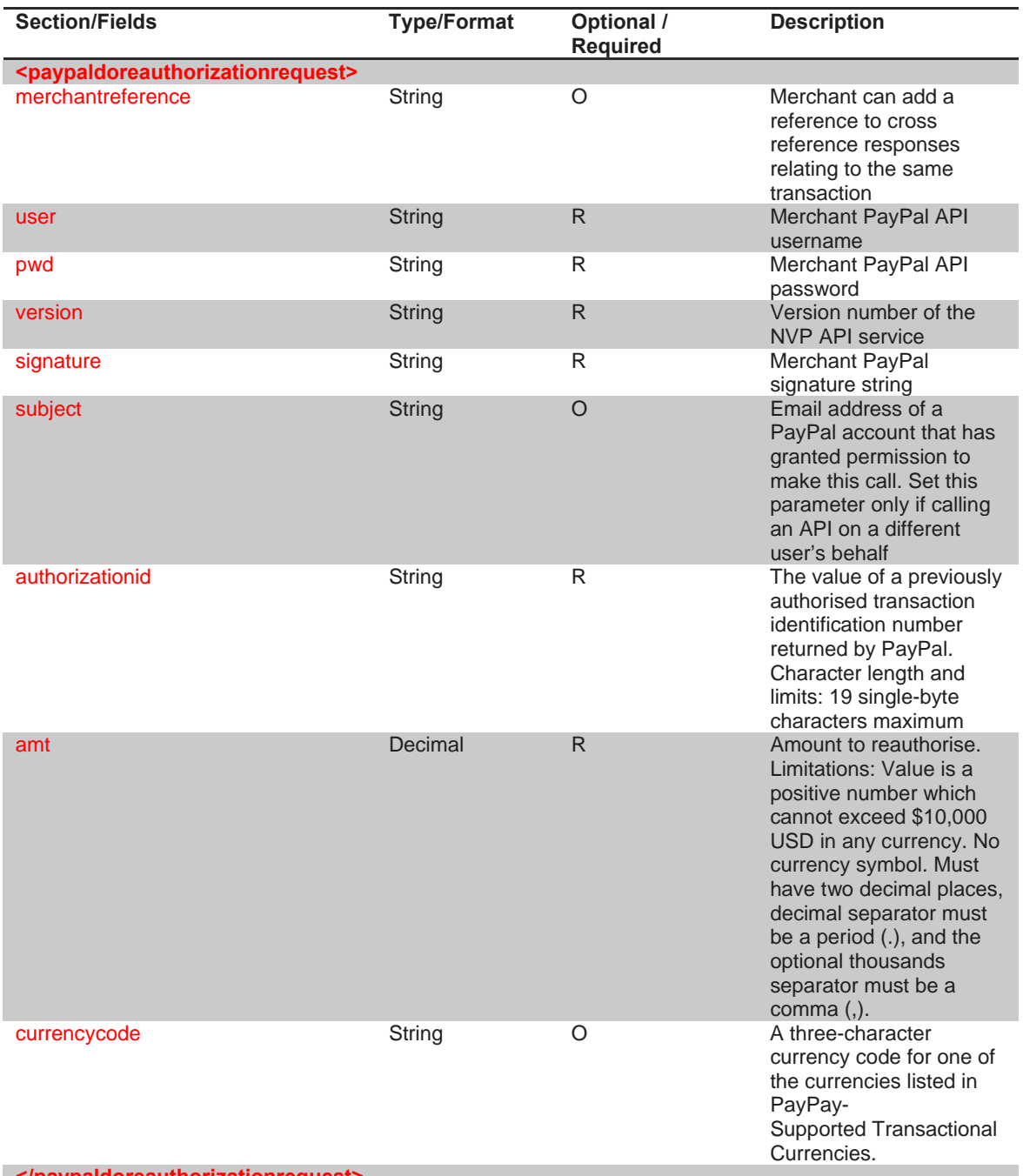

**</paypaldoreauthorizationrequest>** 

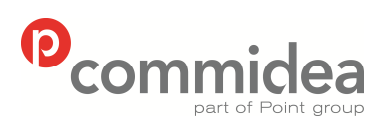

**08444 828 200 78 5.28** 

Author Document name *Public* **Web Service Guide** Date **May 2011**<br>Phone **May 2011** Page number Version<br>**78** 5.28

#### **9.2.17. DoReauthorization Response**

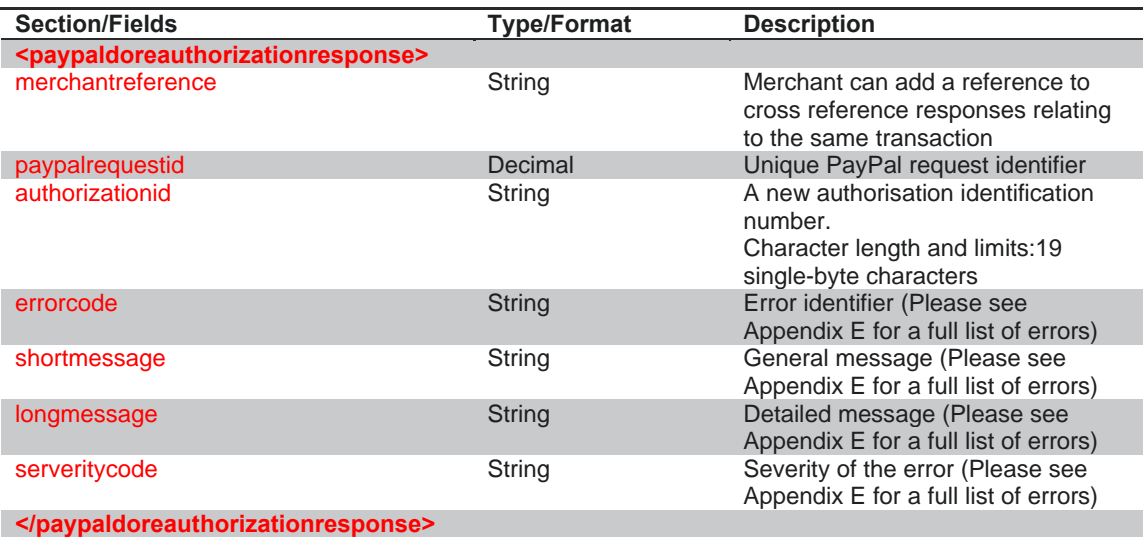

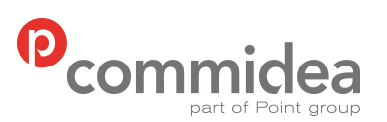

Author **Document name Public**<br> **ML M Web Service Guide Web Service Guide** Date  **May 2011**  Phone Page number Version **08444 828 200 79 5.28** 

## **10. Stored Value Solutions (SVS)**

### **10.1. SVS Functionality**

Stored Value Solutions provide prepaid services to merchants. Commidea support SVS' branded prepaid cards which are used to:

- Reward and incentivise employees, customers, and partners
- Improve foot traffic to your locations
- Increase brand awareness
- Facilitate new promotional and co-branding opportunities
- Allow easy gift card acceptance across multiple point-of-sale systems

Prepaid cards are accepted the same way as any standard electronic funds transfer card through Commidea's XML Gateway.

#### **10.2. SVS Message Types**

#### **10.2.1. SVS Request**

The Stored Value Solutions (SVS) Request type contains all the information required to process a transaction using an SVS card.

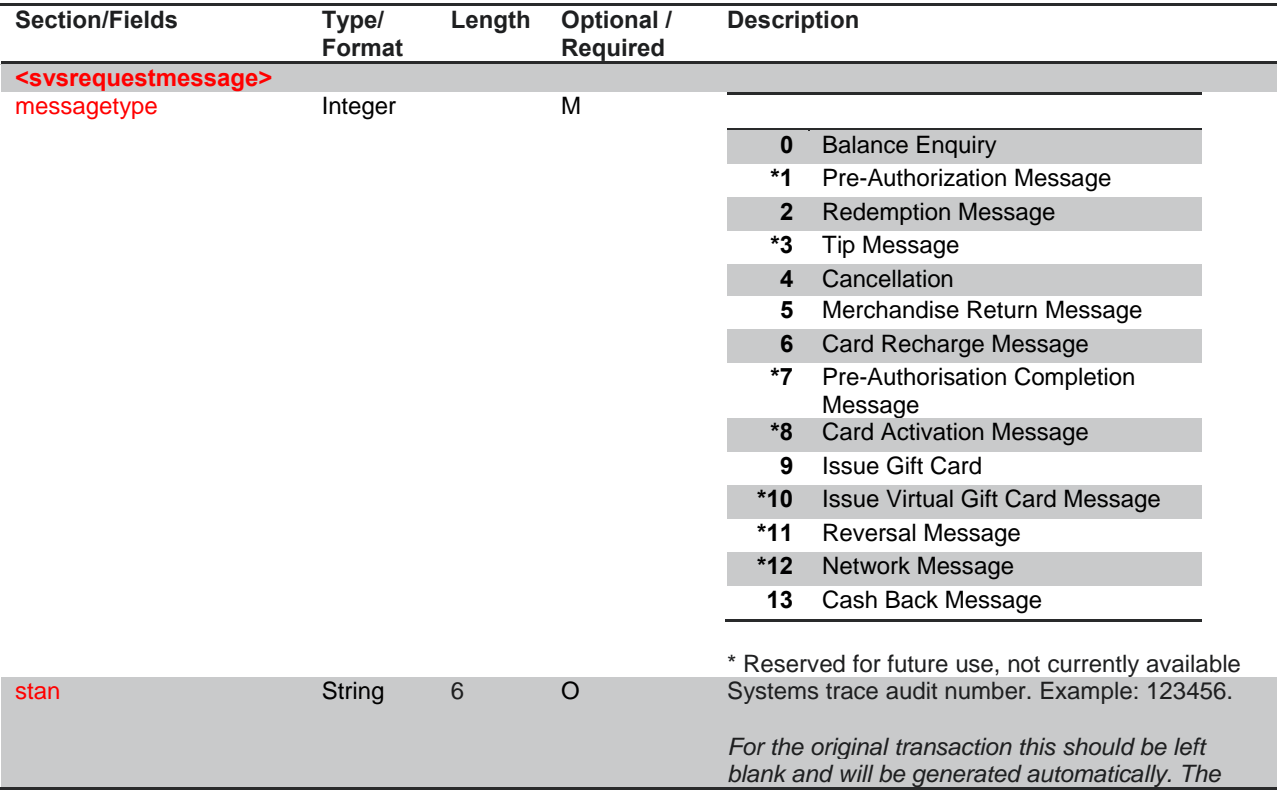

© 2011 COMMIDEA LTD

All rights reserved. Copying and/or redistribution of this information in whole

or in part without the express permission of Point International prohibited.

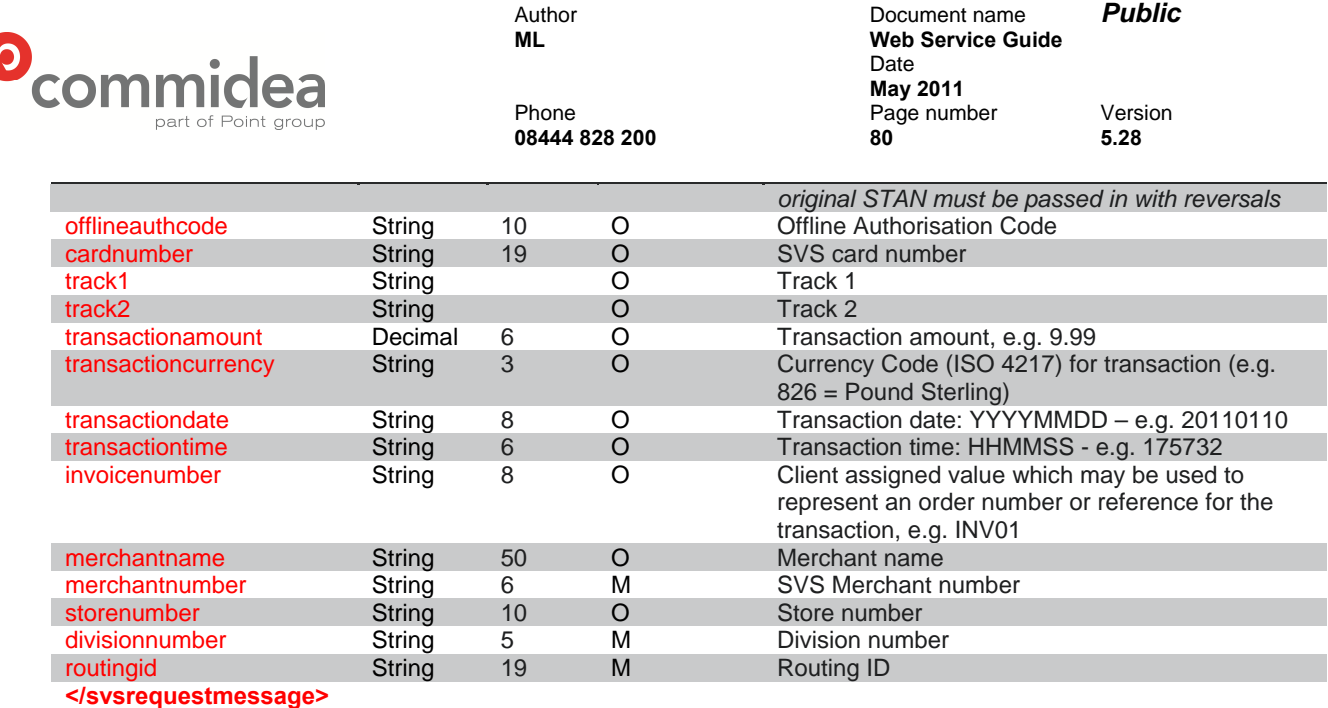

#### **10.2.2. SVS Response**

ſ

The SVS Response type contains all the result information from an SVS request.

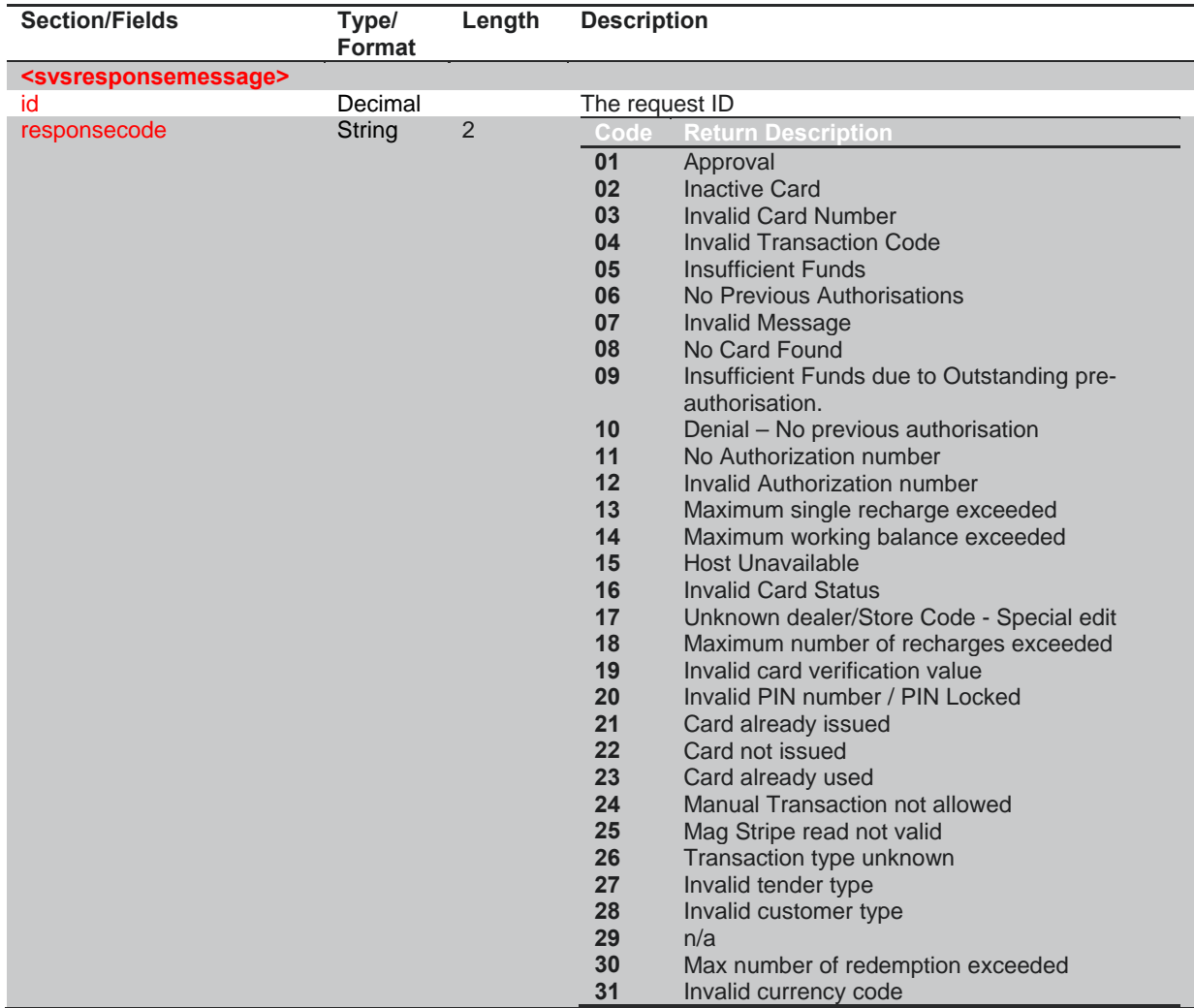

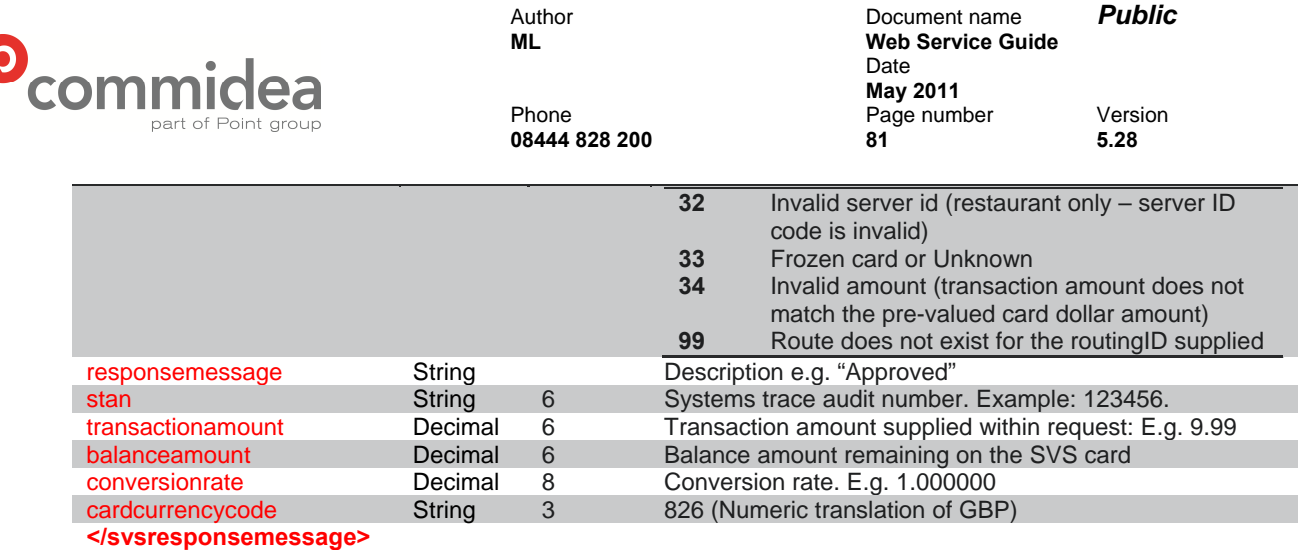

#### **10.3. Part Payments**

Commidea supports SVS' "Part Payment" functionality on both Terminal and XML solutions. However, please note that this functionality will require additional logic to be put in place within the merchant's integration. Should an SVS transaction be initiated using an SVS card which does not contain enough funds to pay off the entire balance, a separate transaction will be required to clear the remaining balance.

In order to monitor for such an occurrence within the XML solution, the integration should take note of the 'TransactionAmount' within the 'ProcessMsgResponse'. This value should be compared to the original 'TransactionAmount' from the 'SVSRequestMessage', with the difference equating to the remaining balance in a scenario where there are insufficient funds on the SVS card to pay the balance off in full. When a balance remains as per the above, the merchant's system should return the customer to a checkout page which details the remaining amount to be paid and provides the option to input additional payment details, which could be either a different SVS card number or a credit/debit card number for a standard EFT transaction.

**Commidea Best Practice:** it is recommended that a balance enquiry is processed after the transaction amount has been finalised. This will ensure that the SVS card provided by the cardholder has sufficient funds before processing the transaction. In a scenario where the card does not contain sufficient funds, the merchant can make the cardholder aware of this prior to processing the transaction, and inform the cardholder that a further payment will be required.

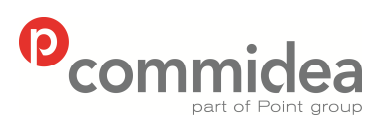

Author Document name *Public* **Web Service Guide** Date  **May 2011**  Phone Page number Version **08444 828 200 82 5.28** 

## **11. Token Gateway**

### **11.1. Token Registration Process**

To register a token a request should be created containing all the information required, which will include the card number, expiry date as well as boolean values to control the transaction types allowed for the token. A response will then be returned containing a TokenID. This should be stored, and can be provided in a transaction request (see section 5.2.1) to request for the stored details to be sourced and utilised to provide payment details for the transaction.

There are two versions of the Token Registration process:

• TKI

card scheme name not returned from token registration, legacy message type

• TKI2

message type added which returns a different response depending upon success or failure of the registration process, including returning the card scheme name of the registered details should the process be successful

Both message formats are detailed below. An overview of the registration process is shown in the below diagram:

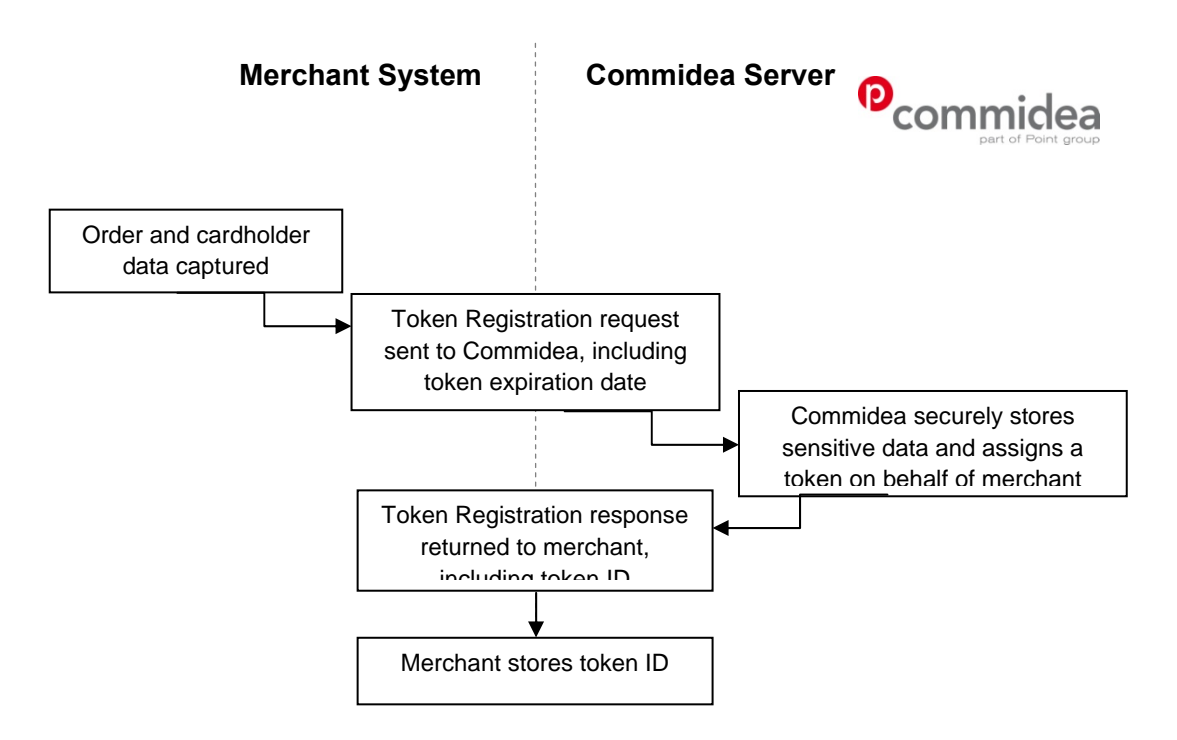

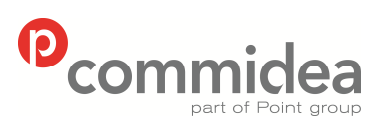

**08444 828 200 83 5.28** 

Author Document name *Public* **Web Service Guide** Date **May 2011**<br>Phone **May 2011** Page number Version<br>83 5.28

#### **11.2. Token Message Types**

#### **11.2.1. Registration Request (TKI)**

The Token Registration Request type contains all the information required to register a token.

#### The Message Type is TKI and the namespace is TOKEN.

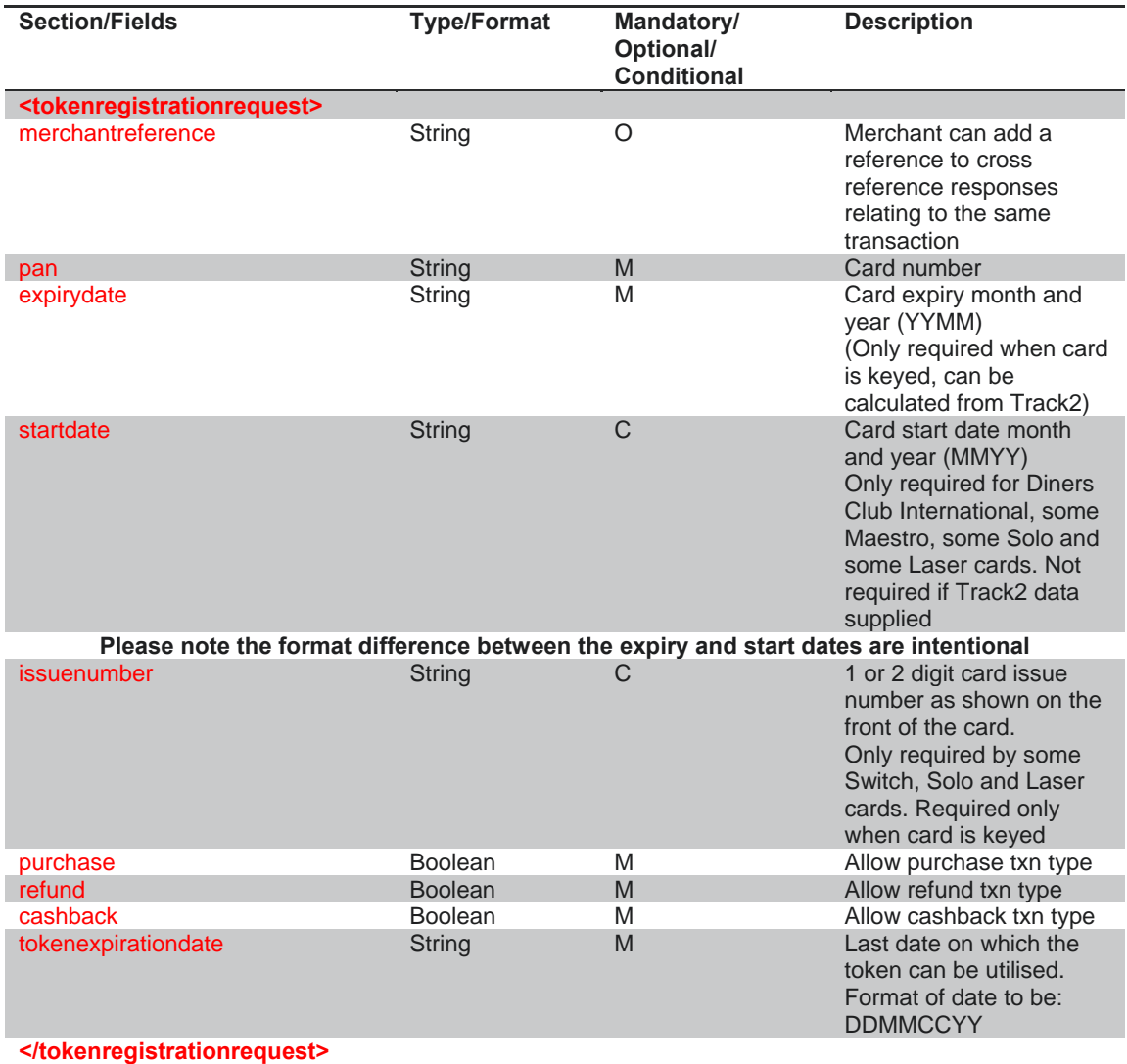

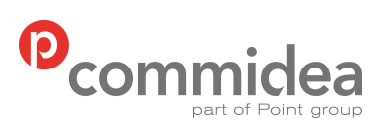

**08444 828 200 84 5.28** 

Author Document name *Public* **Web Service Guide** Date **May 2011**<br>Phone **May 2011** Page num Page number Version<br>84 **5.28** 

#### **11.2.2. Token Registration Response (TKI)**

The Token Registration Response type contains all the result information from a token registration request.

The Message Type is TOKENRESPONSE and the namespace is TOKEN.

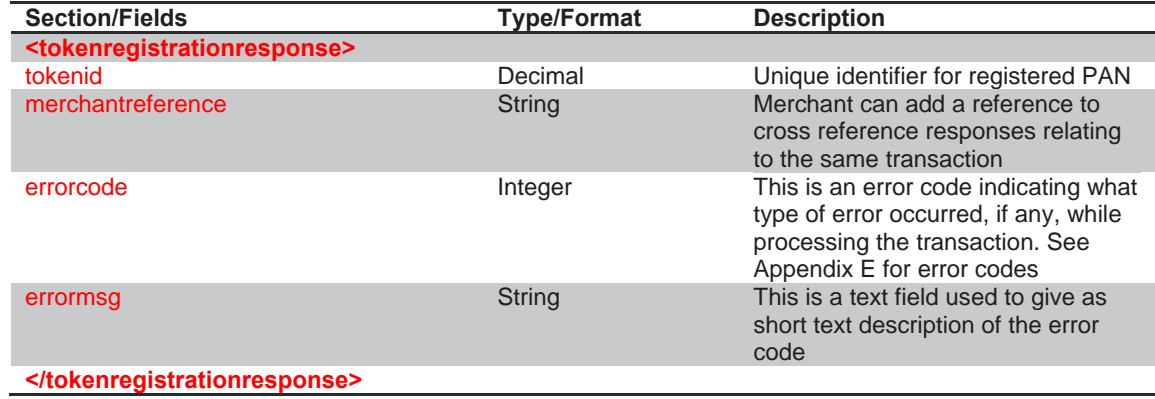

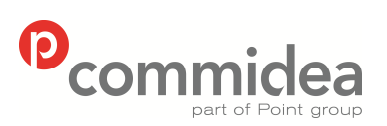

Author Document name *Public* **Web Service Guide** Date **May 2011**<br>Phone **May 2011** Page num Page number Version<br>85 5.28 **08444 828 200 85 5.28** 

#### **11.2.3. Registration Request (TKI2)**

The Token Registration Request type contains all the information required to register a token, and ensures that the card scheme name is returned within the response message.

The Message Type is TKI2 and the namespace is TOKEN.

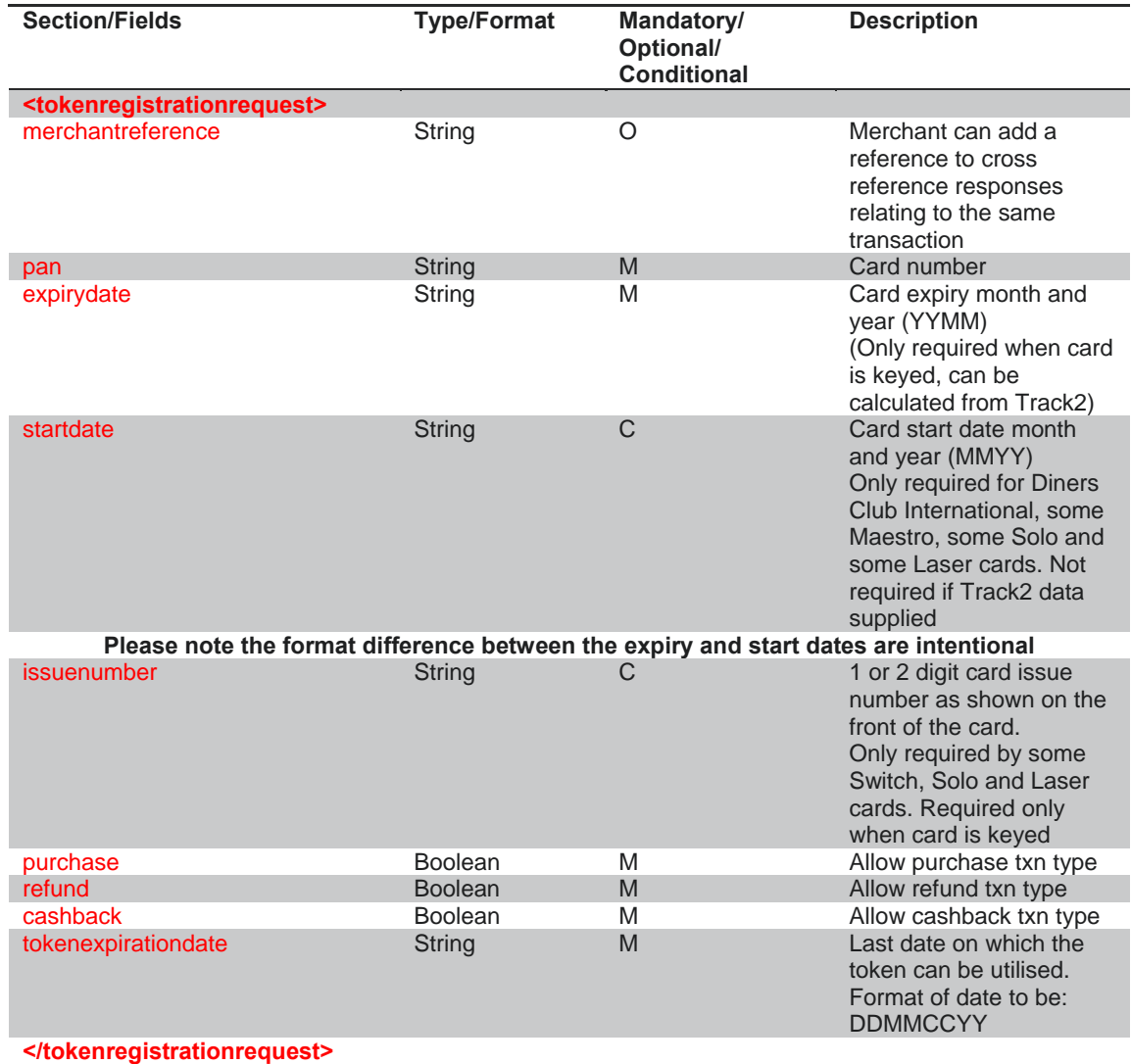

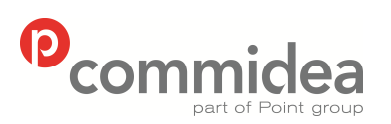

Author Document name *Public* **Web Service Guide** Date **May 2011**<br>Phone **May 2011** Page num Page number Version<br>86 5.28 **08444 828 200 86 5.28** 

**11.2.4. Token Registration Response (TKI2) – Success** 

When the TKI2 token registration request is successful, the following message is returned.

The Message Type is TOKENRESPONSE and the namespace is TOKEN.

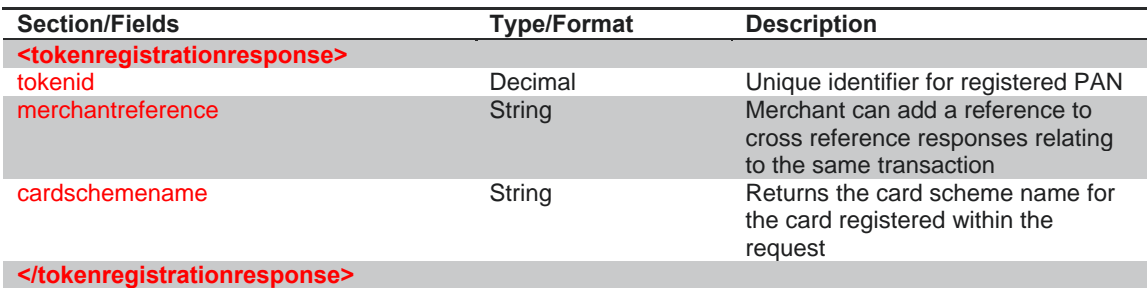

**11.2.5. Token Registration Response (TKI2) – Failure** 

Should the TKI2 token registration request fail, the following message is returned.

The Message Type is TOKENRESPONSE and the namespace is TOKEN.

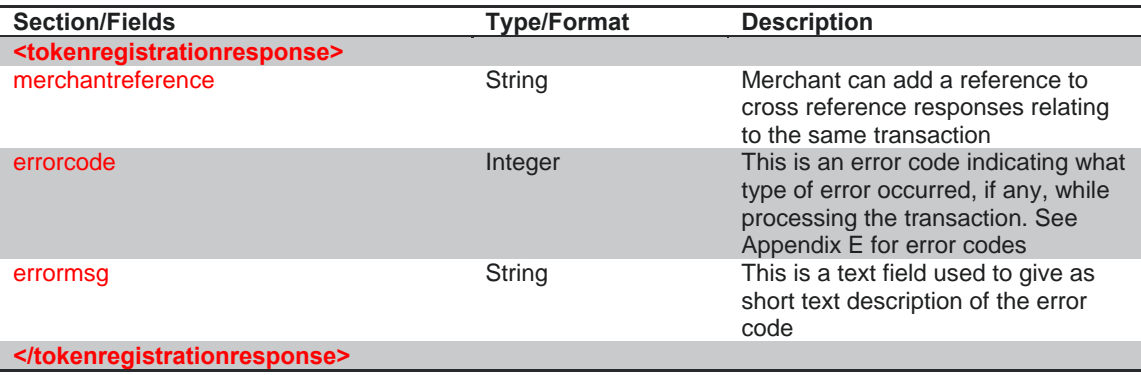

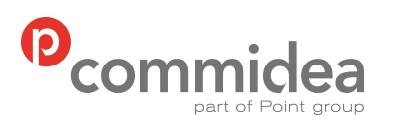

Author Document name *Public* **Web Service Guide** Date **May 2011**<br>Phone **May 2011** Phone Page number Version

## **12. Ukash Message Types**

The Message Type for Ukash requests is UKASH and the namespace is UKASH.

### **12.1. Ukash GetSettleAmount Request**

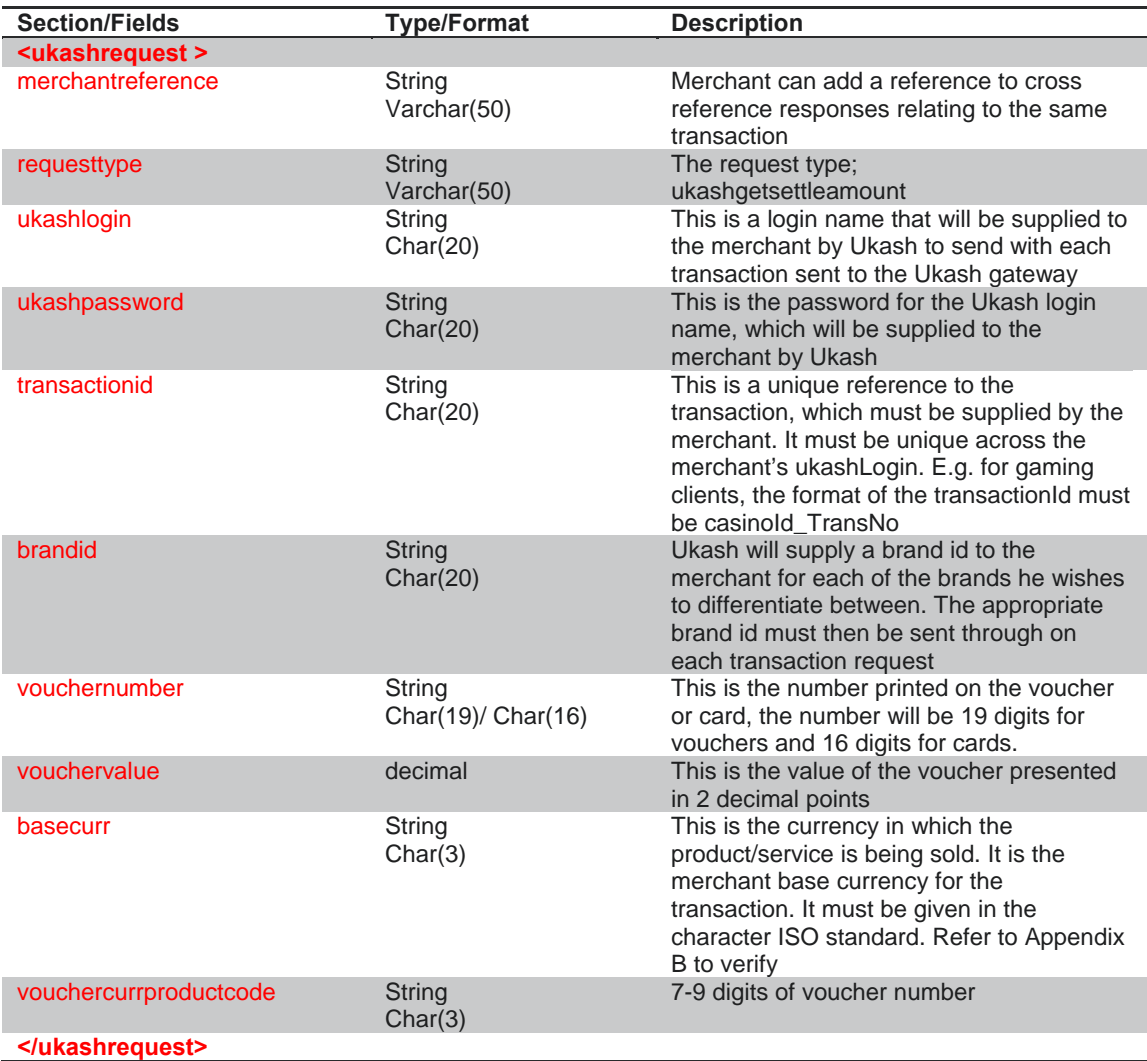

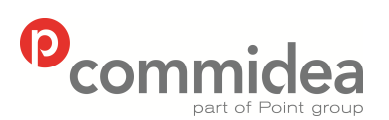

**08444 828 200 88 5.28** 

Author Document name *Public* **Web Service Guide** Date **May 2011**<br>Phone **May 2011** Page number Version<br>88 5.28

## **12.2. Ukash PartSpendVoucher Request**

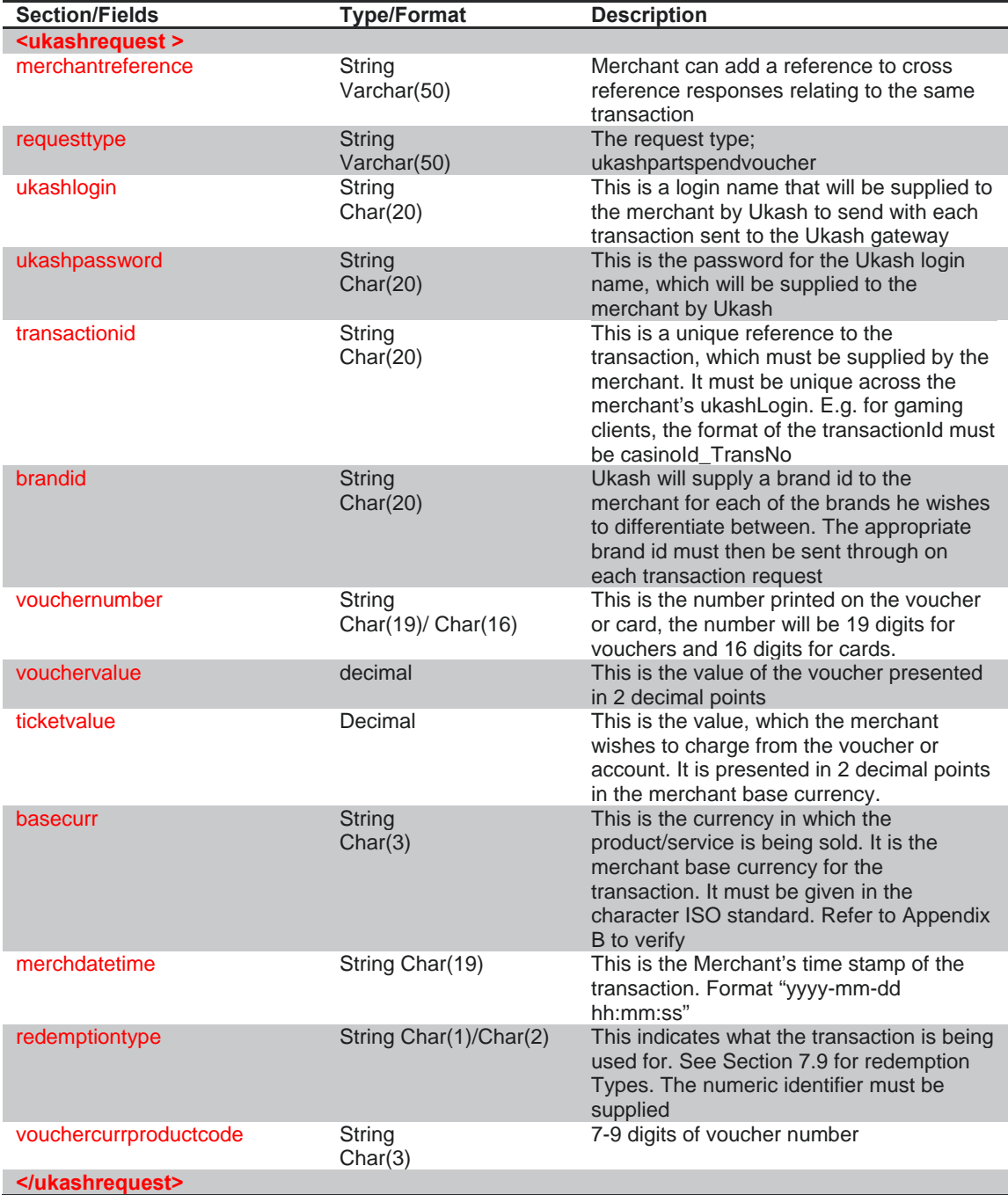

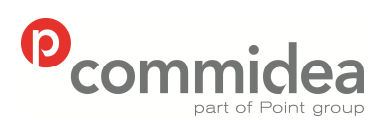

**08444 828 200 89 5.28** 

Author Document name *Public* **Web Service Guide** Date **May 2011**<br>Phone **May 2011** Page number Version<br>89 5.28

## **12.3. Ukash FullValueVoucher Request**

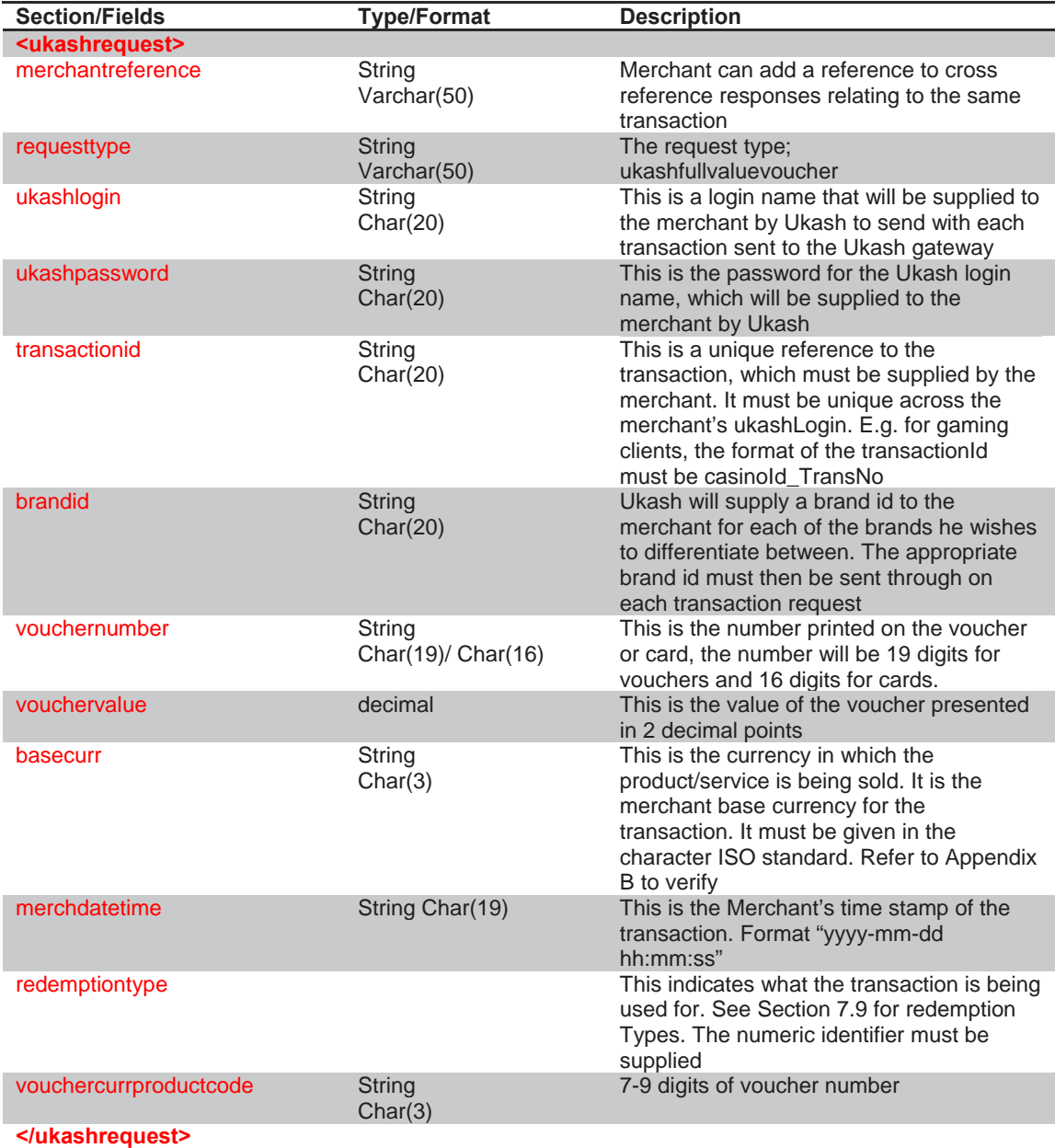

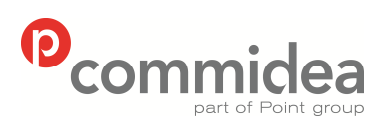

**08444 828 200 90 5.28** 

Author Document name *Public* **Web Service Guide** Date **May 2011**<br>Phone **May 2011** Page number Version<br>**90** 5.28

## **12.4. Ukash PartSpendAccount Request**

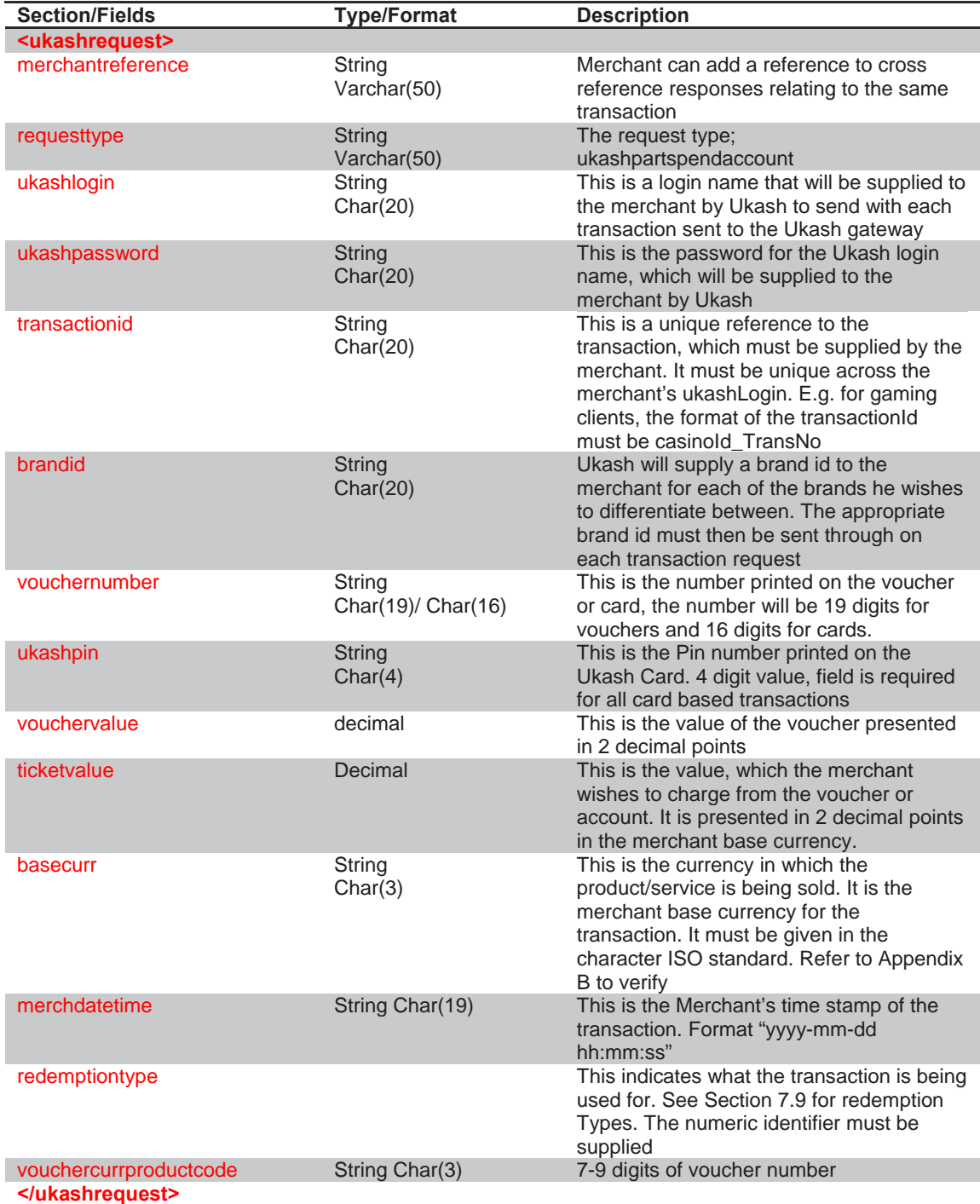

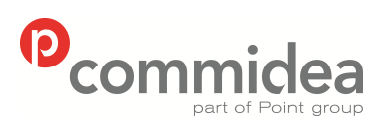

**08444 828 200 91 5.28** 

Author Document name *Public* **Web Service Guide** Date **May 2011**<br>Phone **May 2011** Page number Version<br>91 5.28

## **12.5. Ukash FullSpendAccount Request**

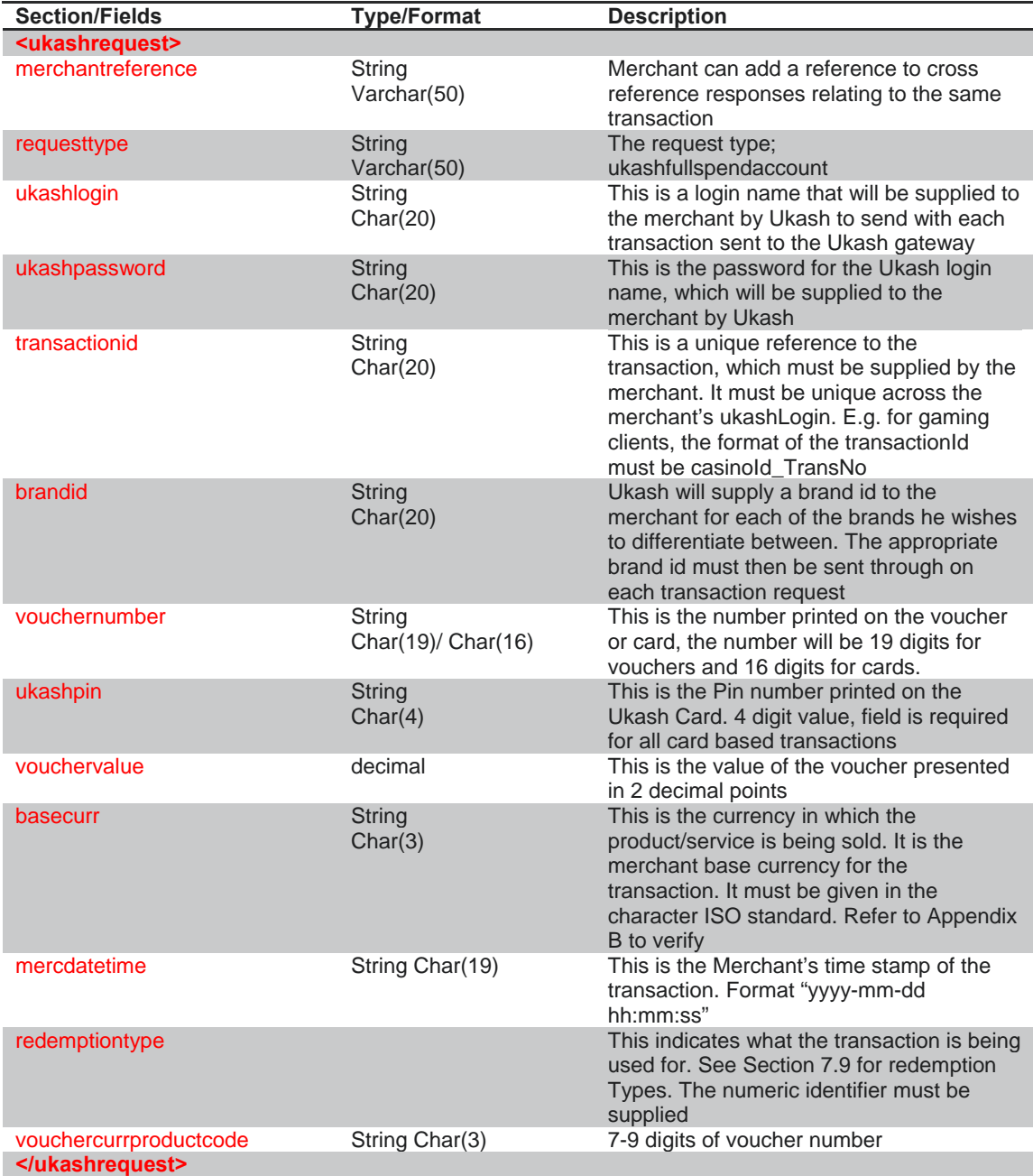

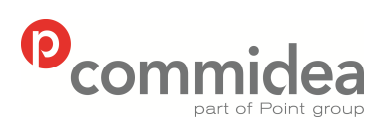

Author Document name *Public* **Web Service Guide** Date **May 2011**<br>Phone **May 2011** Page number Version<br>92 5.28

## **12.6. TransactionEnquiry Request**

Used to check if there is an issue with the Ukash server, and there is a requirement to check with Ukash if the transaction was successful or not.

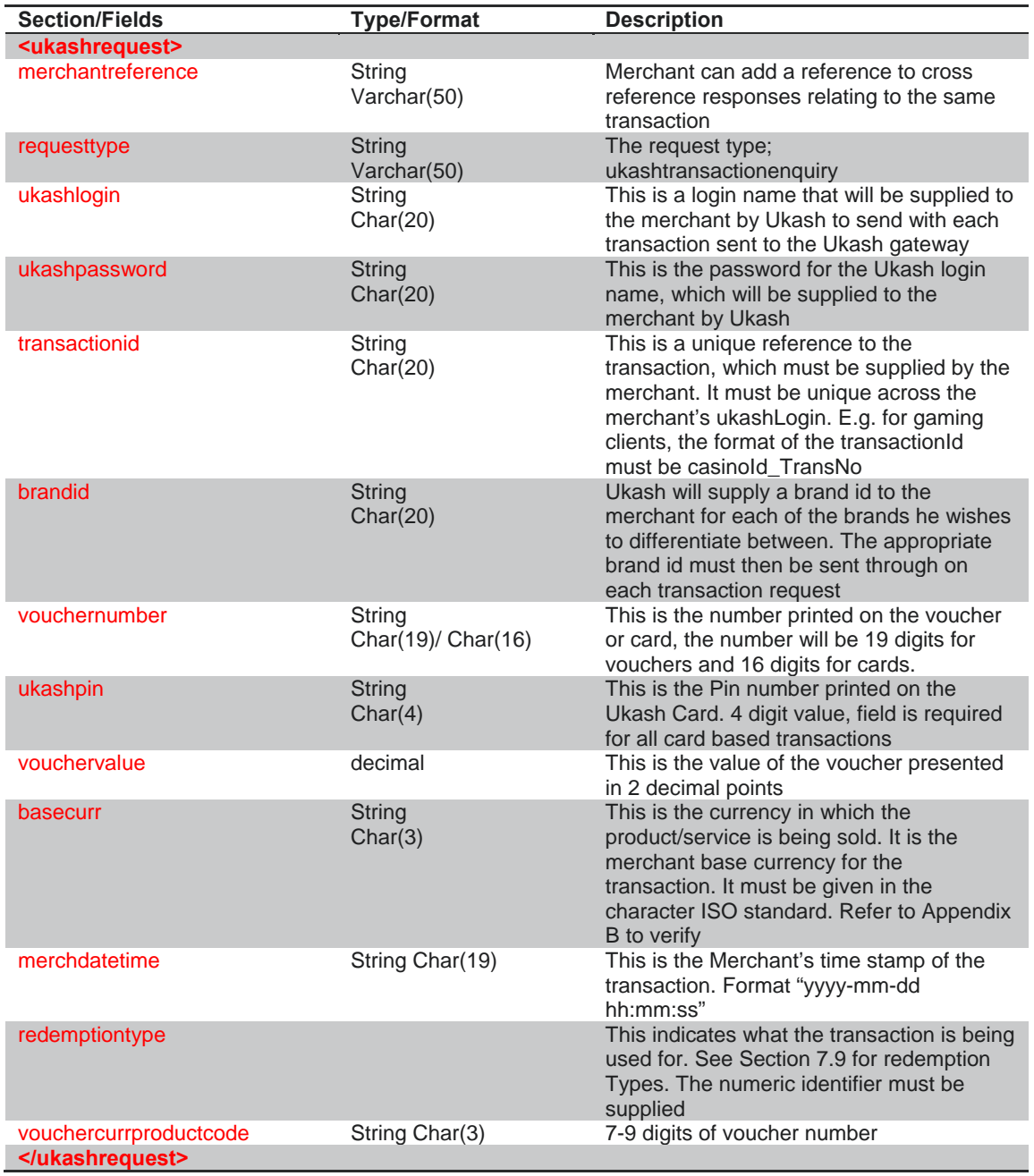

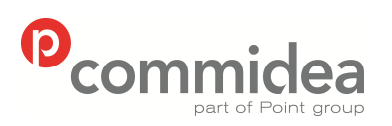

**08444 828 200 93 5.28** 

Author Document name *Public* **Web Service Guide** Date **May 2011**<br>Phone **May 2011** Page number Version<br>93 5.28

#### **12.7. Ukash Response**

The Message Type for the Ukash response is UKASH and the namespace is TRM.

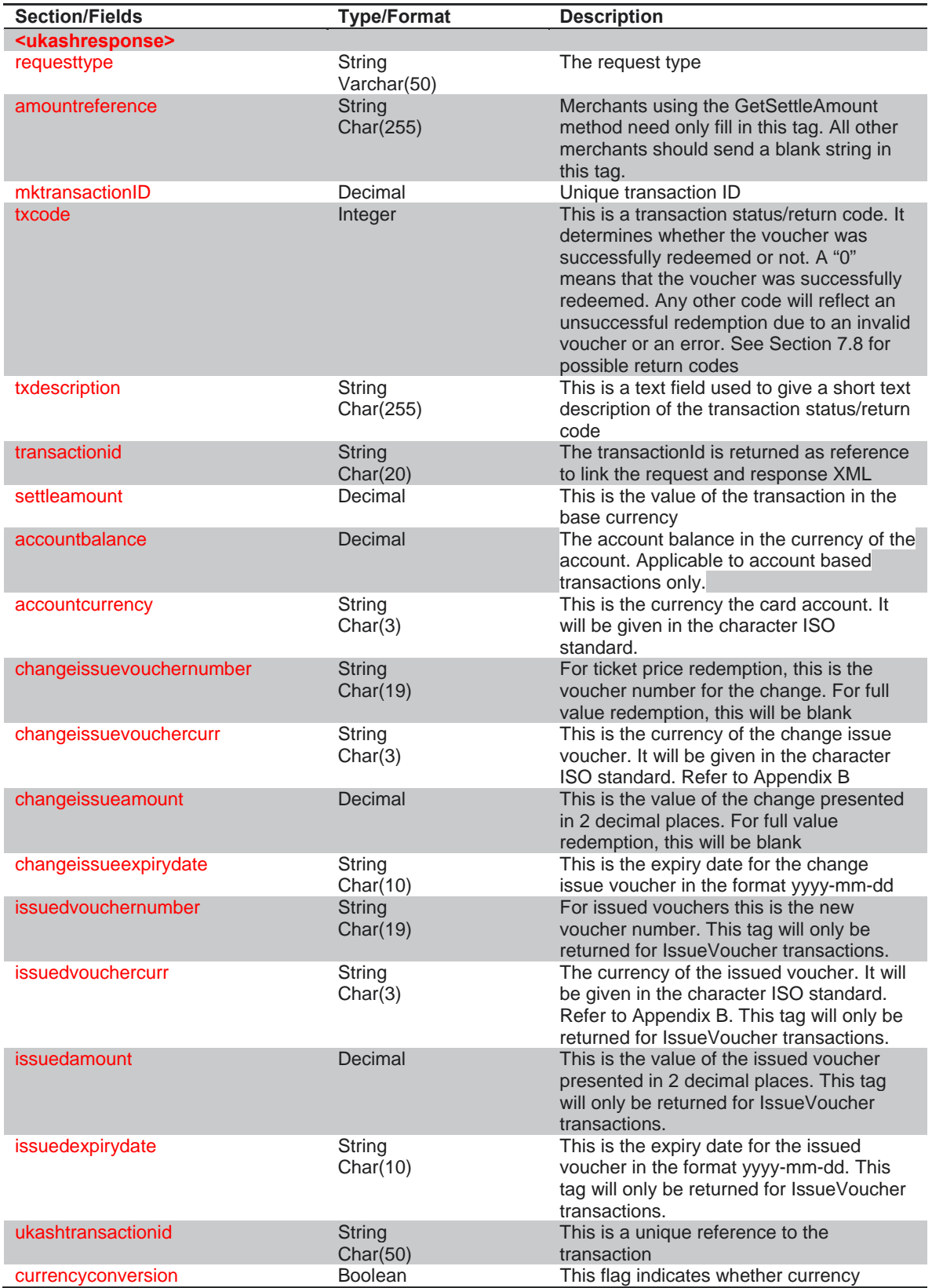

© 2011 COMMIDEA LTD

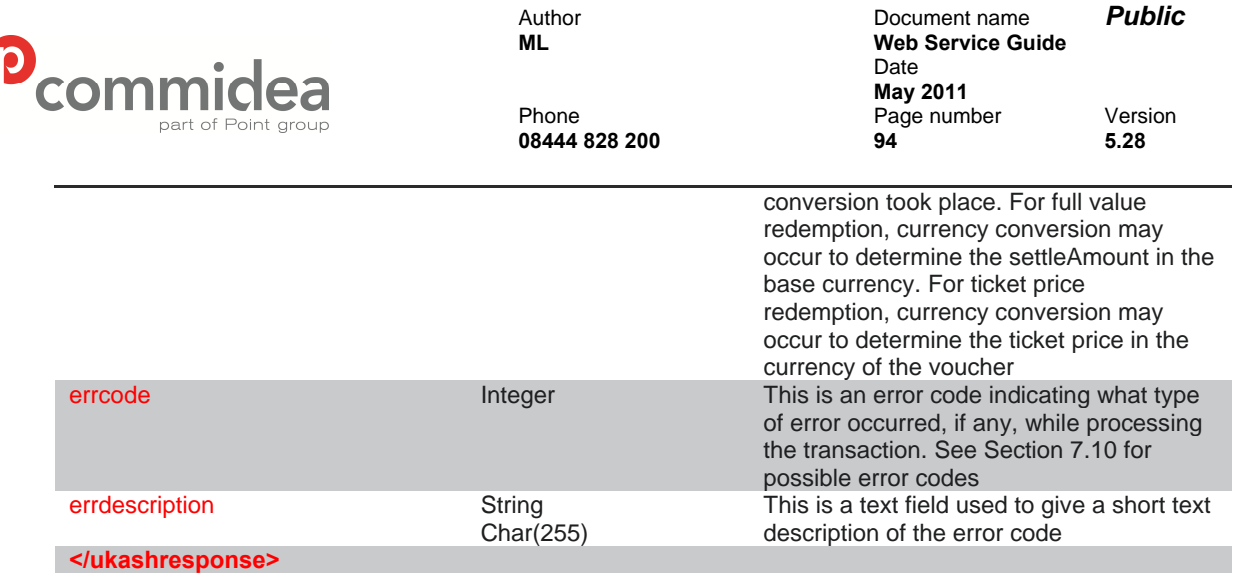

## **12.8. Ukash Return Code List**

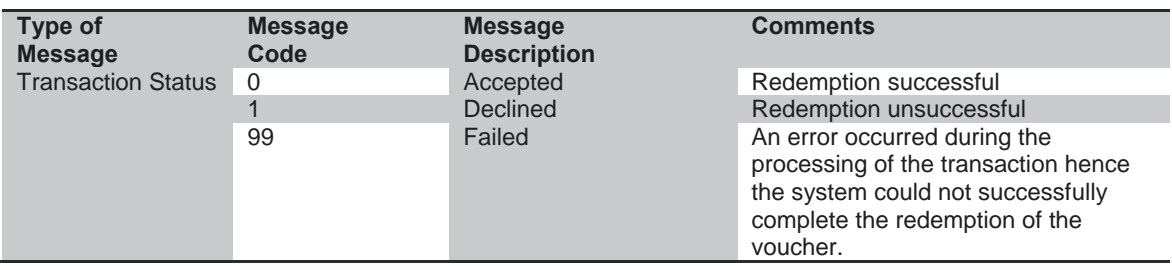

# **12.9. Ukash Transaction Type List**

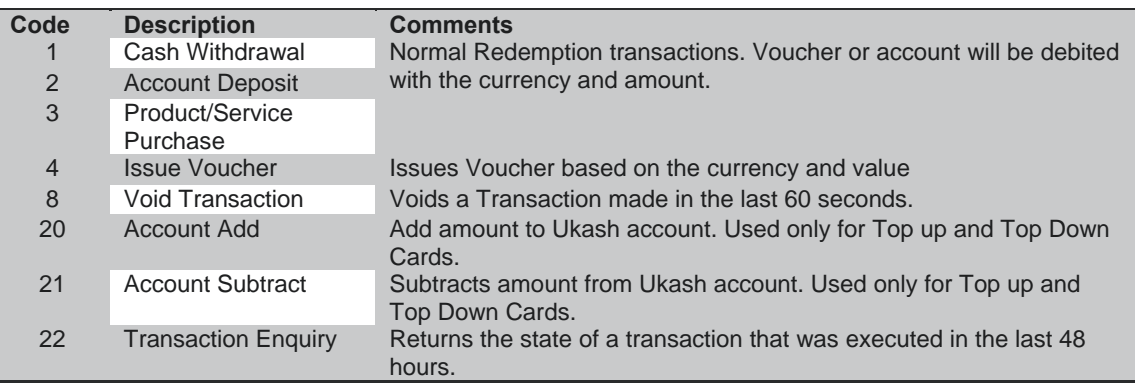

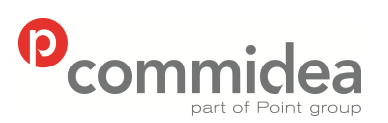

**08444 828 200 95 5.28** 

Author Document name *Public* **Web Service Guide** Date **May 2011**<br>Phone **May 2011** Page number Version<br>95 5.28

#### **12.10. Ukash Error Code List**

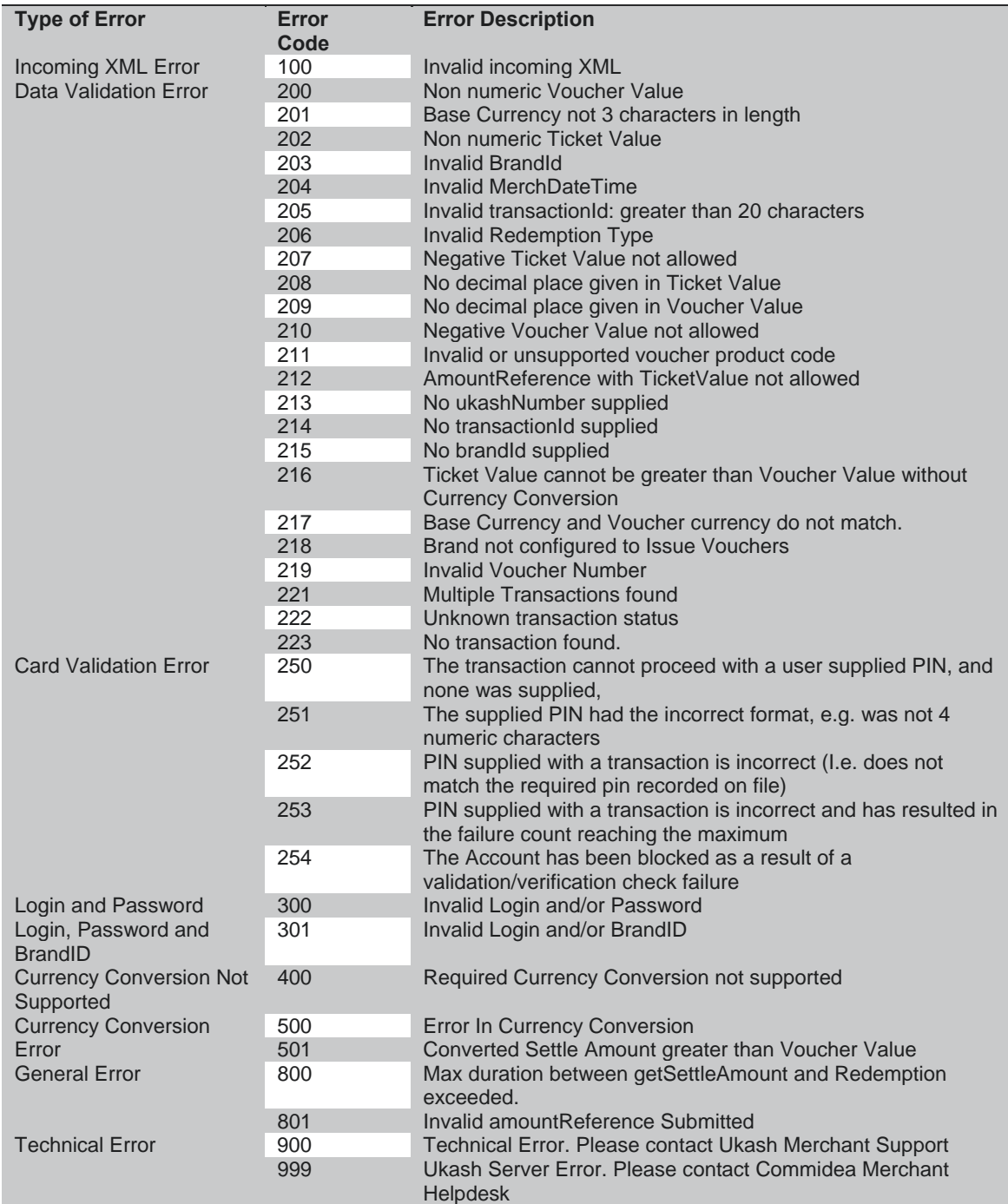

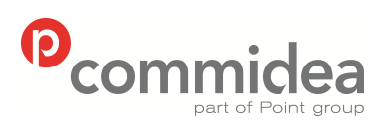

**08444 828 200 96 5.28** 

Author Document name *Public* **Web Service Guide** Date **May 2011**<br>Phone **May 2011** Page number Version<br>96 5.28

#### **12.11. Ukash Product Codes**

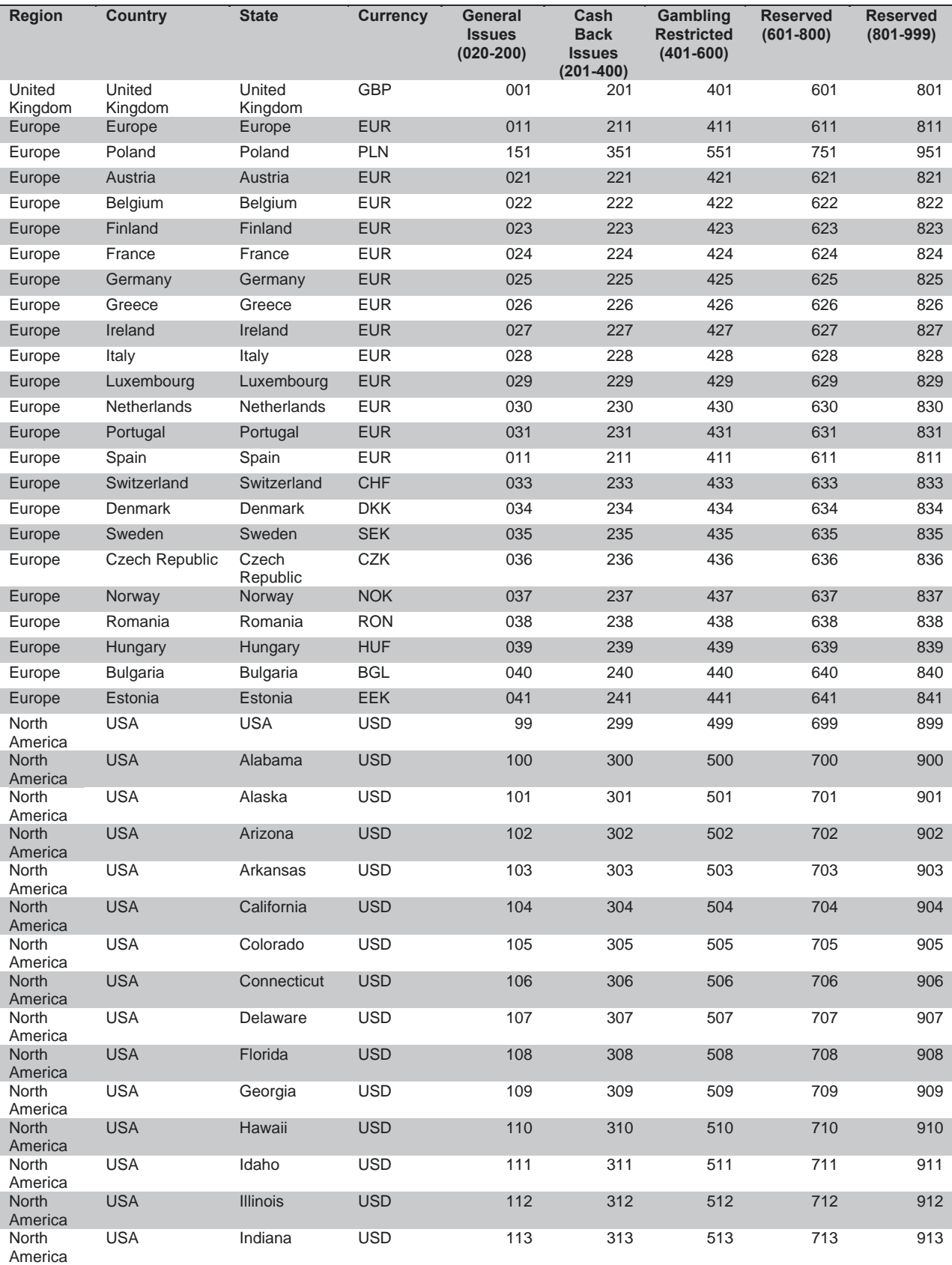

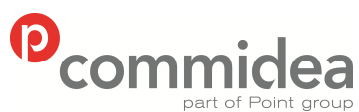

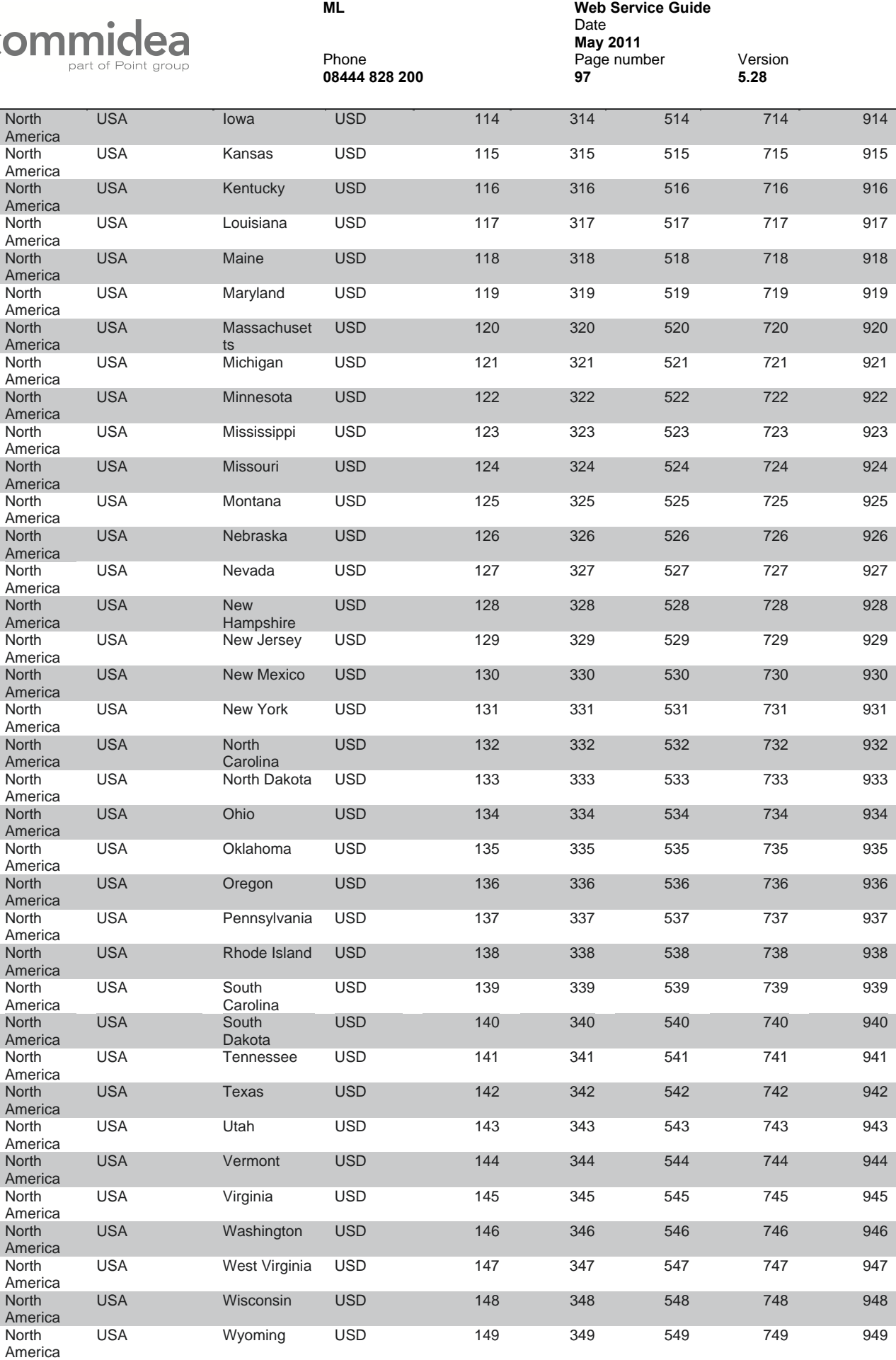

Author Document name *Public*

© 2011 COMMIDEA LTD

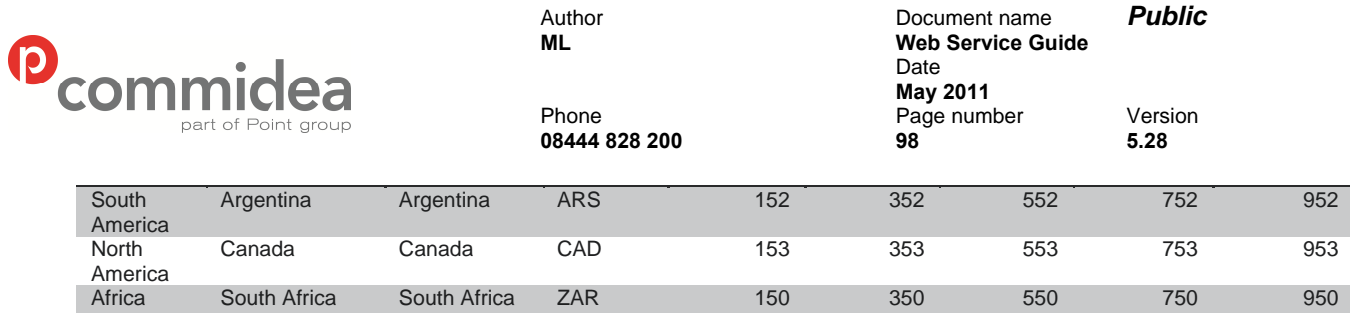

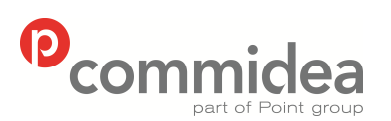

Author Document name *Public* **Web Service Guide** Date  **May 2011**  Phone Page number Version **08444 828 200 99 5.28** 

## **13. Troubleshooting**

This section has been included in the manual to provide integrators with information to help resolve any issues.

### **13.1. Deserialization Errors**

When the elements which make up the XML document are populated with the necessary data, if the 'Type' of each is not adhered to then deserialization errors can occur.

Essentially, the information provided does not meet the format requirements and, when the XML document has been programmatically checked, it could not be parsed correctly.

An example of this would be:

If the 'Track2' element were to be populated with data that does not match the predefined type, (in this case, the track2 data should consist of a numeric value), then a deserialization error will be produced. The error will detail which element(s) contained the mismatch, which enables the problem to be resolved by checking what information was passed and comparing this to the required type.

1) The XML document 'TRecord' contains PAN information that doesn't satisfy the type requirements:

> .... <PAN>CardNumber</PAN> ....

2) A deserialization error is returned within the 'InternalError' tag, detailing which field caused the issue (in this case 'PAN'):

> <?xml version="1.0" encoding="utf-8"?> <soap:Envelope xmlns:soap="[http://schemas.xmlsoap.org/soap/envelope/"](http://schemas.xmlsoap.org/soap/envelope/) xmlns:xsi="[http://www.w3.org/2001/XMLSchema-instance"](http://www.w3.org/2001/XMLSchema-instance) xmlns:xsd="[http://www.w3.org/2001/XMLSchema"](http://www.w3.org/2001/XMLSchema)> <soap:Body> <CardTxnResponse xmlns="[https://www.commidea.webservices.com"](https://www.commidea.webservices.com/)> <CommideaTxnResponse> <StdResponse /> <InternalError>[16277] TransactionProcessor.DeserializeXml: Bad Format in TRecord\_Pan</InternalError> </CommideaTxnResponse> </CardTxnResponse> </soap:Body> </soap:Envelope>

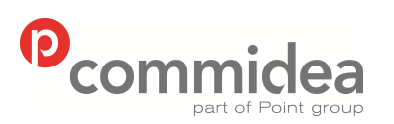

Author Document name *Public* **Web Service Guide** Date **May 2011**<br>Phone **May 2011** Phone **Page number** Version **08444 828 200 100 5.28** 

#### **13.2. Contact Information**

Should there be a need to contact Commidea for help, please use the below contact details:

In a Test Environment:

Implementations

[implementations@commidea.com](mailto:implementations@commidea.com)

08444 828 273

In a Live Environment:

Merchant Helpdesk

[helpdesk@commidea.com](mailto:helpdesk@commidea.com)

08444 828 222

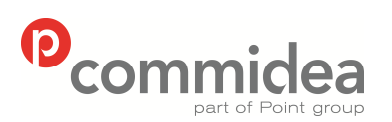

Author Document name *Public* **Web Service Guide** Date **May 2011**<br>Phone **May 2011** Page num Page number Version<br>101 5.28 **08444 828 200 101 5.28** 

# **APPENDIX A – Website Testing Script**

To aid developers before Commidea integration testing is performed; please follow the table below to ensure that all recommendations and requirements have been met:

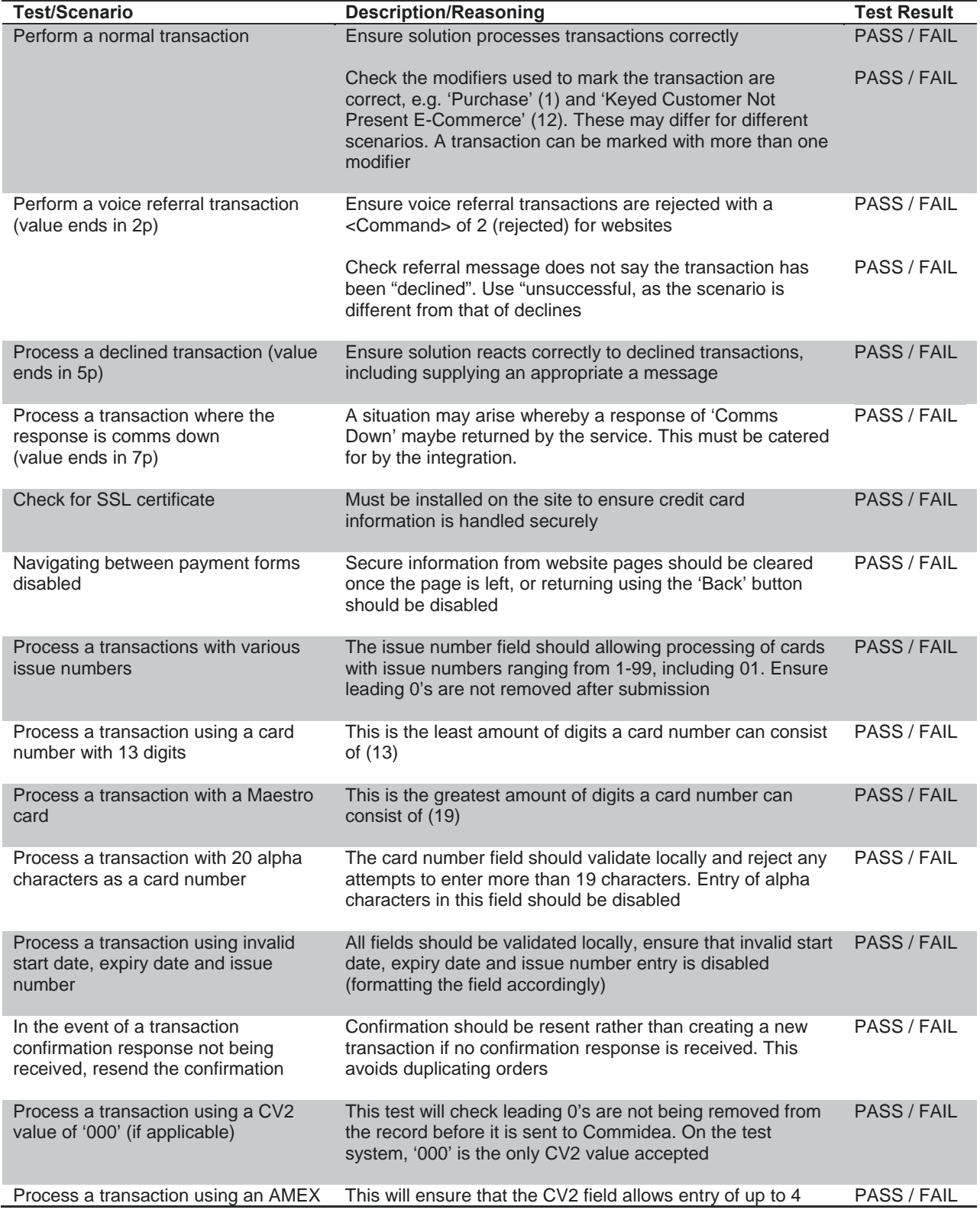

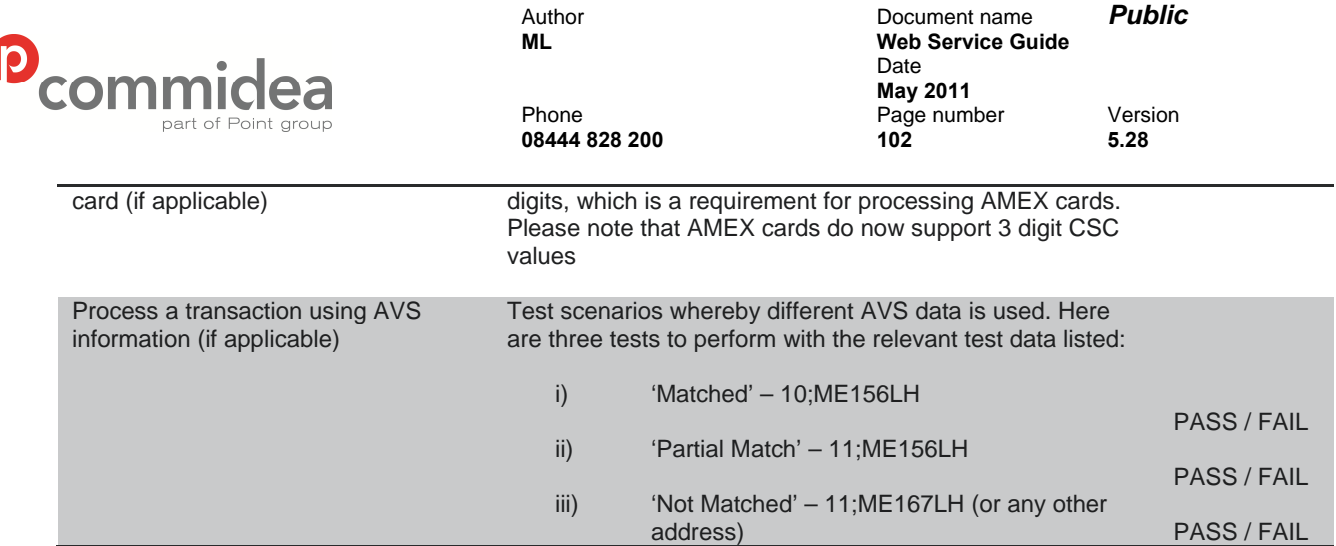

 $\overline{\mathcal{C}}$ 

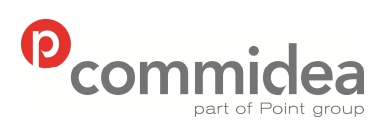

**08444 828 200 103 5.28** 

Author Document name *Public* **Web Service Guide** Date **May 2011**<br>Phone **May 2011** Page number Version<br>103 5.28

# **APPENDIX B – Currency Code ISO 4217**

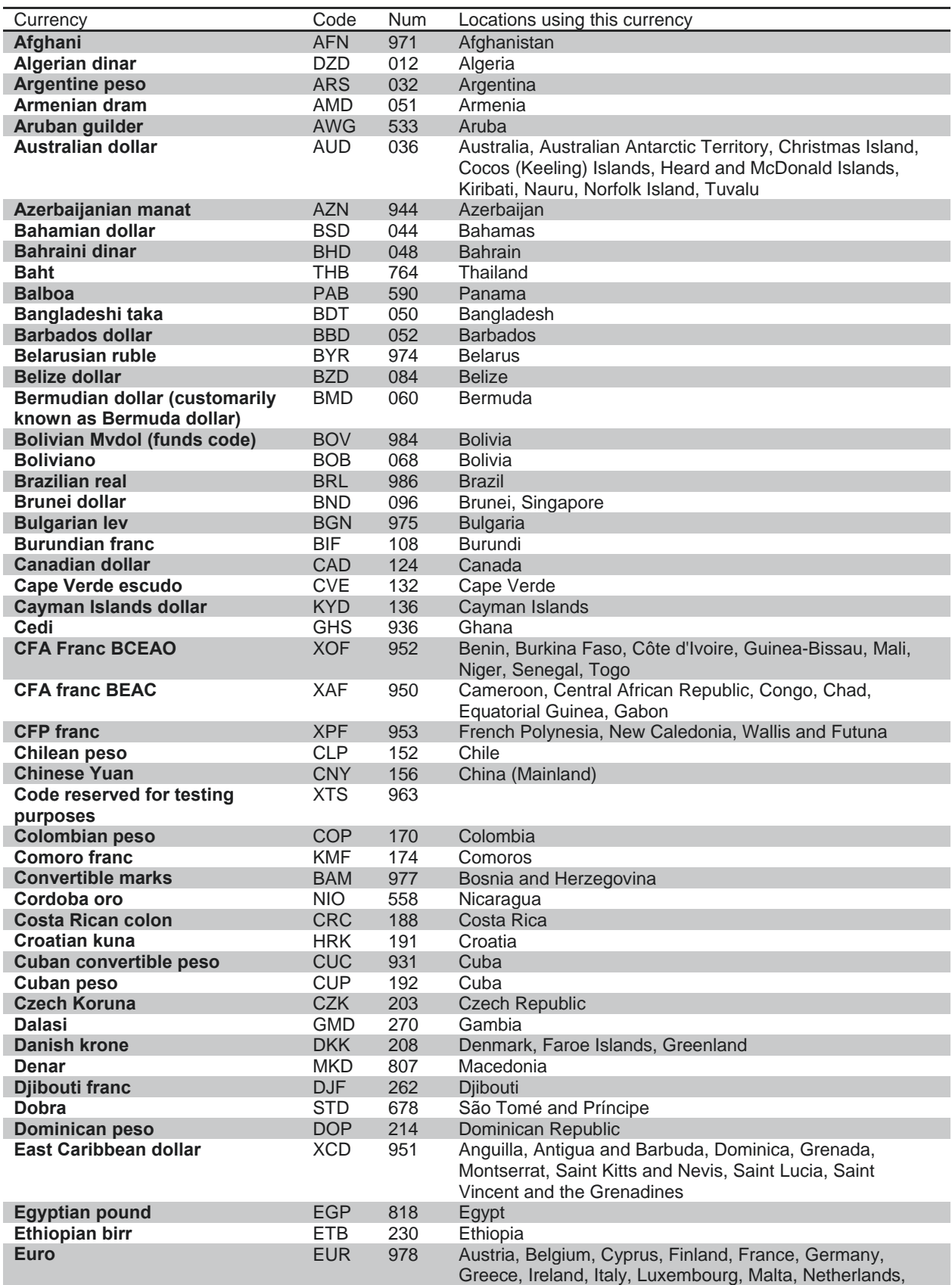

© 2011 COMMIDEA LTD

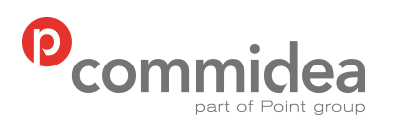

**08444 828 200 104 5.28** 

Author Document name *Public* **Web Service Guide** Date **May 2011**<br>Phone **May 2011** Page number Version<br>104 5.28

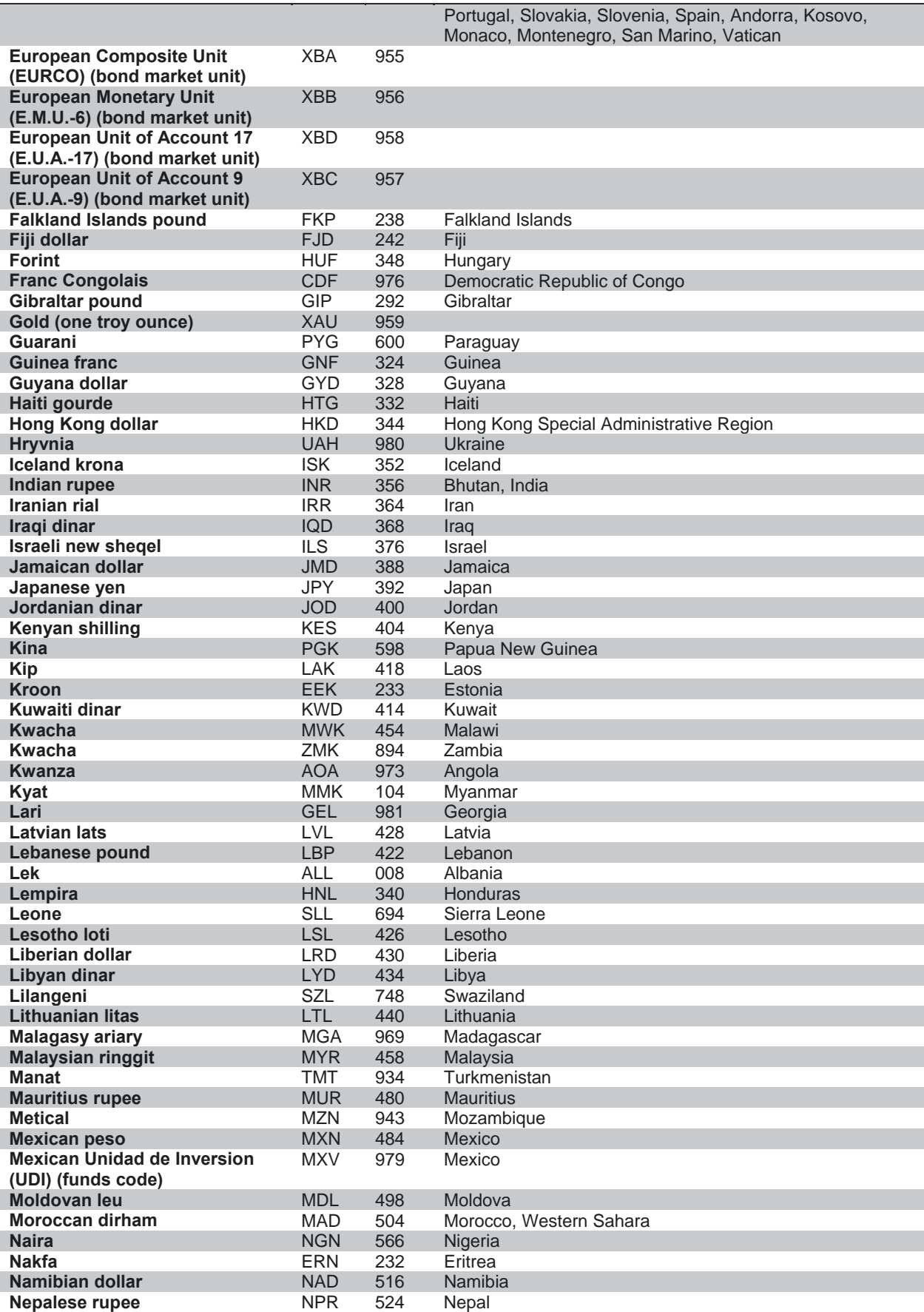

© 2011 COMMIDEA LTD

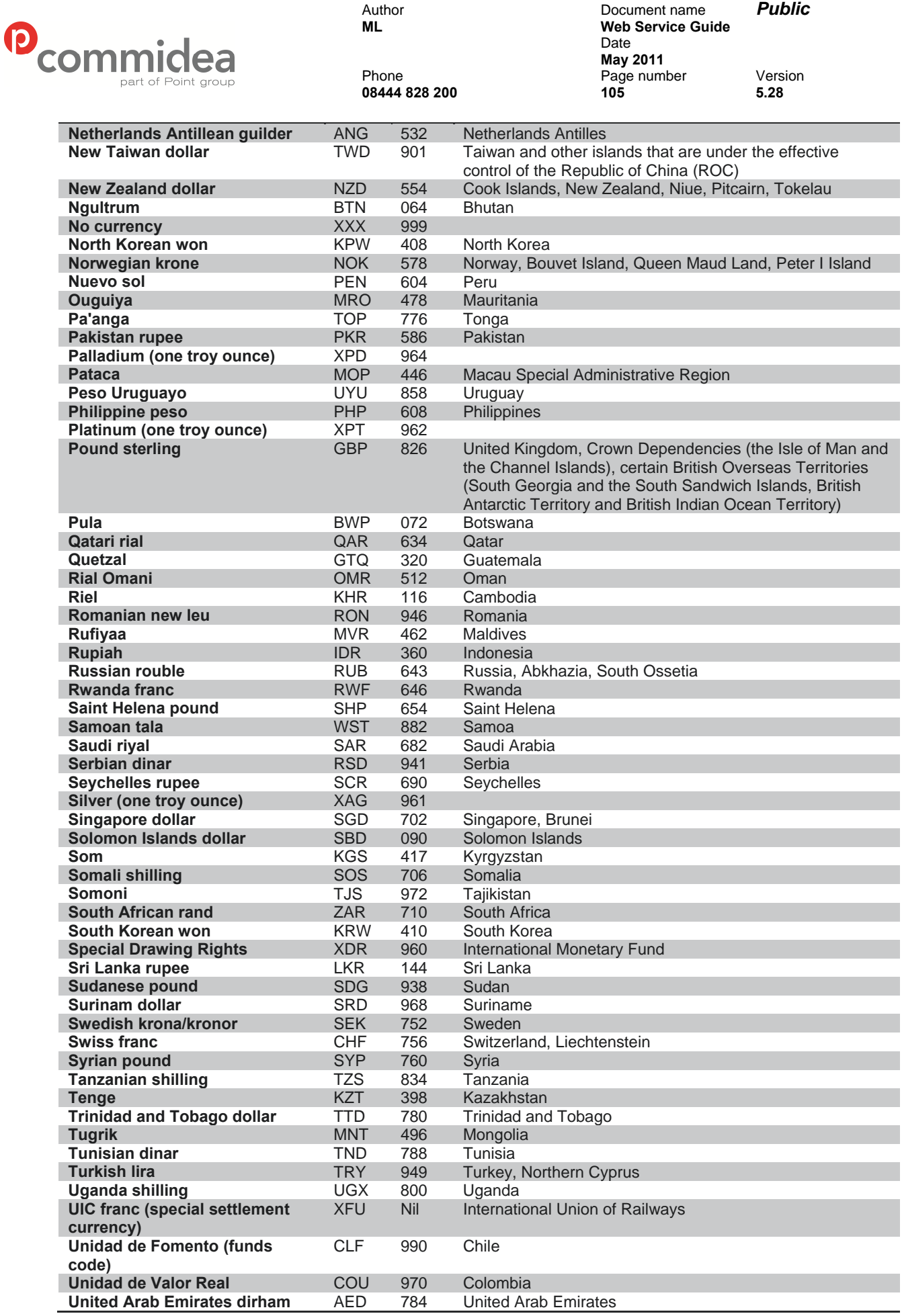

© 2011 COMMIDEA LTD

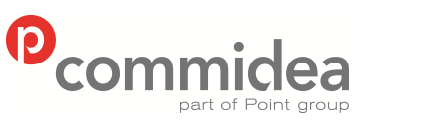

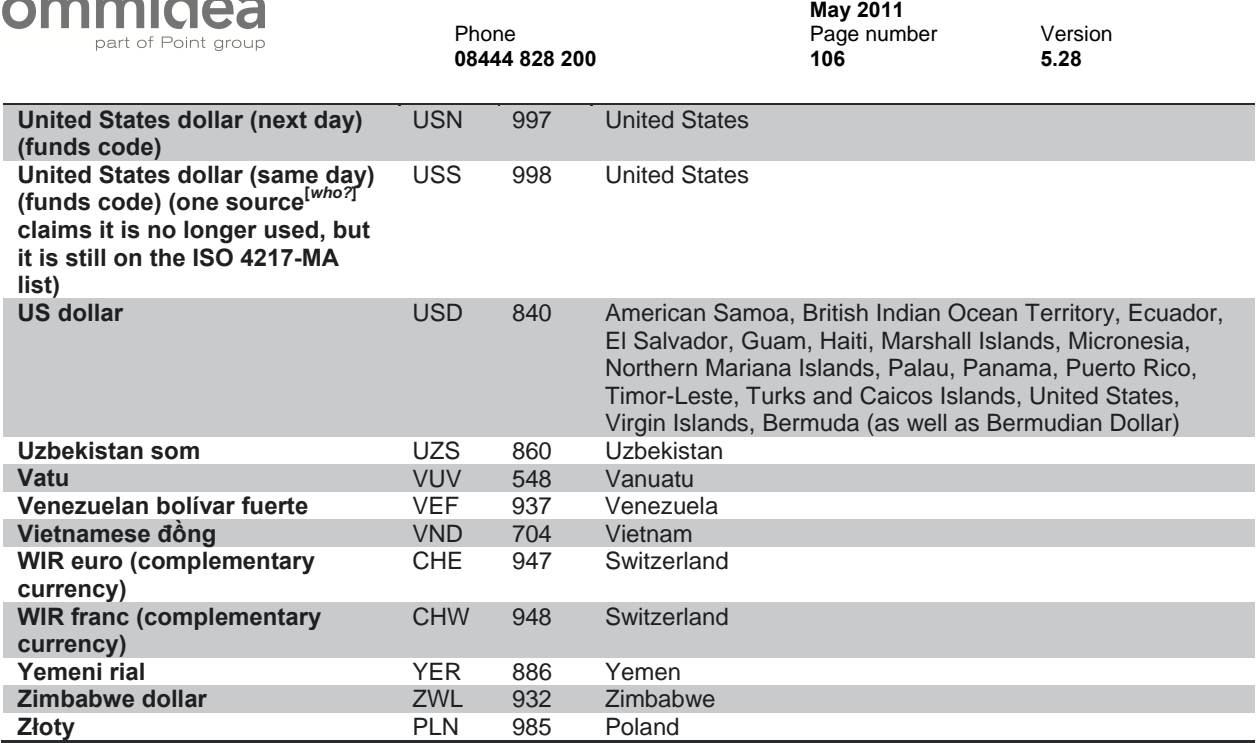

Author Document name *Public*

Date

**Web Service Guide** 

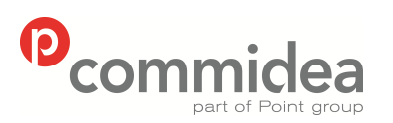

**08444 828 200 107 5.28** 

Author Document name *Public* **Web Service Guide** Date **May 2011**<br>Phone **May 2011** Page number Version<br>107 5.28

# **APPENDIX C – Country Codes ISO 3166**

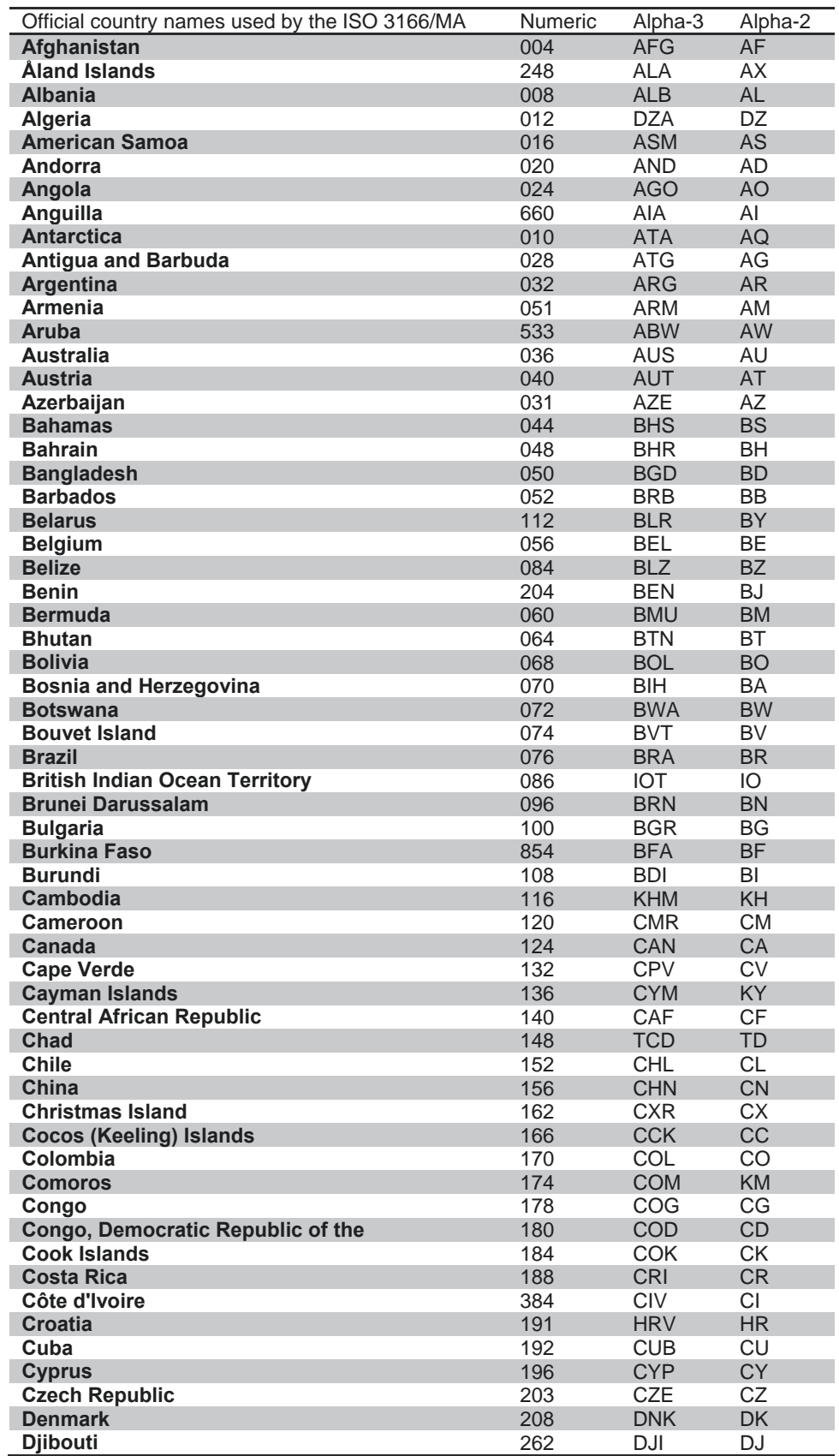

© 2011 COMMIDEA LTD

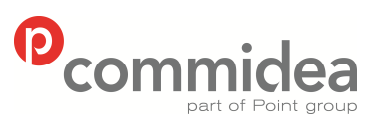

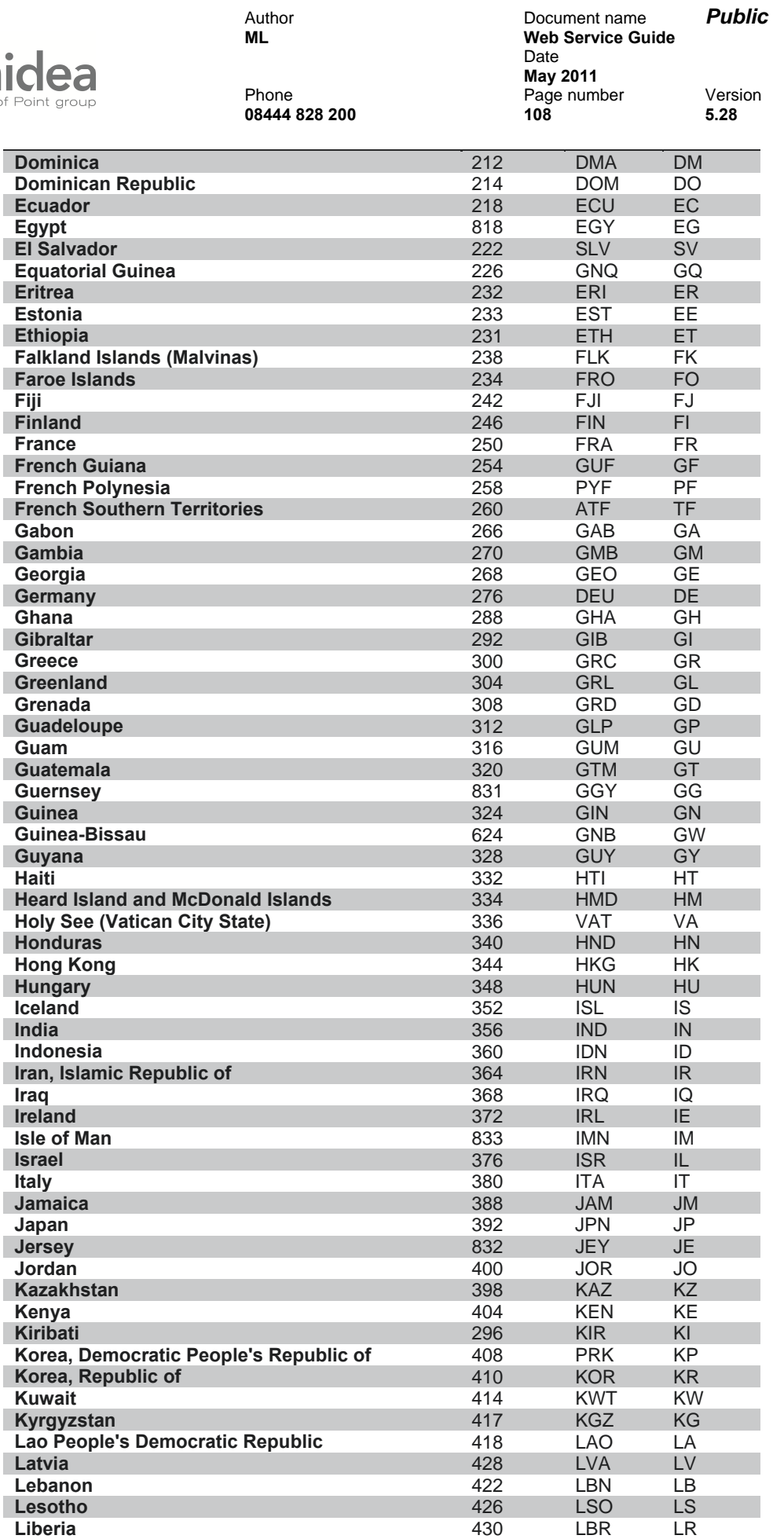

© 2011 COMMIDEA LTD
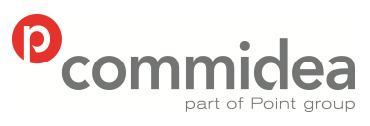

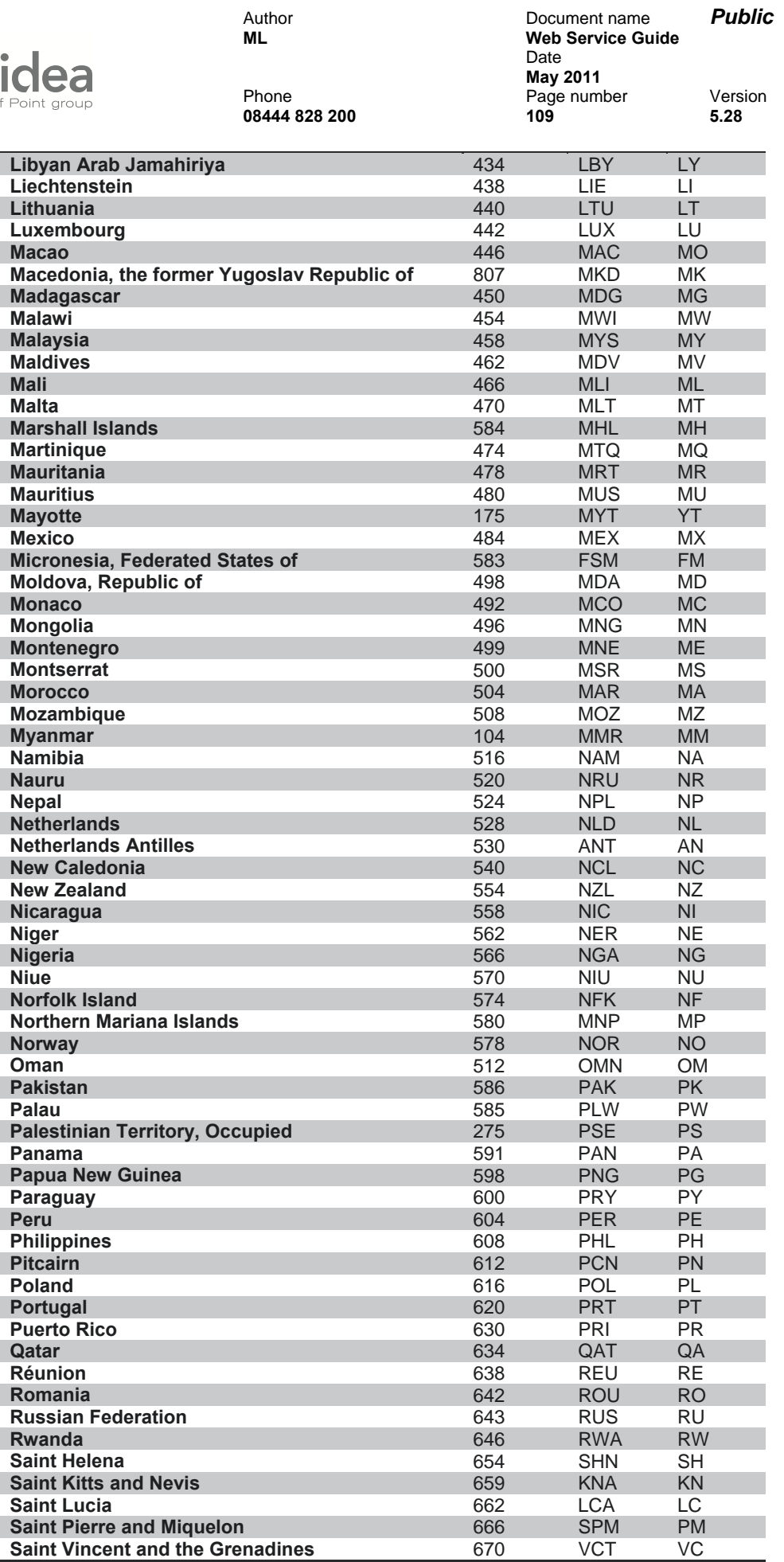

© 2011 COMMIDEA LTD

**Saint Pierre and Miquelon** 666 SPM PM<br> **Saint Vincent and the Grenadines** 670 VCT VC

**Saint Vincent and the Grenadines** 

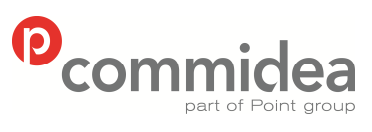

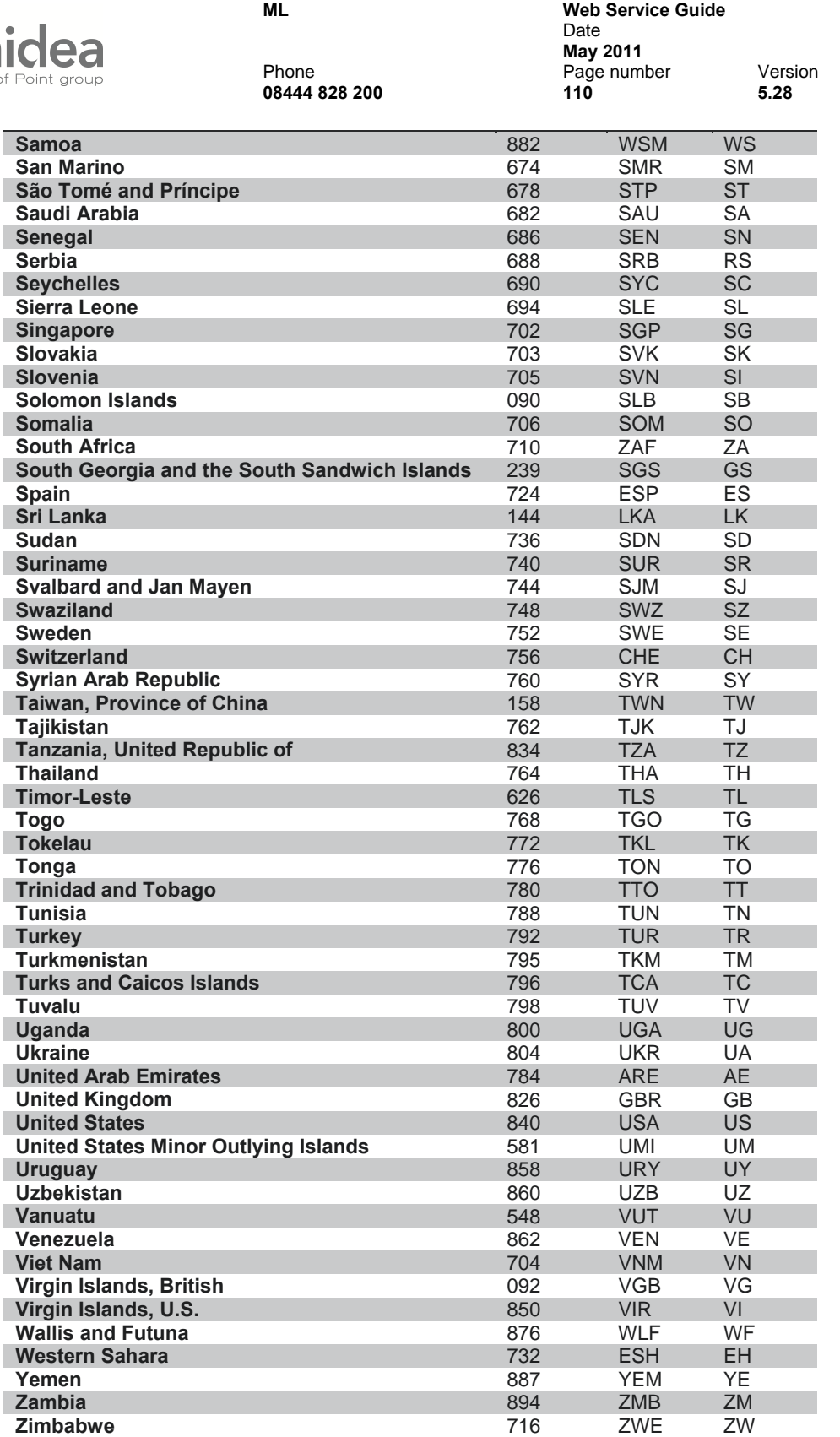

Author Document name *Public*

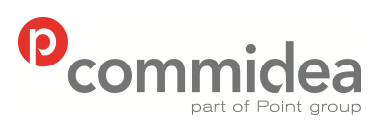

Author **Document name Public**<br> **ML M Web Service Guide Web Service Guide** Date  **May 2011**  Phone Page number Version **08444 828 200 111 5.28** 

# **APPENDIX D – Performing a LUHN Check**

The following steps are involved in this calculation:

**Step 1** Double the value of alternate digits beginning with the first right hand digit (low order).

**Step 2** Add the individual digit comprising the products obtained in Step 1 to each of the unaffected digits in the original number.

**Step 3** Subtract the total obtained in Step 2 from the next higher number ending in 0 (this is the equivalent of calculating the "ten complement" of the low order digit (unit digit) of the total). If the total obtained in Step 2 is a number ending in zero (30, 40, etc.), the check digit is  $\Omega$ .

## Example:

Account Number without check digit 4929 123 123 12

### **Step 1**

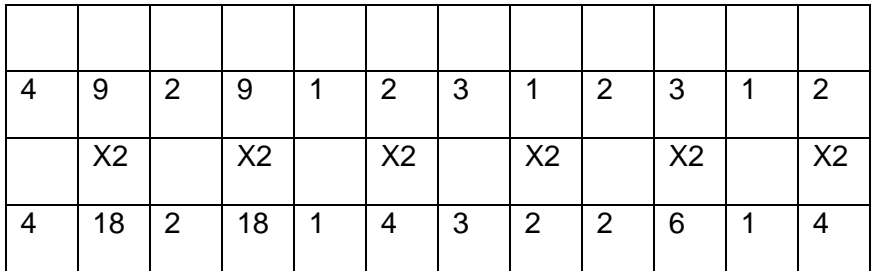

### **Step 2**

4+1+8+2+1+8+1+4+3+2+2+6+1+4= 47

## **Step 3**

 $50 - 47 = 3$ 

Therefore check digit is 3 and complete card number is 4929 123 123 123

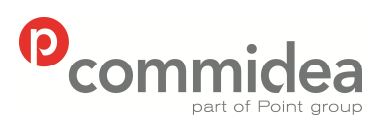

Author Document name *Public* **Web Service Guide** Date **May 2011**<br>Phone **May 2011** Page number Version<br>112 5.28

# **APPENDIX E – Commidea Error Codes**

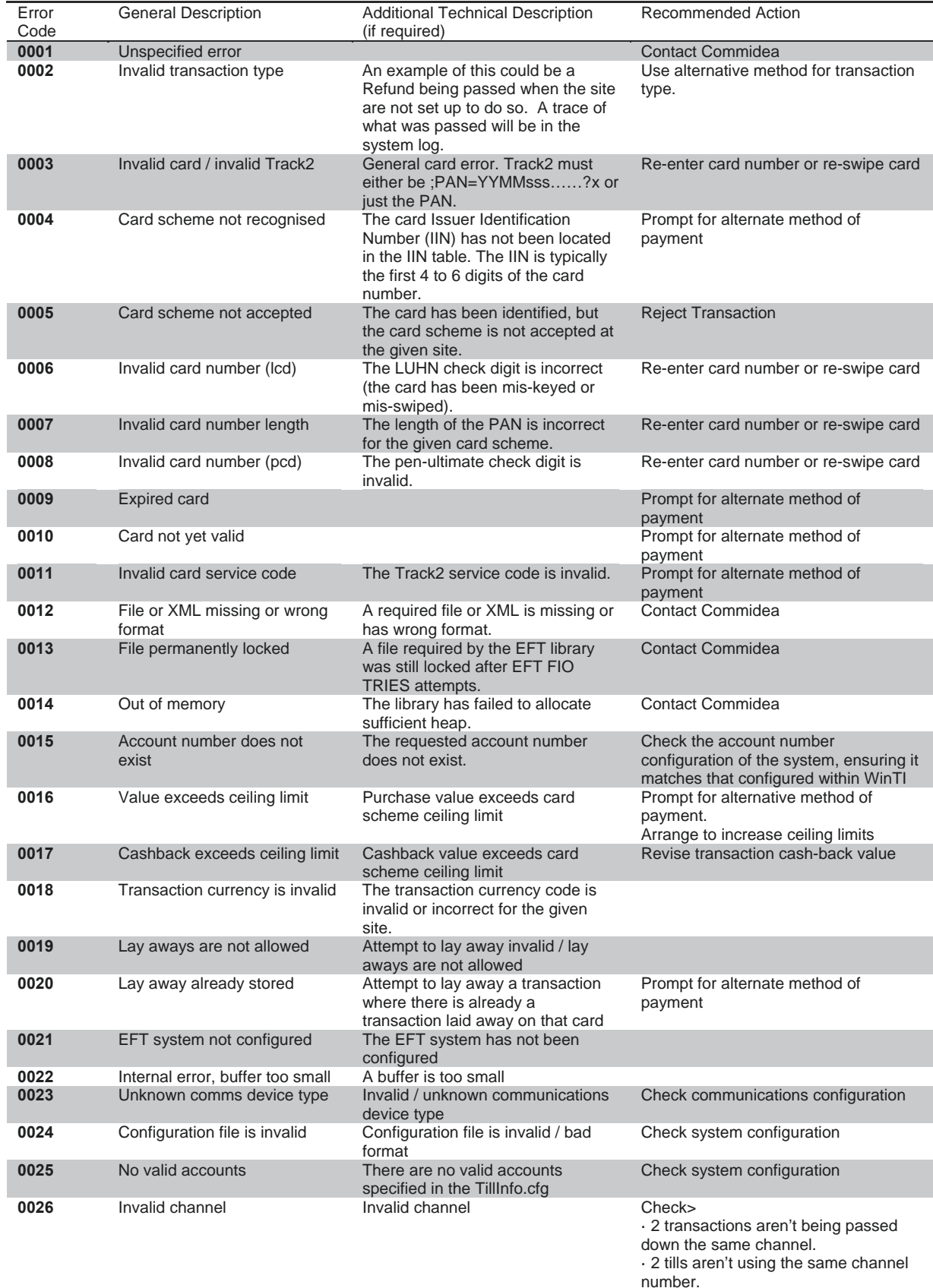

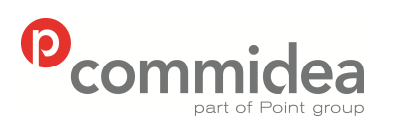

**08444 828 200 113 5.28** 

#### Author Document name *Public* **Web Service Guide** Date **May 2011**<br>Phone **May 2011** Page number Version<br>113 5.28

· WinTI EFTChans within the registry has enough available channels set (Socket mode only).

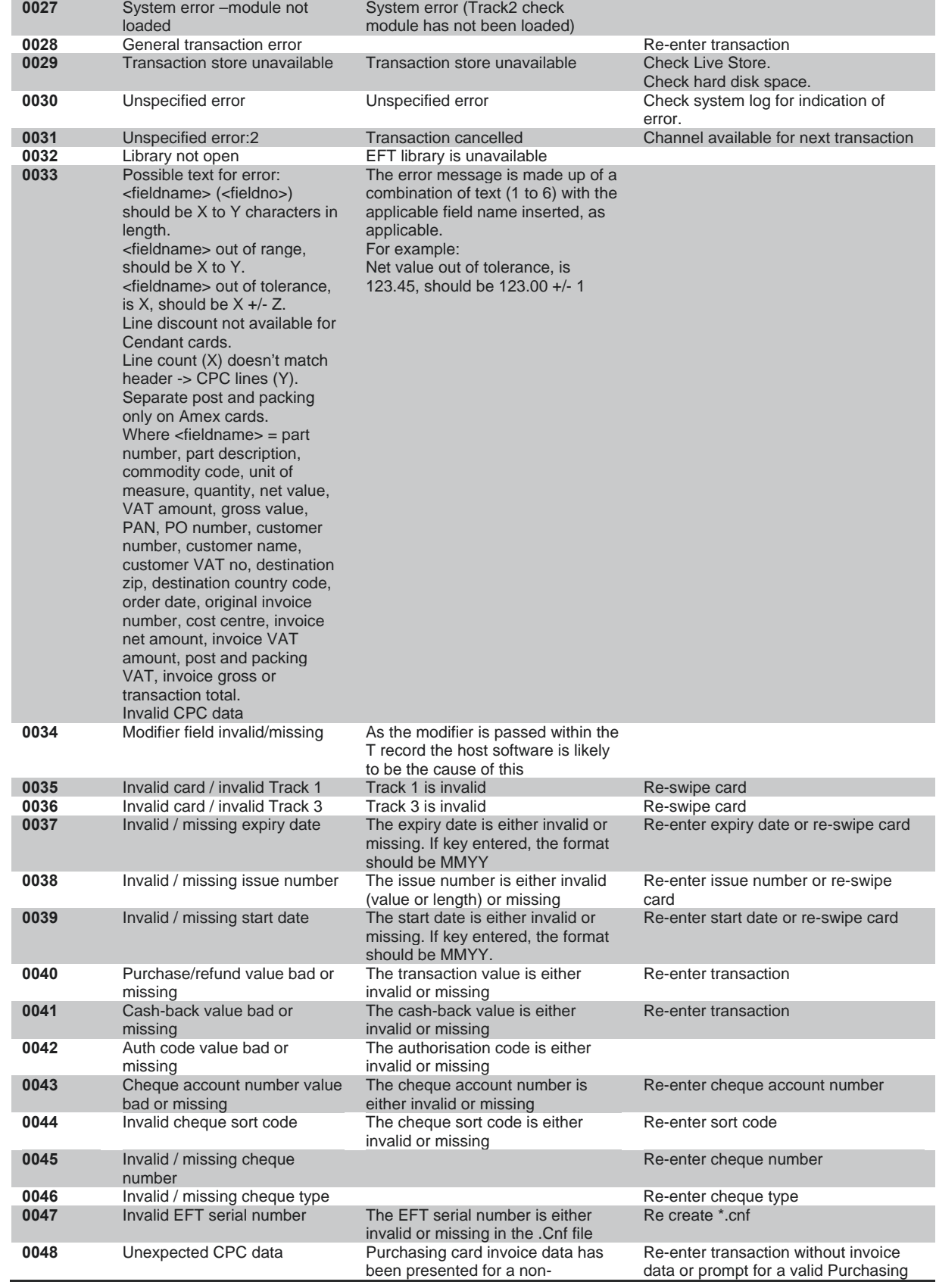

© 2011 COMMIDEA LTD

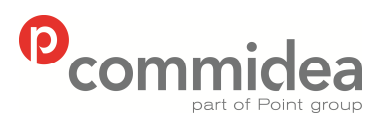

Author Document name *Public* **Web Service Guide** Date  **May 2011**  Phone Page number Version **08444 828 200 114 5.28** 

Purchasing Card (where invoice data is not valid/required) Card **0049** Transaction already confirmed or rejected Attempt to confirm or reject a transaction, which has already been confirmed or rejected **0050** Copy protection failure Could be a permission problem on the PC **0051** Post confirm reversal not allowed for PWCB or Cash Advance (reserved for future use) Attempt to perform a post confirm reversal on a PWCB or Cash Advance has been dis-allowed (as post confirm reversals are not supported when cash is involved) Reverse transaction manually (as cash is involved) **0052** Transaction data supplied in post conf rev not consistent with store (reserved for future use)<br>Transaction already void The details supplied in the post confirm reversal message is not consistent with the data stored for the transaction to be reversed **0053** Transaction already void Attempt to perform a post transaction reversal has failed because the transaction has already been voided/reversed **0054** Card on hot list The card number is on the locally stored host list (received from the acquirer and/or entered by the customer). The card must be rejected Prompt for alternate method of payment **0055** Attempt to confirm a declined transaction The format of the confirmation message is invalid (confirming a declining transaction). The confirmation message should contain a command value of 2 (reverse/reject) and not a value of 1 (confirm). 0056 **EFT\_ERR\_BAD\_CV2** CV2 is invalid Check CV2 and re-enter **0057 EFT\_ERR\_BAD\_AVS** AVS is invalid Check AVS and re-enter<br>**0058** Invalid Merchant Details Merchant Details passed in XML Check both the GUID an **Merchant Details passed in XML** Gateway are Invalid. Check both the GUID and Passcode information that being passed to the XML Gateway **0059** Invalid Mobile Number Format The Mobile Number format passed is incorrect Please check and re-enter the mobile number supplied. **0060** Invalid/missing bank account number The bank account number within the supplied T-Record is incorrect. Check the bank number being passed and re-enter as necessary. **0062** Token does not exist or invalid token for this merchant system The Token ID supplied is incorrect or invalid for the merchant system Check the Token ID is correct and for use with the current merchant system **0064** Unexpected / Invalid Authorisation Response Unexpected / Invalid Authorisation Response from M-Voucher Host Please contact Commidea Support **0065** Invalid voucher target type The Target Voucher Type is invalid (M-Voucher) Please contact Commidea Support **0066** Invalid Refund Pin The refund pin entered is invalid Please enter the correct refund pin if continues to fail, please contact Commidea Support **0067** Report Not Supported The Report ID supplied is either invalid or does not correspond to a report that is supported Check the Report ID that is being passed **0068** Report Failed **Integrated report failed** Contact Commidea<br> **0069** Gratuity value exceeded Check Gratuity Value Check Gratuity Value Gratuity value exceeded **Check Gratuity Value Check Gratuity Value** Check Gratuity Value **0070** Invalid Capture Not Supported<br>Cashback not allowed by card Check Ocius settings Capture Method Not Set correctly **0071** Cashback not allowed by card Card does not allow cashback Use a different card or proceed without cashback **0072** Cash advance not allowed by card<br>Max refund value exceeded Card does not allow cash advance Use a different card **0073** Max refund value exceeded Refund transaction value is greater than the maximum refund value set on the account Reduce transaction value **0074** Bill Already Complete The bill being cancelled is already completed and therefore cannot be cancelled. N\A **0075** No ETU accounts **Attempt to process ETU transaction** without ETU accounts being present on terminal Contact Commidea

© 2011 COMMIDEA LTD

card whilst offline

**0076** Card is online only **CALC ACCES** Attempt to process an online only

All rights reserved. Copying and/or redistribution of this information in whole or in part without the express permission of Point International prohibited.

Check network or use another card

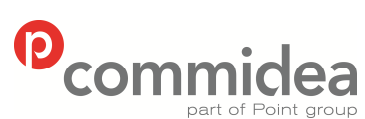

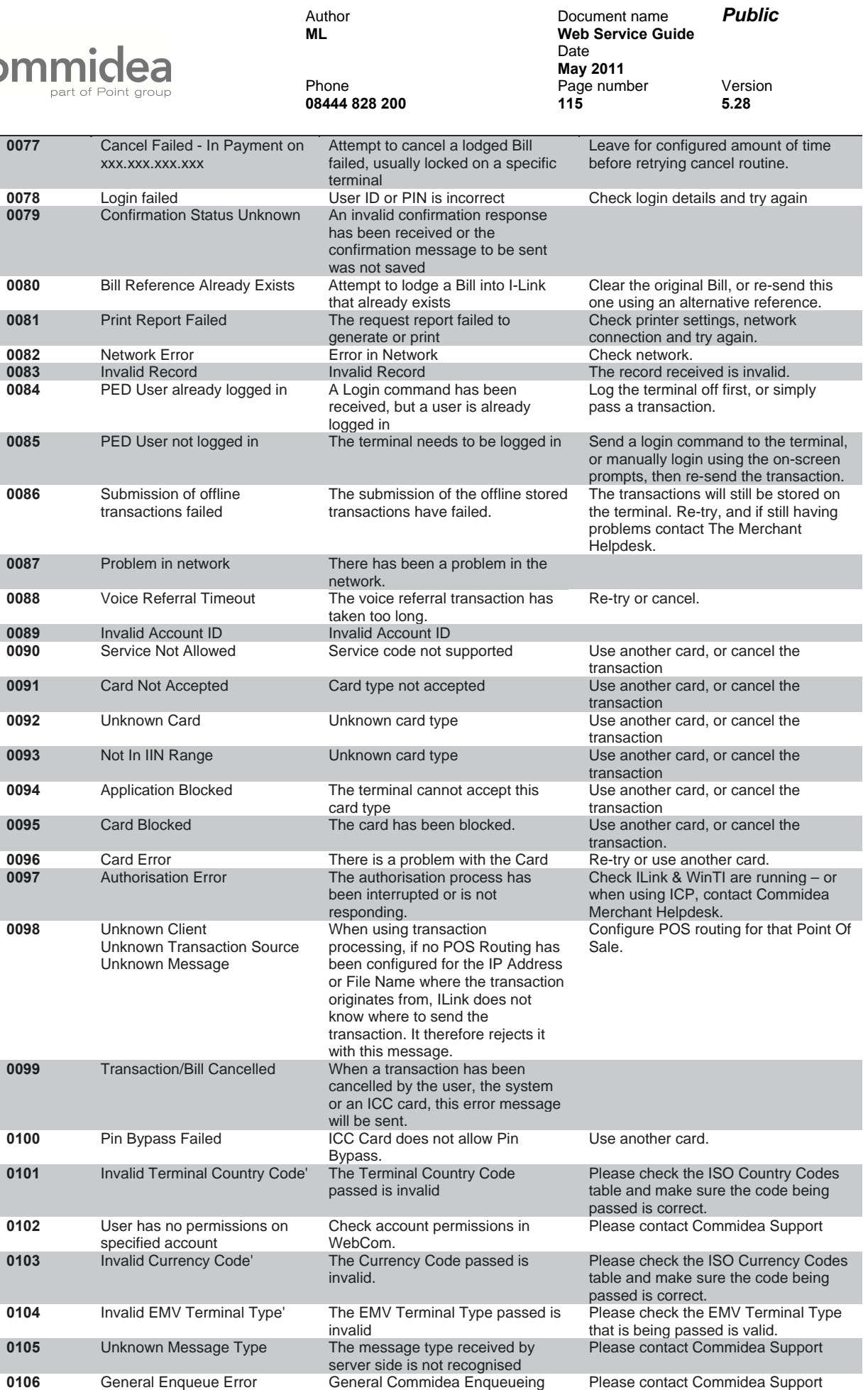

© 2011 COMMIDEA LTD

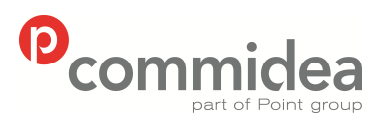

Record

**0118** M-Voucher Service Unavailable

Unavailable

allowed on token

allowed on token

allowed on token

#### Author Document name *Public* **Web Service Guide** Date  **May 2011**

Phone Page number Version **08444 828 200 116 5.28**  Error **0107** Transaction Confirmation Error The transaction confirmation has errored. Please retry the confirmation and if continues to fail please contact Commidea Support **0108** Payer Auth Error The Payer Auth has encountered an error. Please check the error message response and contact Commidea support. **0109 Ukash Auth Error** The Ukash transaction has encountered an error. Please check the error message response and Contact Commidea Support. **0110 Encryption Failure** An error has occurred in the data encryption. Please contact Commidea Support **0111** Unable to build Auxillary Data The auxillary data record failed to build correctly<br>The attempt to reject the Please contact Commidea Support **0112 Transaction rejection error** transaction has errored Please retry the rejection and if continues to fail please contact Commidea support **0113** Unknown Terminal The terminal\PTID is not recognised<br>The download type is invalid Please contact Commidea Support **0114** Invalid Download Type The download type is invalid Please contact Commidea Support **0115** Terminal Registration Failed The attempt to register the terminal Please retry the registration if it The attempt to register the terminal has failed Please retry the registration if it continues to fail, please contact Commidea Support **0116** Terminal has been deactivated The terminal has been marked as deactivated. Please contact Commidea Support **0117 Comms down Comms** commercies **Acquirer** has been blocked in the database as acquirer is not processing any authorisations (comms down) Please contact Commidea Support This is when the terminal is in offline mode at the start of a transaction, and cannot connect to the hosted server to allow M-Voucher Please contact Commidea Support **0119** Barclays Bonus Service Error response when Comms failure between server application and XLS Host experienced. Please contact Commidea Support **0120** Token Server Error The Token Server has encountered an error Please contact Commidea Support **0121** Purchase transaction type not The token provided does not allow purchase transactions Please supply another token that allows purchase transactions **0122** Refund transaction type not The token provided does not allow refund transactions Please supply another token that allows refund transactions **0123 Cashback transaction type not** The token provided does not allow cashback transactions Please supply another token that allows cashback transactions **0124** Token expired The token provided has passed its expiry date Please register a new token **0125** Invalid TokenID The token provided is invalid Please supply another token or contact Commidea Support **0126** Token has no Txn Type The Token Registration has no transaction permissions Please resubmit the token request with transaction permissions enabled is invalid a valid token expiration date The processing database that is passed in the client header is either missing or invalid. are sending has the processing that it is valid (as per the transaction\payer auth request) The Original Gift Transaction ID

Permissions **0127** Invalid Token expiration date The token expiration date provided Please resubmit the token request with **0128** ProcessingDB Missing or Invalid Please check that the message you database set in the client header and **0129** Invalid Original Barclays Gift Transaction ID provided is invalid Please check the Original Transaction ID and try again. **0130** Invalid Barclays Gift Configuration .<br>Your Barclays Gift Configuration is invalid Please check the configuration and download to the terminal. If the problem continues please contact support. **0131** Barclays Gift Service Unavailable The Barclays Gift Service is temporarily unavailable Please contact Commidea Support **0132** Merchant Reference Required Your current configuration requires a Merchant Reference to be passed. Please re-submit the transaction with the Merchant Reference populated. **0133** Account On File Not Allowed Terminal is operating in offline mode Please check that the terminal is online Please check the configuration of the account

© 2011 COMMIDEA LTD

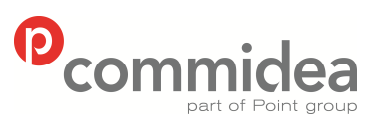

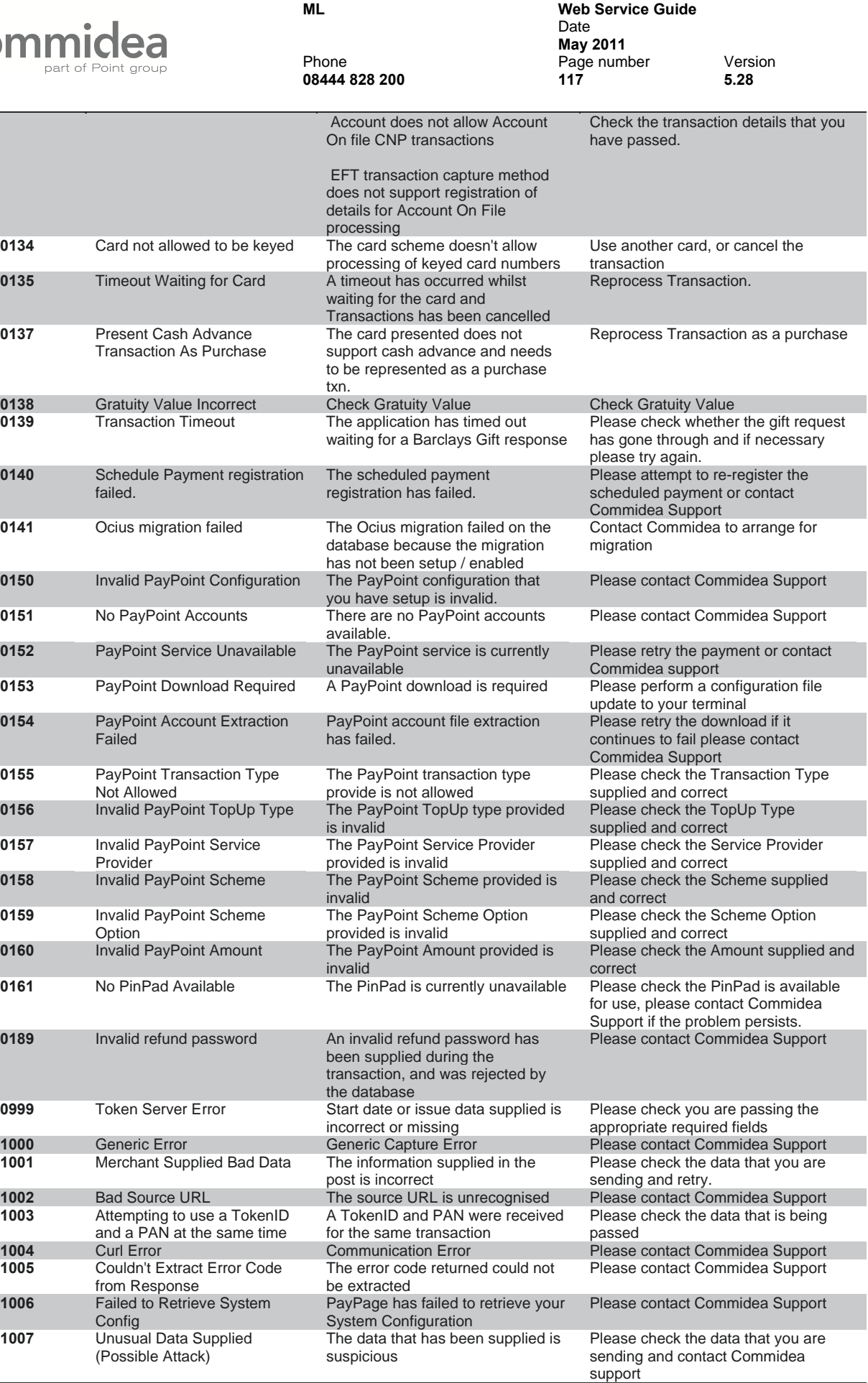

Author Document name *Public*

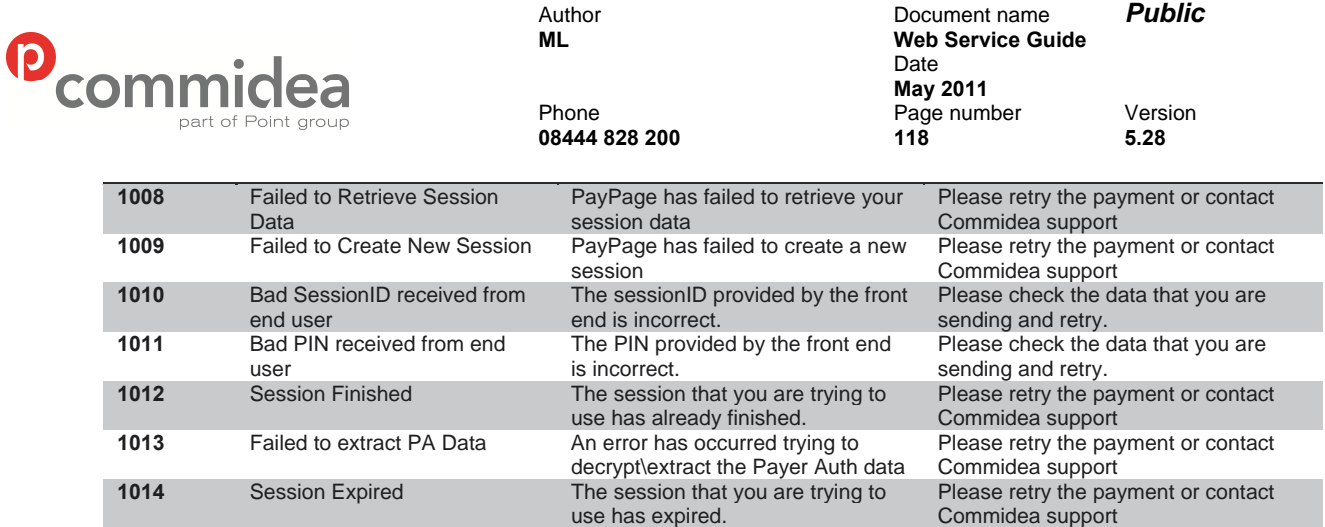